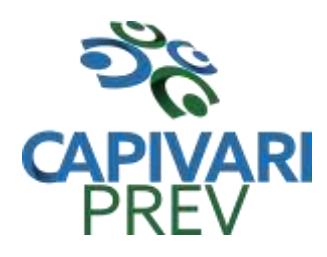

Rua Saldanha Marinho, 105, Centro CEP 13360-000 Capivari/SP □ Fones: (19) 3492 3012 / 3492 3578 e-mail: [beneficio@capivariprev.sp.gov.br](mailto:beneficio@capivariprev.sp.gov.br)

### **PREGÃO (PRESENCIAL) nº 01/2018 PROCESSO n° 207/1/2018 TIPO DE LICITAÇÃO: MENOR PREÇO**

**OBJETO:** Contratação de empresa para prestação de serviços com licenciamento, instalação e manutenção de softwares administrativos e financeiros conforme as condições e especificações constantes do termo de referência Anexo II.

# **DATA DA REALIZAÇÃO: 28 de junho de 2018 HORÁRIO DE INÍCIO DA SESSÃO: 10h00**

**LOCAL DA REALIZAÇÃO DA SESSÃO:** Instituto de Previdência Municipal de Capivari – Capivariprev, sito à Rua Saldanha Marinho, nº 105 – Centro – Capivari/SP.

A sessão será conduzida pela Pregoeira, com o auxílio da Equipe de Apoio, designados nos autos do Processo 207/1/2018. Os envelopes contendo a proposta e os documentos de habilitação serão recebidos na sessão de processamento logo após o credenciamento dos interessados.

**ESCLARECIMENTOS e IMPUGNAÇÕES:** Instituto de Previdência Municipal de Capivari – Capivariprev, sito à Rua Saldanha Marinho, nº 105 – Centro – Capivari/SP. Telefone (19) 3492-3012, e-mail: [beneficio@capivariprev.sp.gov.br.](mailto:beneficio@capivariprev.sp.gov.br)

Os esclarecimentos prestados e as decisões sobre eventuais impugnações serão disponibilizados na página da Internet [http://www.capivariprev.sp.gov.br](http://www.capivariprev.sp.gov.br/) e encaminhados aos interessados nos termos do Anexo I.

**VISTORIA:** A vistoria deverá ser realizada em horário de expediente, agendada com antecedência pelo telefone: (19) 3492-3012. A vistoria deverá ser realizada para que o licitante tome ciência das características, dificuldades e condições do local onde serão executados os trabalhos descritos no Termo de Referência, de modo a obter, para sua utilização e por sua exclusiva responsabilidade, toda informação para elaboração de sua proposta.

O Presidente do Instituto de Previdencia Municipal de Capivari- Capivariprev, torna público que se acha aberta neste órgão, licitação na modalidade PREGÃO (presencial), conforme estabelecido neste instrumento convocatório.

Este certame será regido pela Lei Federal nº 10.520/2002, aplicando-se, subsidiariamente, no que couberem, as disposições da Lei Federal nº 8.666/93, e do

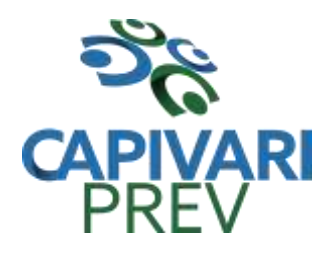

Rua Saldanha Marinho, 105, Centro CEP 13360-000 Capivari/SP □ Fones: (19) 3492 3012 / 3492 3578 e-mail: [beneficio@capivariprev.sp.gov.br](mailto:beneficio@capivariprev.sp.gov.br)

Decreto Municipal nº 2633 /2006, e da Lei Complementar nº 123, de 14 de dezembro de 2006, alterada pela Lei Complementar nº 147, de 7 de agosto de 2014.

As propostas deverão obedecer às especificações e exigências constantes deste instrumento convocatório, bem como do Anexo II - Termo de Referência.

Integram este Edital os Anexos de I a VIII.

A despesa total, estimada em **R\$ 102.637,50** (cento e dois mil seiscentos e trinta e sete reais e cinquenta centavos) para um período de 12 meses, onerará os recursos orçamentários e financeiros, reservados na Funcional Programática: 09.122.0404.2401 – (Outros serviços de Terceiros- Pessoa Jurídica), sub- Elemento: 11.

#### 1. **CONSIDERAÇÃO INICIAL**

1.1. O objeto contratado em decorrência da presente licitação poderá sofrer, nas mesmas condições, acréscimo ou supressão do serviço inicial, nos termos do artigo 65, § 1º, da Lei Federal nº 8.666/93, podendo ainda ser prorrogado nos termos do Art. 57 também da Lei Federal nº 8.666/93

#### 2. **PARTICIPAÇÃO**

- 2.1. Somente poderão participar deste pregão, empresas do ramo de atividade pertinente ao objeto licitado e que atendam aos requisitos de habilitação previstos neste Edital.
- 2.2. Não será permitida a participação de empresas:
	- 2.2.1. Estrangeiras que não funcionem no País;
	- 2.2.2. Reunidas sob a forma de consórcio, qualquer que seja sua forma de constituição;
	- 2.2.3. Suspensas temporariamente para licitar e impedidas de contratar com a Administração Publica, nos termos do inciso III do artigo 87 da Lei Federal nº 8.666/93 e suas alterações;
	- 2.2.4. Impedidas de licitar e contratar nos termos do artigo 7º da Lei nº 10.520/02;
	- 2.2.5. Impedidas de licitar e contratar nos termos do artigo 10 da Lei nº9.605/98;
	- 2.2.6. Declaradas inidôneas pelo Poder Público e não reabilitadas;
	- 2.2.7. Pessoa física e representantes comerciais.

#### 3. **CREDENCIAMENTO**

- 3.1. Por ocasião da fase de credenciamento dos licitantes, deverá ser apresentado o que se segue:
	- 3.1.1. Quanto aos representantes:
		- a) Tratando-se de **Representante Legal** (sócio, proprietário, dirigente ou assemelhado), instrumento constitutivo da empresa registrado na Junta Comercial, ou tratando-se de sociedade simples, o ato constitutivo registrado no Cartório de Registro Civil de Pessoas Jurídicas, no qual estejam expressos seus poderes para exercer direitos e assumir obrigações em decorrência de tal investidura;
		- b) Tratando-se de **Procurador**, instrumento público de procuração ou instrumento particular do representante legal que o assina, do qual

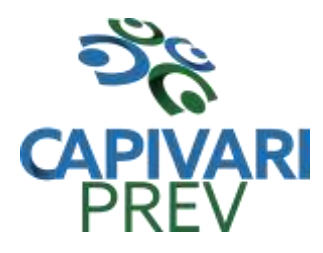

Rua Saldanha Marinho, 105, Centro CEP 13360-000 Capivari/SP □ Fones: (19) 3492 3012 / 3492 3578 e-mail: [beneficio@capivariprev.sp.gov.br](mailto:beneficio@capivariprev.sp.gov.br)

constem poderes específicos para formular ofertas e lances, negociar preço, interpor recursos e desistir de sua interposição, bem como praticar todos os demais atos pertinentes ao certame. No caso de instrumento particular, o procurador deverá apresentar instrumento constitutivo da empresa na forma estipulada no subitem "a";

- c) O representante (legal ou procurador) da empresa interessada deverá identificar-se exibindo documento oficial que contenha foto;
- d) O licitante que não contar com representante presente na sessão ou, ainda que presente, não puder praticar atos em seu nome por conta da apresentação de documentação defeituosa, ficará impedido de participar da fase de lances verbais, de negociar preços, de declarar a intenção de interpor ou de renunciar ao direito recursal, ficando mantido, portanto, o preço apresentado na proposta escrita, que há de ser considerada para efeito de ordenação das propostas e apuração do menor preço;
- e) Encerrada a fase de credenciamento pelo Pregoeiro, não serão admitidos credenciamentos de eventuais licitantes retardatários;
- f) Será admitido apenas **um representante** para cada licitante credenciado, sendo que cada um deles poderá representar apenas uma Empresa.
- 3.1.2**.** Quanto ao pleno atendimento aos requisitos de habilitação:
	- a) **Declaração de pleno atendimento aos requisitos de habilitação** e inexistência de qualquer fato impeditivo à participação, que deverá ser feita de acordo com o modelo estabelecido no **Anexo IV** deste Edital, e apresentada **FORA** dos Envelopes nº 1 (Proposta) e nº 2 (Habilitação).
- 3.1.3. Quanto às microempresas e empresas de pequeno porte:
	- a) Declaração de microempresa ou empresa de pequeno porte, que deverá ser feita de acordo com o modelo estabelecido no Anexo V deste Edital, e apresentada FORA dos Envelopes nº 1 (Proposta) e nº 2 (Habilitação).

#### **4. FORMA DE APRESENTAÇÃO DA PROPOSTA E DOS DOCUMENTOS DE HABILITAÇÃO**

4.1. A Proposta e os Documentos de Habilitação deverão ser apresentados separadamente, em **dois envelopes** fechados e indevassáveis, contendo em sua parte externa os seguintes dizeres:

Denominação:

**Envelope nº 1 - Proposta**

Pregão nº 01/2018 Processo - nº 270/2018

Denominação: **Envelope nº 2 - Habilitação** Pregão nº 01/2018 Processo - nº 270/2018

# **5. PROPOSTA**

5.1. O modelo contido no **Anexo III deverá ser utilizado para a apresentação da Proposta**, que deverá ser digitada, impressa ou preenchida a mão de forma legível,

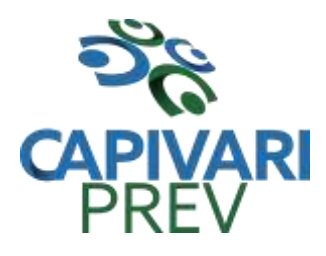

Rua Saldanha Marinho, 105, Centro CEP 13360-000 Capivari/SP □ Fones: (19) 3492 3012 / 3492 3578 e-mail: [beneficio@capivariprev.sp.gov.br](mailto:beneficio@capivariprev.sp.gov.br)

em língua portuguesa, salvo quanto às expressões técnicas de uso corrente, sem rasuras, emendas, borrões ou entrelinhas, sem cotações alternativas, datado e assinado pelo representante legal do licitante ou pelo procurador.

- 52. Deverão estar consignados na proposta:
	- 5.2.1. A denominação, endereço/CEP, telefone/fax/e-mail e CNPJ do licitante e a data;
	- 5.2.2. Planilha de preços, conforme consta no Anexo III;
	- 5.2.3. Preços unitários mensais, totais mensais, totais p/ 12 meses e total global em algarismos e ainda preço total mensal em algarismos e também por extenso, expressos em moeda corrente nacional, sem inclusão de qualquer encargo financeiro ou previsão inflacionária, incluindo, além do lucro, todas as despesas resultantes de impostos, taxas, tributos, frete e demais encargos, assim como todas as despesas diretas ou indiretas relacionadas com a integral execução do objeto da presente licitação;
	- 5.2.4. Prazo de validade da proposta de, no mínimo, 60 dias, contados da data de apresentação da proposta;
	- 5.2.5. Prazo de execução dos serviços de 12 (doze) meses consecutivos e ininterruptos, contados a partir da data de recebimento pela Contratada da Autorização para Início dos Serviços;
	- 5.2.6. Declaração impressa na proposta de que os preços apresentados contemplam todos os custos diretos e indiretos referentes ao objeto licitado;
	- 5.2.7. Declaração impressa na proposta de que objeto ofertado atende todas as especificações exigidas no Temo de Referência - Anexo II.

# **6. DOCUMENTAÇÃO DE HABILITAÇÃO**

- 6.1. No que se refere à **DOCUMENTAÇÃO**, os licitantes deverão apresentar:
	- 6.1.1. **HABILITAÇÃO JURÍDICA**, conforme o caso:
		- a) Em se tratando de sociedades empresárias ou simples, o ato constitutivo, estatuto ou contrato social em vigor, devidamente registrado na Junta Comercial ou no Cartório de Registro Civil de Pessoas Jurídicas, nos termos da lei e conforme o caso, e, ainda, no caso de sociedades por ações, acompanhado de documentos de eleição de seus administradores;
			- a.1) Os documentos descritos no item anterior deverão estar acompanhados de todas as alterações ou da consolidação respectiva, conforme legislação em vigor;
		- b) Decreto de autorização e Ato de Registro ou Autorização para Funcionamento expedido pelo órgão competente, tratando-se de empresa ou sociedade estrangeira em funcionamento no país, quando a atividade assim o exigir;
		- c) Os documentos relacionados no subitem "a" **não** precisarão constar do **Envelope nº 2 - Habilitação** se tiverem sido apresentados para o credenciamento neste Pregão.

#### 6.1.2. **REGULARIDADE FISCAL E TRABALHISTA**:

a) Prova de inscrição no Cadastro Nacional de Pessoas Jurídicas do Ministério da Fazenda (CNPJ);

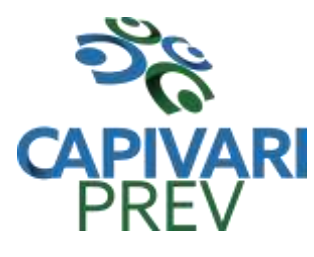

Rua Saldanha Marinho, 105, Centro CEP 13360-000 Capivari/SP e-mail: [beneficio@capivariprev.sp.gov.br](mailto:beneficio@capivariprev.sp.gov.br)

- b) Prova de inscrição no Cadastro de Contribuintes Estadual ou Municipal, se houver, relativo ao domicílio ou sede do licitante, pertinente ao seu ramo de atividade e compatível com o objeto do certame;
- c) Prova de regularidade para com as Fazendas Federal e Estadual do domicílio ou sede do licitante, ou outra equivalente na forma da lei, mediante a apresentação das seguintes certidões:
	- c.1) Certidão Conjunta Negativa de Débitos **ou** Certidão Conjunta Positiva com Efeitos de Negativa, relativos a Tributos Federais e à Dívida Ativa da União, expedida pela Secretaria da Receita Federal;
	- c.2) Certidão de Regularidade de ICMS Imposto sobre Circulação de Mercadorias e Serviços, expedida pela Secretaria da Fazenda **ou**  Certidão Negativa de Débitos Tributários expedida pela Procuradoria Geral do Estado **ou** declaração de isenção **ou** de não incidência assinada pelo representante legal do licitante, sob as penas da lei;
	- c.3) Prova de regularidade com a Fazenda Municipal, pertinente ao seu ramo de atividade e relativa aos tributos relacionados com a prestação licitada;
- d) Prova de regularidade perante o Sistema de Seguridade Social INSS mediante a apresentação da CND - Certidão Negativa de Débito ou CPD-EN - Certidão Positiva de Débito com Efeitos de Negativa;
- e) Prova de regularidade perante o Fundo de Garantia por Tempo de Serviço (FGTS), por meio da apresentação do CRF - Certificado de Regularidade do FGTS;
- f) Certidão Negativa de Débitos Trabalhistas CNDT ou Positiva de Débitos Trabalhistas com Efeitos de Negativa;
- g) A comprovação de regularidade fiscal das microempresas e empresas de pequeno porte deverão apresentar toda a documentação exigida para fins de comprovação de regularidade fiscal, mesmo que esta apresente alguma restrição;
	- g.1) Sendo a Micro empresa ou Empresa de Pequeno Porte declarada Vencedora e havendo alguma restrição na comprovação da regularidade fiscal, será assegurado o prazo de **cinco dias úteis**, a contar da **publicação da homologação do certame**, prorrogáveis por igual período, a critério do Instituto de Previdencia Municipal de Capivari – CAPIVARIPREV-SP, para a regularização da documentação, pagamento ou parcelamento do débito, e emissão de eventuais certidões negativas ou positivas com efeito de certidão negativa;
	- g.2) A não-regularização da documentação, no prazo previsto no subitem "g.1", implicará na **decadência do direito à contratação**, sem prejuízo das sanções previstas neste edital, procedendo-se à convocação dos licitantes para, em sessão pública, retomar os atos referentes ao procedimento licitatório, nos termos do art. 4º, inciso XXIII, da Lei nº 10.520/02.

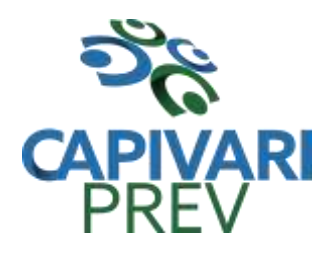

Rua Saldanha Marinho, 105, Centro CEP 13360-000 Capivari/SP □ Fones: (19) 3492 3012 / 3492 3578 e-mail: [beneficio@capivariprev.sp.gov.br](mailto:beneficio@capivariprev.sp.gov.br)

# 6.1.3. **QUALIFICAÇÃO ECONÔMICO-FINANCEIRA**

a) Certidão negativa de falência ou recuperação judicial, expedida pelo distribuidor da sede da pessoa jurídica.

## 6.1.4. **QUALIFICAÇÃO OPERACIONAL**

- a) Prova de aptidão para o desempenho de atividade pertinente e compatível em características, quantidades e prazos com o objeto desta licitação, por meio da apresentação de Atestado(s), expedido(s) por pessoa jurídica de direito público ou privado.
	- a.1) O atestado deverá estar necessariamente em nome da empresa proponente e indicar os serviços de instalação e manutenção, no mínimo de 50% de execução de serviços similares, referentes aos sistemas constantes do termo de referência (Anexo II);
	- a.2) O atestado emitido por pessoas jurídicas de direito público ou privado, exigido na alínea "a.1" anterior, deve estar em papel timbrado, com a devida identificação e assinatura do emitente;
	- a.3) O atestado de capacidade operacional poderá ser objeto de diligência, a critério do CAPIVARIPREV, para verificação de autenticidade de seu conteúdo;
		- a.3.1) Encontrada divergência entre o especificado nos atestados e o apurado em eventual diligência, além da desclassificação no processo licitatório, fica sujeita a licitante às penalidades cabíveis.

# 6.1.5. **DOCUMENTAÇÃO COMPLEMENTAR**

- a) Declaração do licitante, elaborada em papel timbrado e subscrita por seu representante legal, de que se encontra em situação regular perante o Ministério do Trabalho, no que se refere a observância do disposto no inciso XXXIII do Art. 7º da Constituição Federal (Anexo VI deste Edital);
- b) Declaração elaborada em papel timbrado e subscrita pelo representante legal do licitante, assegurando que a mesma atende as normas relativas à saúde e segurança do trabalho (parágrafo único do artigo 117 da Constituição Estadual) Anexo VII deste Edital;

# 6.2. **DISPOSIÇÕES GERAIS SOBRE A DOCUMENTAÇÃO DE HABILITAÇÂO**

- 6.2.1. Os documentos poderão ser apresentados no original, por qualquer processo de cópia, autenticada por cartório competente, ou mesmo cópia simples, desde que acompanhada do original para que seja autenticado pelo Pregoeiro ou por um dos membros da Equipe de Apoio no ato de sua apresentação;
- 6.2.2. Não serão aceitos **protocolos de entrega** ou **solicitação de documentos**  em substituição aos documentos ora exigidos, inclusive no que se refere às certidões;

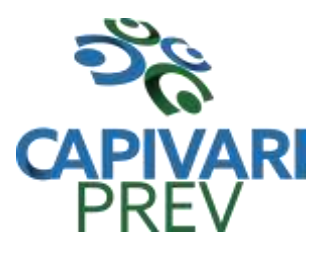

Rua Saldanha Marinho, 105, Centro CEP 13360-000 Capivari/SP □ Fones: (19) 3492 3012 / 3492 3578 e-mail: [beneficio@capivariprev.sp.gov.br](mailto:beneficio@capivariprev.sp.gov.br)

- 6.2.3. Na hipótese de não constar prazo de validade das certidões apresentadas, este órgão aceitará como válidas as expedidas até **180** (cento e oitenta) **dias**  imediatamente anteriores à data de apresentação das propostas;
- 6.2.4. Se o licitante for a **matriz**, todos os documentos deverão estar em nome da matriz, e se for a **filial**, todos os documentos deverão estar em nome da filial, exceto aqueles documentos que, pela própria natureza, comprovadamente, forem emitidos somente em nome da matriz;
	- a) Caso o licitante pretenda que um de seus estabelecimentos, que não o participante desta licitação, execute o futuro contrato, deverá apresentar toda documentação de ambos os estabelecimentos, disposta nos itens 6.1.1 a 6.1.5;
- 6.2.5. Se algum documento apresentar falha não sanável na sessão acarretará a **inabilitação** do licitante;
- 6.2.6. O Pregoeiro ou a Equipe de Apoio diligenciará efetuando consulta direta na internet nos *sites* dos órgãos expedidores para verificar a veracidade dos documentos obtidos por este meio eletrônico.

### 7. **PROCEDIMENTO E JULGAMENTO DAS PROPOSTAS**

- 7.1. No horário e local indicados neste Edital será aberta a sessão pública, iniciando-se pela fase de credenciamento dos licitantes interessados em participar deste certame, ocasião em que serão apresentados os documentos indicados no item 3.1.
- 7.2. Encerrada a fase de credenciamento, os licitantes entregarão ao Pregoeiro os **envelopes nº 1 e nº 2**, contendo, cada qual, separadamente, a Proposta de Preços e a Documentação de Habilitação.
- 7.3. O julgamento será feito pelo critério de **menor preço total mensal**, observadas as especificações e parâmetros mínimos de qualidade definidos neste Edital;
	- 7.3.1. Havendo divergência entre os valores, prevalecerá o **preço total mensal por extenso**. As correções efetuadas serão consideradas para apuração do valor da proposta.
- 7.4. A análise das propostas pelo Pregoeiro visará ao atendimento das condições estabelecidas neste Edital e seus anexos, sendo **desclassificadas** aspropostas:
	- 7.4.1. Cujo objeto não atenda às especificações, prazos e condições fixados neste Edital;
	- 7.4.2. Que apresentem preço ou vantagem baseados exclusivamente em proposta ofertadas pelos demais licitantes;
	- 7.4.3. Que contiverem cotação de objeto diverso daquele constante neste Edital;
	- 7.4.4. Que apresentem preços total ou unitário simbólicos, irrisórios ou de valor zero, incompatíveis com os preços dos insumos e salários de mercado, acrescidos dos respectivos encargos, exceto quando se referirem a materiais e instalações de propriedade da própria licitante, para os quais ela renuncie a parcela ou à totalidade da remuneração;
	- 7.4.5. Da licitante não considerada, nos termos da lei, microempresa ou empresa de pequeno porte.
- 7.5. Na hipótese de **desclassificação** de todas as propostas, o Pregoeiro dará por encerrado o certame, lavrando-se ata a respeito.
- 7.6. As propostas classificadas serão selecionadas para a **etapa de lances**, com observância dos seguintes critérios:

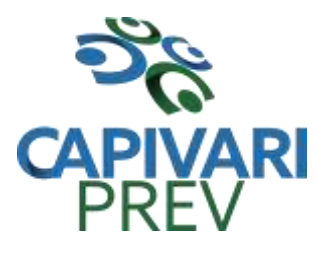

- 7.6.1. Seleção da proposta de menor preço e das demais com preços até **10%** (dez por cento) superior àquela;
- 7.6.2. Não havendo pelo menos **três** propostas nas condições definidas no item anterior, serão selecionadas as propostas que apresentarem os menores preços, até o máximo de **três**. No caso de empate das propostas, serão admitidas todas estas, independentemente do número de licitantes;
- 7.6.3. O Pregoeiro convidará individualmente os autores das propostas selecionadas a formular lances de forma verbal e sequencial, a partir do autor da proposta de maior preço e, os demais, em ordem decrescente de valor, decidindo- se por meio de **sorteio** no caso de empate de preços;
	- a) O licitante sorteado em primeiro lugar escolherá a posição na ordenação de lances em relação aos demais empatados, e assim sucessivamente até a definição completa da ordem de lances.
- 7.7. Os lances deverão ser formulados em valores distintos e decrescentes, inferiores à proposta de menor preço, observada as **reduções mínimas** no valor de R\$ (50,00) entre os lances.
- 7.8. A etapa de lances será considerada encerrada quando todos os participantes dessa etapa declinarem da formulação de lances.
- 7.9. Após a fase de lances serão **classificadas** na ordem crescente dos valores, as propostas não selecionadas por conta da regra disposta no item 7.6.1 e aquelas selecionadas para a etapa de lances, considerando-se para estas, o último preço ofertado.
	- 7.10. Não poderá haver desistência dos lances ofertados, sujeitando-se o licitante desistente às penalidades legais cabíveis.
	- 7.11. O Pregoeiro poderá **negociar** com o autor da oferta de menor valor com vistas à redução do preço.
	- 7.12. Após a negociação, o Pregoeiro examinará a **aceitabilidade do menor preço**, decidindo motivadamente a respeito.
	- 7.13. Considerada aceitável a oferta de menor preço, será verificado o atendimento do às condições habilitatórias estipuladas neste Edital somente pela licitante classificada em 1º lugar na etapa de lances.
	- 7.14. Eventuais falhas, omissões ou outras irregularidades nos documentos de habilitação efetivamente entregues, poderão ser saneadas na sessão pública de processamento do Pregão, até a decisão sobre a habilitação, sendo vedada a apresentação de documentos novos.
	- 7.15. A verificação será certificada pelo Pregoeiro, anexando aos autos documentos passíveis de obtenção por meio eletrônico, salvo impossibilidade devidamente justificada.
	- 7.16. Este órgão não se responsabilizará pela eventual indisponibilidade dos meios eletrônicos de informações, no momento da verificação. Ocorrendo essa indisponibilidade e não sendo apresentados os documentos alcançados pela verificação, o licitante será **inabilitado**.
	- 7.17. Constatado o atendimento dos requisitos de habilitação previstos neste Edital, a licitante classificada em 1º lugar na etapa de lances, deverá realizar, em ato contínuo, a apresentação técnica dos módulos descritos no Anexo I – Termo de Referência.

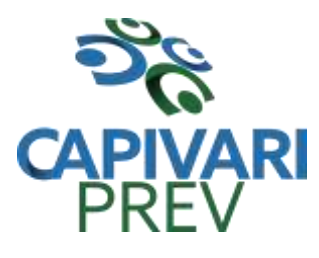

- 7.18. Se a oferta não for aceitável, ou se a licitante desatender as exigências e condições para habilitação, o Pregoeiro examinará a oferta subsequente de menor preço, negociará com o seu autor, decidirá sobre a sua aceitabilidade e, em caso positivo, verificará as condições de habilitação e, assim sucessivamente, até a apuração de uma oferta aceitável cuja autora atenda aos requisitos de habilitação.
- 7.19. A proponente classificada em 1º lugar na etapa de lances deverá demonstrar, que o sistema ofertado atende integralmente, item a item, aos requisitos do Anexo I - Termo de Referência.
- 7.20. Para a demonstração dos módulos, a licitante classificada em 1º lugar deverá estar com o corpo técnico "pertencente ao quadro de funcionários", portando equipamentos próprios como (computadores, monitores, mouses) e com as versões dos softwares devidamente instalados e configurados para comprovação ao atendimento às especificações técnicas do Anexo I - Termo de Referência.
- 7.21. A demonstração dos módulos e comprovação de pleno atendimento as funcionalidades integralmente mencionadas no Anexo I - Termo de Referência, será avaliada pelo pregoeiro e equipe de apoio, divulgando o resultado de aprovação ou reprovação através da Ata de Demonstração.
- 7.22. Assim que encerrada a demonstração, o pregoeiro e equipe de apoio encaminhará a autoridade competente para adjudicação e homologação do certame.
- 7.23 Se a oferta de menor preço não for aceitável, ou se o licitante não atender às exigências de habilitação, o Pregoeiro examinará as ofertas subsequentes, na ordem de classificação, podendo negociar com os respectivos autores, até a apuração de uma proposta que, verificada sua aceitabilidade e a habilitação do licitante, será declarada vencedora.
- 7.23. Da sessão será lavrada **ata** circunstanciada, na qual serão registradas as ocorrências relevantes e que, ao final, será assinada pelo Pregoeiro e Equipe de apoio.
- 7.24. O Pregoeiro, na fase de julgamento, poderá promover quaisquer **diligências**  julgadas necessárias à análise das propostas, da documentação, e declarações apresentadas, devendo os licitantes atender às solicitações no prazo por ele estipulado, contado do recebimento da convocação.
- 7.25. Havendo alteração do valor inicialmente ofertado decorrente de lances e/ou negociação, a licitante vencedora deverá entregar no Instituto de Previdência Municipal de Capivariprev, localizado na Rua Saldanha Marinho, 105 – Centro – Capivari/SP, aos cuidados do **Pregoeiro, até o segundo dia útil seguinte** à sessão do processamento do Pregão, a composição final dos preços da proposta apresentada, nos moldes do Anexo III deste Edital, respeitada a proporção de redução dos preços na etapa de lances.
	- 7.25.1. Se o licitante vencedor do certame deixar de cumprir a obrigação estabelecida no subitem 7.21, no prazo ali mesmo assinalado, os preços unitários finais válidos para a contratação serão apurados por este órgão, com a aplicação do percentual que retrate a redução obtida entre o preço total mensal oferecido na proposta inicial e o

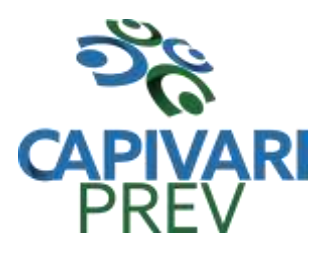

Rua Saldanha Marinho, 105, Centro CEP 13360-000 Capivari/SP □ Fones: (19) 3492 3012 / 3492 3578 e-mail: [beneficio@capivariprev.sp.gov.br](mailto:beneficio@capivariprev.sp.gov.br)

preço total mensal final obtido no certame, indistintamente, sobre cada um dos preços unitários ofertados na referida proposta.

# 8. **IMPUGNAÇÃO AO EDITAL, RECURSO, ADJUDICAÇÃO E HOMOLOGAÇÃO**

- 8.1. Até **dois dias úteis** antes da data fixada para o recebimento das propostas, qualquer pessoa poderá solicitar esclarecimentos, providências ou impugnar o ato convocatório do Pregão.
- 8.2. Eventual impugnação deverá ser dirigida ao subscritor deste Edital e **protocolada**  no Instituto de Previdência Municipal de Capivari - CAPIVARIPREV;
	- 8.2.1. Acolhida a petição contra o ato convocatório, em despacho fundamentado, será designada nova data para a realização deste certame.
- 8.3. A entrega da proposta, sem que tenha sido tempestivamente impugnado este Edital, implicará na plena aceitação, por parte das interessadas, das condições nele estabelecidas.
- 8.4. Dos atos do Pregoeiro cabe recurso, devendo haver manifestação verbal imediata na própria sessão pública, com o devido registro em ata da síntese da motivação da sua intenção, abrindo-se então o prazo de **três dias** que começará a correr a partir do dia em que houver expediente no Instituto de Previdencia Municipal de Capivari-Capivariprev-SP para a apresentação das razões, por meio de memoriais, ficando os demais licitantes, desde logo, intimados para apresentar contra razões, em igual número de dias, que começarão a correr no término do prazo do recorrente, sendolhes assegurada vista imediata dos autos;
	- 8.4.1. Na hipótese de interposição de recurso, o Pregoeiro encaminhará os autos devidamente fundamentados à autoridade competente;
	- 8.4.2. O recurso contra decisão do Pregoeiro terá efeito suspensivo e o seu acolhimento resultará na invalidação apenas dos atos insuscetíveis de aproveitamento;
	- 8.4.3. Os recursos devem ser protocolados no Instituto de Previdência Municipal de Capivari-CAPIVARIPREV, localizada na Rua Saldanha Marinho,105 – Centro – Capivari/SP, aos cuidados do Pregoeiro.
- 8.6. Uma vez decididos os recursos administrativos eventualmente interpostos e, constatada a regularidade dos atos praticados, a autoridade competente, no interesse público, adjudicará o objeto do certame à licitante vencedora e homologará o procedimento licitatório;
- 8.7. A ausência de manifestação imediata e motivada pelo licitante na sessão pública importará na decadência do direito de recurso, na adjudicação do objeto do certame à licitante vencedora e no encaminhamento do processo à autoridade competente para a homologação.

# 9. **CONTRATAÇÃO**

- 9.1. A contratação decorrente desta licitação será formalizada mediante celebração de termo de contrato, cuja minuta integra este Edital como Anexo VIII;
	- 9.1.1. Se, por ocasião da formalização do contrato, as certidões de regularidade de débito do adjudicatário perante o Sistema de Seguridade Social (INSS), Certidão Negativa de Débitos Trabalhistas (CNDT) ou Certidão Positiva de Débitos Trabalhistas com Efeitos de Negativa, o Fundo de Garantia por Tempo de Serviço (FGTS) ou certidões perante as Fazendas Nacional,

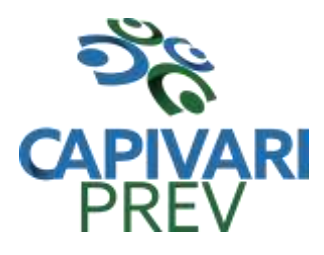

Rua Saldanha Marinho, 105, Centro CEP 13360-000 Capivari/SP □ Fones: (19) 3492 3012 / 3492 3578 e-mail: [beneficio@capivariprev.sp.gov.br](mailto:beneficio@capivariprev.sp.gov.br)

Estadual e Municipal, estiverem com os prazos de validade vencidos, este órgão verificará a situação por meio eletrônico hábil de informações, certificando nos autos do processo a regularidade e anexando os documentos passíveis de obtenção por tais meios, salvo impossibilidade devidamente justificada;

- a) Se não for possível atualizá-las por meio eletrônico hábil de informações, o adjudicatário será notificado para, no prazo de dois dias úteis, comprove a situação de regularidade de que trata o subitem 9.1.1, mediante a apresentação das certidões respectivas com prazos de validade em vigência, sob pena da contratação não se realizar.
- 9.1.3. O adjudicatário deverá assinar o instrumento de contrato, no prazo de cinco dias úteis contados da data da convocação, podendo ser prorrogado uma única vez por igual período a critério do Instituto de Previdencia Municipal de Capivari- CAPIVARIPREV, sob pena de decair do direito à contratação se não o fizer, sem prejuízo das sanções previstas neste Edital;
- 9.1.4. Tratando-se de microempresa ou empresa de pequeno porte, cuja documentação de regularidade fiscal tenha indicado restrições à época da fase de habilitação, deverá comprovar, previamente à assinatura do contrato, a regularidade fiscal, no prazo de cinco dias úteis, a contar da publicação da homologação do certame, prorrogável por igual período, a critério deste órgão, sob pena de a contratação não se realizar, decaindo do direito à contratação, sem prejuízo das sanções previstas neste edital;
	- a) Não ocorrendo a regularização prevista no subitem anterior, retomar-seão, em sessão pública, os procedimentos relativos a esta licitação, sendo assegurado o exercício do direito de preferência na hipótese de haver participação de demais microempresas e empresas de pequeno porte.
- 9.2. A empresa contratada se obriga a manter, durante toda a execução do contrato, compatibilidade com as obrigações assumidas, assim como todas as condições de habilitação e qualificação, exigidas nesta licitação, apresentando documentação revalidada se, no curso do contrato, algum documento perder a validade.

#### 10. **EXECUÇÃO E RECEBIMENTO**

10.1. Estas condições estão estabelecidas na Cláusula Quarta do Modelo da Minuta de Contrato - Anexo VIII deste edital.

#### 11. **FORMA DE PAGAMENTO E REAJUSTE**

11.1. Os pagamentos e os reajustes de preços serão realizados conforme regras estabelecidas nas Cláusulas Quinta e Sexta do Modelo da Minuta de Contrato - Anexo VIII deste edital.

# 12. **SANÇÕES**

12.1. Quem, convocado dentro do prazo de validade da sua proposta, não celebrar o contrato, deixar de entregar ou apresentar documentação falsa, ensejar o retardamento da execução de seu objeto, não mantiver a proposta, comportar-se de modo inidôneo ou cometer fraude fiscal, ficará sujeito às sanções previstas no artigo 7º da Lei Federal nº 10.520/02, demais penalidades legais, que a Contratada declara conhecer integralmente.

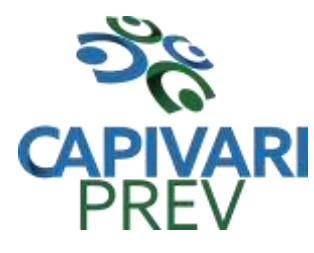

Rua Saldanha Marinho, 105, Centro CEP 13360-000 Capivari/SP □ Fones: (19) 3492 3012 / 3492 3578 e-mail: [beneficio@capivariprev.sp.gov.br](mailto:beneficio@capivariprev.sp.gov.br)

#### 13. **DISPOSIÇÕES FINAIS**

- 13.1. As normas disciplinadoras desta licitação serão interpretadas em favor da ampliação da disputa, respeitada a igualdade de oportunidade entre os licitantes, desde que não comprometam o interesse público, a finalidade e a segurança da contratação.
- 13.2. O resultado do presente certame será divulgado no Jornal Correio de Capivari (LOCAL), Jornal Folha de São Paulo, e no endereço eletrônico [www.capivariprev.sp.gov.br](http://www.capivariprev.sp.gov.br/)
- 13.3. Os demais atos pertinentes a esta licitação, passíveis de divulgação, serão publicados no Jornal Correio de Capivari e no endereço eletrônico [www.capivariprev.sp.gov.br](http://www.capivariprev.sp.gov.br/)
- 13.4. Após a publicação do extrato do contrato, os envelopes contendo os documentos de habilitação das demais licitantes ficarão à disposição para retirada, pelo prazo de **cinco dias**, findo o qual serão inutilizados.
- 13.5. Os casos omissos do presente Pregão serão solucionados pelo Pregoeiro.
- 13.6. Para dirimir quaisquer questões decorrentes desta licitação, não resolvidas na esfera administrativa, será competente o foro da Comarca de Capivari, do Estado de São Paulo.

Capivari, 15 de junho de 2018.

Edna Cristina de Lara Bom Pregoeira

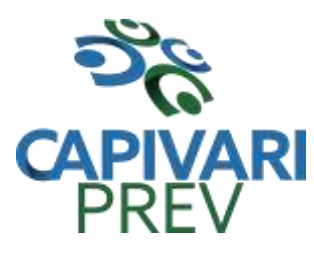

Rua Saldanha Marinho, 105, Centro CEP 13360-000 Capivari/SP □ Fones: (19) 3492 3012 / 3492 3578 e-mail: [beneficio@capivariprev.sp.gov.br](mailto:beneficio@capivariprev.sp.gov.br)

# **ANEXO I RECIBO DE RETIRADA DE EDITAL PELA INTERNET**

*(enviar pelo e-mail beneficio@capivariprev.sp.gov.br)*

#### **PREGÃO (PRESENCIAL) n° 01/2018 PROCESSO n° 270/2018**

**Denominação: CNPJ: Endereço: e-mail: Cidade: Estado: Telefone: Fax:**

Obtivemos, através do acesso à página [www.capivariprev.sp.gov.br,](http://www.capivariprev.sp.gov.br,/) nesta data, cópia do instrumento convocatório da licitação acima identificada.

**Local**: **Nome**:

Senhor Licitante, Visando à comunicação futura entre o Instituto de Previdencia Municipal de Capivari - CAPIVARIPREV e sua empresa, solicitamos a Vossa Senhoria preencher o recibo de retirada do Edital e remetê-lo ao Pregoeiro, pelo e-mail beneficio@capivariprev.sp.go.br

A não remessa do recibo exime o XXXXX de XXXXX da comunicação, por meio de fax ou e-mail, de eventuais esclarecimentos e retificações ocorridas no instrumento convocatório, bem como de quaisquer informações adicionais, não cabendo posteriormente qualquer reclamação.

Recomendamos, ainda, consultas à referida página para eventuais comunicações e ou esclarecimentos disponibilizados acerca do processo licitatório.

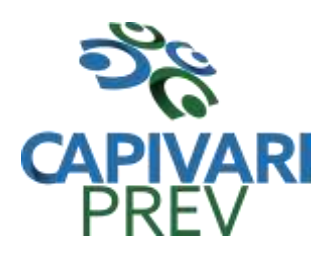

Rua Saldanha Marinho, 105, Centro CEP 13360-000 Capivari/SP □ Fones: (19) 3492 3012 / 3492 3578 e-mail: [beneficio@capivariprev.sp.gov.br](mailto:beneficio@capivariprev.sp.gov.br)

# **ANEXO II** - **TERMO DE REFERÊNCIA**

**OBJETO:** Contratação de empresa para prestação de serviços com licenciamento, instalação e manutenção de softwares administrativos e financeiros conforme as condições e especificações constantes deste termo de referência.

#### **SISTEMAS INTEGRADOS PARA O INSTITUTO DE PREVIDÊNCIA MUNICPAL DE CAPIVARI- CAPIVARIPREV**

#### **ASPECTOS OBRIGATORIO TECNOLÓGICOS DA SOLUÇÃO INTEGRADA**

- **a) REQUISITOS TECNOLÓGICOS PARA OS SISTEMAS APLICATIVOS:** Os Sistemas propostos deverão ser desenvolvidos em linguagem visual (interface gráfica) e ser totalmente compatível com qualquer Sistema Operacional Microsoft Windows, não sendo permitida emulação via terminal. Protocolo TCP/IP - Protocolo de Controle de Transmissão/Protocolo Internet. Modelo cliente/servidor para multiusuários. Os sistemas deverão ser modulares, ou seja, trabalharem de forma independente uns dos outros. A eventual interrupção no licenciamento de um dos sistemas não interferirá no funcionamento do outro.
- **b) REGRAS DE PERMISSÃO DE ACESSO EXIGIDAS PARA OS SISTEMAS APLICATIVOS:** O cadastramento de usuários deve estar vinculado a um grupo de usuário e o acesso/permissão de cada grupo de usuário deve ser definida por tarefa (menus e telas), determinando a permissão para inclusão, alteração, exclusão ou consulta. O menu deve ser personalizado através de tela de parametrização, diferenciado por sistema e estar organizado por assunto. Suportar número de usuários ilimitados.
- **c) REGRAS DE ADMINISTRAÇÃO E SEGURANÇA DOS SISTEMAS:** As regras de administração e a segurança do sistema têm por objetivo permitir o gerenciamento dos módulos do sistema, a partir do responsável pelo CPD, com possibilidade de controle de usuários, backups, diretório de atualização e dados cadastrais da entidade. Devendo obrigatoriamente realizar as seguintes rotinas: Possuir ferramenta para atualização automática dos sistemas instalados nas estações de trabalho, com a previsão de manter sempre atualizados os arquivos executáveis, as figuras e os padrões de exibição para atender características específicas dos sistemas. As atualizações deverão ocorrer sem a necessidade de intervenção dos usuários, por controle automatizado de comparação com as versões disponibilizadas no servidor de aplicativos.
- **d) REQUISITOS TÉCNICOS DO BANCO DE DADOS E DOS SISTEMAS:** O Sistema de Gerenciamento de Banco de dados e os sistemas propostos deverão possuir os seguintes requisitos técnicos: Deverá operar em modelo relacional que permita a comunicação nativa entre a aplicação e o SGBD, não sendo permitido a utilização de drivres de terceiros que operam como camada de tradução entre a aplicação e o banco de dados (ODBC). O SGBD deverá ser o Microsoft SQL SERVER 2008R2, 2012, 2014 ou 2016 conforme padrão utilizado pelo órgão, porém se a licitante

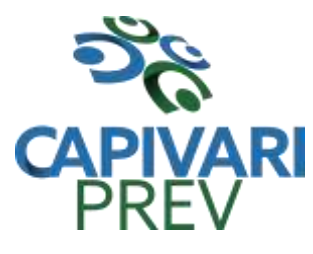

Rua Saldanha Marinho, 105, Centro CEP 13360-000 Capivari/SP □ Fones: (19) 3492 3012 / 3492 3578 e-mail: [beneficio@capivariprev.sp.gov.br](mailto:beneficio@capivariprev.sp.gov.br)

vencedora trabalhar com outro SGBD, a mesma deverá fornecer esse gerenciamento sem ônus algum para a Administração Publica.

- Possuir integridade transacional nas operações efetuadas sobre a base de dados.
- Oferecer ao usuário acesso de leitura às tabelas do banco de dados, permitindo que esse possa utilizá-las para geração de suas próprias consultas e relatórios através de outras ferramentas.
- Possuir integridade referencial implementada no próprio banco de dados. Possibilidade de Log de auditoria das operações efetuadas por usuário (alterações, inclusões, exclusões e consulta);
- Possuir interface gráfica, com apresentação de menus "pulldown" e que os itens do menu selecionado sejam apresentados na lateral da tela numa grade para facilitar o trabalho do usuário; Linguagem compilada; Possibilidade de uso do sistema via acesso remoto; Relatórios com a possibilidade de parametrização da impressão do cabeçalho personalizado da Administração; permitir integração com banco de dados de outras empresas (Ex: sistema ISS eletrônico). Segurança de acesso aos dados implementados pelo aplicativo e não banco, dispensando o uso de ferramentas do banco para controle de acesso; Possuir ferramenta de geração e restauração de backups; Possuir ferramenta de alteração de senha pelo usuário sem interferência do CPD, dentro do seu modulo específico de trabalho; Possibilidade de inclusão de mais de um usuário administrador do sistema; Possibilidade de bloquear a senha de um usuário pelo administrador do sistema; Possuir registro de operações no sistema por usuário, por operação, por palavra chave, com possibilidade de impressão de relatório por período; Possuir ferramentas de extração de dados de toda a base cadastral do sistema, com gerador de relatórios para uso do próprio usuário; Arquitetura cliente /servidor em duas camadas (Two-tiers); Ser multiusuário para permitir que cada departamento/usuário atualize ou consulte os processos sob sua responsabilidade, podendo mais de um usuário trabalhar, simultaneamente, assegurando total integridade dos dados. Não poderão apresentar limitação quanto ao número de usuários simultâneos; Possibilidade da emissão de relatórios com opção de campos para assinatura no final, definidos pelo usuário; Possibilidade de geração de todos os relatórios em impressora e em tela; Sistemas desenvolvidos em ferramentas que mantenham os programas no banco de dados, facilitando a atualização e controle de versões dos sistemas.

Segue relação de todos os sistemas a serem instalados, sendo que sua nomenclatura fôra dada apenas para efeito de noção lógica, prevalecendo suas funcionalidades:

- 1. Sistema de Orçamento, Contabilidade Pública;
- 2. Sistema de Administração de Pessoal com Previdência;
- 3. Sistema de Holerite Eletrônico;
- 4. Sistemas de Patrimônio;
- 5. Sistema de Protocolo;

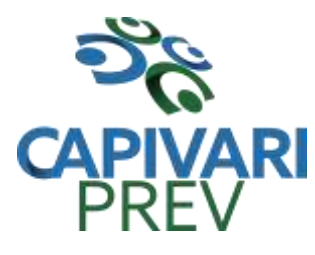

Rua Saldanha Marinho, 105, Centro CEP 13360-000 Capivari/SP □ Fones: (19) 3492 3012 / 3492 3578 e-mail: [beneficio@capivariprev.sp.gov.br](mailto:beneficio@capivariprev.sp.gov.br)

- 6. Sistema de Portal da Transparência;
- 7. Sistema Compras e Licitações;

# **INÍCIO E CONDIÇÕES DE EXECUÇÃO DOS SERVIÇOS**

A Licitante Vencedora se obriga a dar início aos serviços objeto desta Licitação, imediatamente após a assinatura do contrato no tocante aos serviços de migração de dados, implantação dos sistemas e treinamento dos servidores municipais que utilizarão os programas.

Para a execução dos serviços contratados, a Licitante Vencedora deverá disponibilizar profissionais habilitados, que garantam a exatidão e a qualidade dos serviços realizados, sob pena da aplicação das sanções contratuais e legais previstas pelo não cumprimento, ou cumprimento irregular das cláusulas contratuais.

Para a implantação dos sistemas a empresa deverá seguir a seguinte etapa de trabalho, cujo início é o primeiro dia útil subsequente à publicação do extrato de Contrato:

- 1. Instalação dos sistemas: Início em **05 dias;**
- 2. Conversão de dados e validação do exercício atual: Prazo máximo de **20 dias;**
- 3. Conversão de dados e validação dos últimos 05 (cinco) exercícios anteriores de todos os sistemas, **preferencialmente**, para os sistemas de Contabilidade Pública e Administração de Pessoal com Previdência: **Prazo máximo de 30 dias;**
- 4. Treinamento aos usuários: Início em **05 dias** após a instalação. O treinamento deverá capacitar todos os servidores das respectivas áreas ao correto uso dos sistemas, devendo ser feito nas dependências deste Órgão ou da própria empresa.
- 5. Manutenção dos sistemas: a manutenção dos sistemas deverá ser feita através da atualização das versões, compreendendo os seguintes grupos:
	- a) **Manutenção de Correção:** deve ocorrer quando existir alguma falha técnica de operacionalização dos sistemas;
	- b) **Manutenção de Ordem Técnica:** deve ocorrer quando da disponibilização de novas versões dos sistemas pela empresa vencedora.
	- c) **Customização de Ordem Legal:** deverá ocorrer sempre que a legislação sofrer alteração que influenciem nos sistemas;
	- d) **Customização de Ordem Exclusiva:** a empresa vencedora deverá apresentar uma proposta com prazos e valores, sempre que este Órgão desejar alterações não previstas neste termo e não compreendida no item "c" acima.

Além dos Manuais a empresa vencedora deverá manter em sua sede, no horário comercial, profissionais capacitados que possam orientar na perfeita utilização dos sistemas, com os seguintes tipos de **Suporte Técnico**:

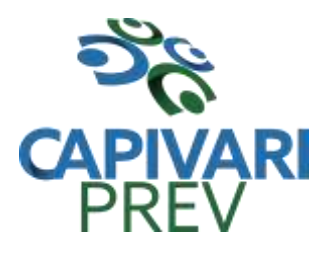

Rua Saldanha Marinho, 105, Centro CEP 13360-000 Capivari/SP □ Fones: (19) 3492 3012 / 3492 3578 e-mail: [beneficio@capivariprev.sp.gov.br](mailto:beneficio@capivariprev.sp.gov.br)

- a) Atendimento telefônico;
- b) Email;
- c) Conexão remota.

Quando através dos meios de suporte acima o problema não for solucionado a empresa deverá enviar um profissional a suas expensas para **visita** *in loco.* O prazo para atendimento em qualquer modalidade não pode ser superior a **72 (setenta e duas) horas.**

Em sequência, tem-se a descrição detalhada de todas as funcionalidades de cada sistema. Dentro do certame, a empresa vencedora poderá ser convocada para demonstrar, por amostragem, tais funcionalidades.

# **REQUISITOS TÉCNICOS:**

Todo o procedimento descrito a seguir deverá ser obrigatoriamente demonstrado, item a item, além de serem cumpridos sob pena de DESCLASSIFICAÇÃO.

A Administração deverá garantir que os serviços pretendidos possuam algumas especificações mínimas:

# **CONTABILIDADE PÚBLICA**

Objetivo: Permitir o planejamento e execução das ações do Plano de Governo Municipal e dos recursos envolvidos através do orçamento e do Plano Plurianual compatibilizando a disponibilidade de recursos com a despesa durante a execução do Orçamento aprovado, registrando automaticamente os fatos contábeis e dando suporte à programação financeira, emissão demonstrações contábeis obrigatórias para as instituições de fiscalização interna e externa.

Especificações mínimas **obrigatórias**

# **PLANEJAMENTO, ELABORAÇÃO E PROGRAMAÇÃO ORÇAMENTÁRIA**

Objetivo: Cadastramento e planejamento das ações do Plano de Governo e dos Recursos envolvidos, permitindo a elaboração do Plano Plurianual da Lei de Diretrizes Orçamentárias e do Orçamento Anual.

- Aproveitamento do PPA e LDO cadastrado no exercício anterior
- Cadastro de Entidades para posterior vinculo

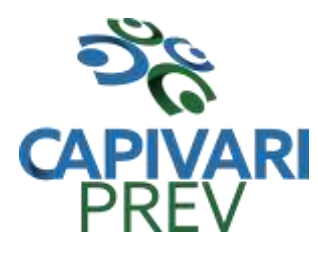

- Cadastro das Legislações Municipais de alterações orçamentárias, contendo as informações do Projeto de Lei, permitindo posterior vinculação do número do Projeto ao Autógrafo da Lei
- Preenchimento das informações para geração automática do Anexo I do PPA, devendo ser cadastrado sempre vinculado a uma Lei
- Cadastro de Unidade Orçamentária vinculado ao órgão
- Vincular Campo de Atuação à Unidade Orçamentária
- Cadastro de Unidade Executora vinculada a unidade orçamentária e ao órgão.
- Cadastro de Funções de Governo em conformidade com a Lei 4320/64 e alterações posteriores
- Cadastro de Sub Funções vinculados as Funções de Governo, em conformidade com a Lei 4320/64 e alterações posteriores
- Cadastro de Programas de Governo com os seguintes campos: Código, Tipo (Inicial, Alteração, Exclusão ou Inclusão), finalidade (Finalístico, Apoio Administrativo, Operações Especiais), Descrição, Objetivo, Justificativa, Justificativa de Alteração e vinculando ainda a lei e a data da lei de referência.
- Vinculação dos Programas de governo às suas metas e indicadores conforme legislação
- Cadastro Individualizado de Indicadores para que não ocorra duplicidade
- Cadastro de Projetos, Atividades e Operações Especiais conforme legislação
- Cadastro de Metas Fiscais e Índices Fiscais conforme Legislação, devendo ser sempre vinculado a uma Lei;
- Impressão automatizada do anexo I do PPA, tendo a opção de imprimir no mínimo: O PPA Inicial, apenas os anexos de uma determinada Lei ou a ultima posição.
- Impressão automatizada dos anexos II e III do PPA tendo a opção de imprimir no mínimo: O PPA Inicial, apenas os anexos de uma determinada Lei ou a ultima posição.
- Impressão automatizada do anexo IV do PPA
- Impressão automatizada dos anexos V e VI da LDO, tendo a opção de imprimir no mínimo: Qualquer exercício já registrado com referência ao PPA em vigor, LDO Inicial, apenas os anexos de uma determinada Lei ou a ultima posição do exercício escolhido
- Impressão automatizada dos seguintes anexos do STN, tendo a opção de imprimir no mínimo: Os Demonstrativos iniciais, apenas os anexos de uma determinada Lei ou a ultima posição, dos seguintes demonstrativos:
	- $\checkmark$  ANEXO STN DEMONSTRATIVO I METAS ANUAIS
	- $\checkmark$  ANEXO STN DEMONSTRATIVO II AVALIAÇÃO DO CUMPRIMENTO DAS METAS FISCAIS
	- $\checkmark$  anexo stn demonstrativo III metas fiscais atuais COMPARADAS COM AS FIXADAS NOS TRÊS EXERCÍCIO ANTERIORES
	- $\checkmark$  ANEXO STN DEMONSTRATIVO IV EVOLUÇÃO DO PATRIMÔNIO LÍQUIDO

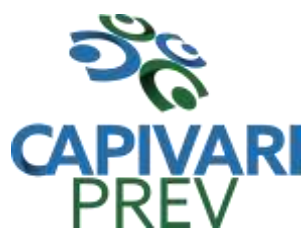

- ANEXO STN DEMONSTRATIVO V ORIGEM E APLICAÇÃO DOS RECURSOS OBTIDOS COM A ALIENAÇÃO DE ATIVOS
- $\checkmark$  anexo stn demonstrativo VI receitas e despesas PREVIDENCIÁRIAS DO RPPS
- $\checkmark$  ANEXO STN DEMONSTRATIVO VI PROJECÃO ATUARIAL DO RPPS
- $\checkmark$  anexo stn demonstrativo VII estimativa e compensação da RENÚNCIA DE RECEITA
- $\checkmark$  anexo stn demonstrativo VIII margem de expansão das DESPESAS OBRIGATÓRIAS DE CARÁTER CONTINUADO
- $\checkmark$  ANEXO STN DEMONSTRATIVO DE RISCOS FISCAIS E PROVIDÊNCIAS
- Cadastro único de receitas que irão compor o orçamento do município, não permitindo cadastrar uma conta que não pertença ao plano de contas do Sistema AUDESP.
- Vincular as receitas analíticas a sua entidade e fonte de recurso, sendo opcional a vinculação a aplicação e variações, conforme proposto no Sistema Audesp
- Vinculação das receitas à uma Legislação, para fins de impressão do Quadro de Legislação da Receita
- Digitar os valores orçados apenas nas receitas analíticas
- Permitir vínculos no cadastro da receita, para posterior impressão do orçamento separados em Orçamento Fiscal e da Seguridade Social, conforme legislação federal
- Cadastro de Categoria Econômica
- Cadastro de Elemento de Despesa vinculado a categoria conforme legislação federal e alterações
- Permitir a Geração da proposta orçamentária da despesa, integrada com a PPA e LDO, fazendo as seguintes validações:
	- $\checkmark$  não permitir cadastrar uma despesa com uma categoria ECONÔMICA QUE NÃO PERTENÇA AO PLANO DE CONTAS DO SISTEMA AUDESP
	- NÃO PERMITIR CADASTRAR UMA DESPESA QUE NÃO ESTEJA RELACIONADA NO PPA e LDO, A NÃO SER AQUELAS DESPESAS QUE A PRÓPRIA LEGISLAÇÃO PERMITE
	- QUANDO A DOTAÇÃO POSSUIR A MESMA ESTRUTURA, PORÉM SOMENTE COM A FONTE DE RECURSO DIFERENCIADA O SISTEMA DEVERÁ REGISTRAR DUAS DOTAÇÕES DISTINTAS.
- Vincular as dotações a sua entidade e fonte de recurso.
- Permitir a realização da Programação Financeira e o Cronograma de Execução Mensal de Desembolso das receitas e despesas orçadas, conforme legislação federal, podendo ser de forma individualizada ou automática através de percentuais pré-definidos pelo usuário do sistema
- Impressão automatizada dos seguintes Relatórios do orçamento:

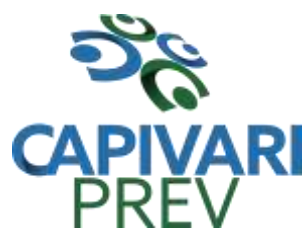

- $\checkmark$  ANEXO 1 DEMONSTRAÇÃO DA RECEITA E DESPESA SEGUNDO AS CATEGORIAS ECONÔMICAS
- $\checkmark$  ANEXO 2 RESUMO GERAL DA RECEITA
- $\checkmark$  ANEXO 2 NATUREZA DA DESPESA POR ÓRGÃO
- $\checkmark$  ANEXO 2 NATUREZA DA DESPESA POR UNIDADE ORCAMENTÁRIA
- $\checkmark$  ANEXO 2 CONSOLIDAÇÃO GERAL POR NATUREZA DA DESPESA
- $\checkmark$  ANEXO 2 CONSOLIDAÇÃO GERAL POR NATUREZA DA DESPESA COMPARATIVO PERCENTUAL
- $\checkmark$  ANEXO 6 PROGRAMA DE TRABALHO
- $\checkmark$  ANEXO 7 FUNÇÃO POR PROJETO ATIVIDADE
- $\checkmark$  ANEXO 8 DEMONSTRATIVO DA DESPESA POR FUNCÃO PROGRAMA
- $\checkmark$  ANEXO 9 DEMONSTRATIVO DA DESPESA POR ÓRGÃOS E FUNÇÕES
- $\checkmark$  SUMÁRIO GERAL RECEITAS POR FONTES E DESPESAS POR FUNÇÕES DE GOVERNO
- $\checkmark$  RESUMO DAS DESPESAS POR PROJETO E ATIVIDADE
- DEMONSTRATIVO DAS FUNÇÕES, SUB FUNÇÕES E PROGRAMAS POR CATEGORIA ECONÔMICA
- QUADRO DE DETALHAMENTO DA DESPESA
- DEMONSTRATIVO DAS RECEITAS SEGUNDO ORÇAMENTO FISCAL E DA SEGURIDADE SOCIAL
- DEMONSTRATIVO DAS DESPESAS SEGUNDO ORÇAMENTO FISCAL E DA SEGURIDADE SOCIAL POR CATEGORIAS ECONOMICAS
- DEMONSTRATIVO DAS DESPESAS SEGUNDO ORÇAMENTO FISCAL E DA SEGURIDADE SOCIAL POR FUNÇÕES
- DEMONSTRATIVO DAS DESPESAS SEGUNDO ORÇAMENTO FISCAL E DA SEGURIDADE SOCIAL POR PROGRAMAS DE GOVERNO
- PROGRAMAÇÃO FINANCEIRA E O CRONOGRAMA DE EXECUÇÃO MENSAL DE DESEMBOLSO
- QUADRO DA EVOLUÇÃO DA RECEITA
- QUADRO DA EVOLUÇÃO DA DESPESA
- QUADRO DA LEGISLAÇÃO DA RECEITA
- CAMPO DE ATUAÇÃO E LEGISLAÇÃO DA DESPESA
- RELAÇÃO DE RECEITAS E DESPESAS POR FONTE DE RECURSO
- $\checkmark$  ANEXO VII ANALÍTICO DA PREVISÃO DA RECEITA LOA
- $\checkmark$  ANEXO VIII ANALÍTICO DA DESPESA LOA
- $\checkmark$  ANEXO X CONSOLIDADO DOS PROGRAMAS GOVERNAMENTAIS LOA
- $\checkmark$  ANEXO XI ANALÍTICO DA PREVISÃO DAS TRANSFERÊNCIAS FINANCEIRAS – LOA
- Disponibilizar, ao início do exercício seguinte, o orçamento aprovado para a execução orçamentária, numerando automaticamente as dotações orçamentárias atribuindo códigos resumidos as dotações de despesa e rubricas de receita.

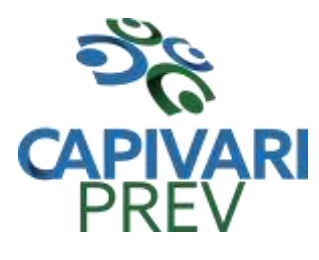

Rua Saldanha Marinho, 105, Centro CEP 13360-000 Capivari/SP □ Fones: (19) 3492 3012 / 3492 3578 e-mail: [beneficio@capivariprev.sp.gov.br](mailto:beneficio@capivariprev.sp.gov.br)

 Na rotina de abertura do orçamento, deve disponibilizar opção de transportar todas as notas de despesas sejam orçamentárias ou extra-orçamentárias, inclusive as notas de empenho que irão passar como restos a pagar, sendo que, estas notas devem ser transportadas com a mesma numeração, data de emissão. Permitir ainda no inicio do exercício, que o usuário escolha qual item poderá ser aberto, por exemplo, orçamento, saldo financeiro, restos a pagar e outros itens necessários para a execução orçamentária.

# **EXECUÇÃO ORÇAMENTÁRIA E FINANCEIRA:**

- Objetivo: controlar e realizar a execução orçamentária
- Lançar previsão da receita por rubrica, constando no mínimo os seguintes campos:
	- $\checkmark$  RECEITA  $\to$  CÓDIGO E DESCRIÇÃO
	- $\checkmark$  MESES  $\rightarrow$  JANEIRO A DEZEMBRO
	- CAMPO PARA DIGITAR O VALOR PREVISTO POR MÊS PODENDO SER ALTERADO DURANTE A EXECUÇÃO ORÇAMENTÁRIA, COM A DEMONSTRAÇÃO TAMBÉM DO VALOR DO VALOR ARRECADADO POR MES
- Lançar previsão da despesa por dotação, constando no mínimo os seguintes campos:
	- IDENTIFICAÇÃO DA DOTAÇÃO (ÓRGÃO U.O. FUNCIONAL PROGRAMÁTICA, AÇÃO, CATEGORIA, ELEMENTO, DOTAÇÃO INICIAL, FONTE DE RECURSOS, SUPLEMENTAÇÕES, ANULAÇÕES, DOTAÇÃO ATUALIZADA)
	- MESES  $\rightarrow$  JANEIRO A DEZEMBRO + COTA DE RESERVA
	- CAMPO PARA DIGITAR O VALOR PREVISTO POR MÊS, PODENDO SER ALTERADO DURANTE A EXECUÇÃO ORÇAMENTÁRIA
	- CAMPO DEMONSTRANDO O VALOR EMPENHADO POR MÊS
	- CAMPO DEMONSTRANDO O VALOR DE RESERVA POR MÊS
	- CAMPO DEMONSTRANDO O VALOR DE PEDIDO DE COMPRAS AINDA NÃO EMPENHADO
	- CAMPO DEMONSTRANDO O SALDO DISPONÍVEL DA DOTAÇÃO POR MÊS
- Controlar os saldos das dotações orçamentárias, não permitindo empenhar sem que exista saldo orçamentário disponível.

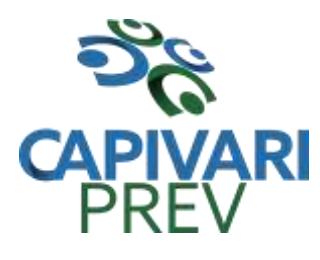

- Controlar os saldos disponível por cotas mensais das dotações orçamentárias, não permitindo empenhar sem que exista saldo orçamentário disponível no mês a ser empenhado.
- Cadastramento de fornecedores, obrigando os campos identificação e tipo conforme Sistema AUDESP, e quando a identificação for tipo 1 ou 2, obrigar o cadastramento do CPF ou CNPJ conforme o a identificação. Realizar a validação das informações digitadas, não permitindo o cadastramento de CPF ou CNPJ inválido.
- Controlar no cadastro de fornecedor e não permitir incluir fornecedor em duplicidade de CNPJ/CPF verificando a duplicidade no cadastro, apresentado o código do fornecedor/credor já cadastrado;
- Cadastramento de Contratos da execução de despesa, com todas as informações necessárias para atendimento do Sistema Audesp e legislações pertinentes, relacionados ao processo administrativo origem, o qual deverá possuir todas as informações necessária para a gestão do mesmo;
- Cadastramento dos Convênios de concessão e ou de recebimento, com todas as informações necessárias para atendimento do Sistema Audesp, provendo ao operador do sistema, informações gerenciais dos convênios da entidade;
- Permitir o cadastramento prévio de "Históricos de Empenhos", para serem utilizados no momento do empenhamento da despesa, de livre opção do usuário, com o intuito de facilitar o cadastramento do mesmo tipo de despesa, durante o exercício;
- Permitir que os empenhos globais e estimativos sejam passíveis de anulação parcial ou anulação total, retornando os saldos para os empenhos de origem.
- Permitir que os empenhos ordinários sejam passíveis de anulação total ou parcial e também de emissão de sub-empenhos.
- Permitir que os sub-empenhos sejam passíveis de anulação parcial ou anulação total, retornando os saldos para os empenhos de origem.
- No momento da emissão da Nota de Empenho, permitir o cadastramento das retenções/descontos de receitas, com a opção de impressão automática da guia de receita e também da Nota de Despesa Extra-Orçamentária vinculada àquela retenção, quando for o caso.
- Permitir impressão automática da nota de empenho sempre que finalizada, sem a necessidade de entrar em outra opção para impressão.
- Opção para que a Nota de Empenho seja enviada automaticamente por email, para o fornecedor vinculado àquela despesa.
- O Empenho deverá ser automaticamente relacionado ao Contrato de Despesa (Conforme tipos do Sistema Audesp) para envio ao Sistema Audesp, através da vinculação do empenho ao Processo Administrativo previamente cadastrado.
- Na realização do empenho, o sistema não deverá permitir a finalização do mesmo se o Contrato relacionado ao mesmo estiver fora do prazo da execução contratual

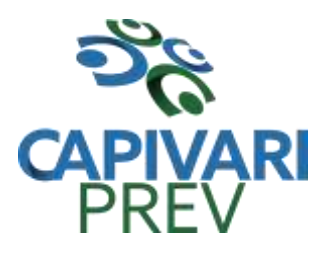

Rua Saldanha Marinho, 105, Centro CEP 13360-000 Capivari/SP □ Fones: (19) 3492 3012 / 3492 3578 e-mail: [beneficio@capivariprev.sp.gov.br](mailto:beneficio@capivariprev.sp.gov.br)

(contrato vencido) e ou o valor for superior ao contrato anteriormente cadastrado. Neste caso deverá permitir que seja realizada a prorrogação de prazo e complemento do valor necessário para o empenho.

- Permitir a emissão de empenhos por lote de empenhos, podendo ser por data, tipo de empenho ou ambos dos pedidos de compras emitidos pelo Sistema de Compras/Licitações;
- Permitir relacionar o empenho à dívida consolidada, através do código da Dívida, realizando as contabilizações necessárias e resgate da mesma nos controles do Anexo 16 da Lei 4.320/64;
- O Empenho deverá ser automaticamente relacionado ao Convênio de repasse ou recebimento, após a vinculação da despesa à Aplicação da Fonte de Recursos (Parte Fixa e Variável).
- Permitir fazer a reserva de dotação orçamentária, mencionando numa única reserva qual o valor a ser bloqueado ao mês.
- Permitir impressão automática da reserva de dotação sempre que finalizada, sem a necessidade de entrar em outra opção para impressão.
- Opção de anulação das reservas orçamentárias de forma automática, no momento da elaboração do empenho;
- Permitir a utilização de Solicitação de Adiantamento, com as informações de Responsável pelo Adiantamento, Dotação, Destino, Motivo do Adiantamento e Acompanhantes (no caso de deslocamento);
- Permitir o controle de adiantamentos podendo ser determinada a quantidade de adiantamentos concedidos por servidor. Não poderá permitir a concessão de adiantamentos que ultrapasse o limite definido em lei;
- Permitir o controle de adiantamentos por prazo legal de utilização. Não poderá permitir a concessão de adiantamentos a servidores que estejam em desacordo com o prazo lega definido;
- Permitir lançar a devolução de adiantamento, digitando apenas a data da devolução, a conta que foi depositada a devolução e o valor devolvido, o próprio sistema deverá gerar e imprimir automaticamente uma nota de anulação no valor da devolução.
- Permitir a elaboração da Prestação de Contas dos Adiantamentos, com base no empenho emitido, podendo ser cadastradas as despesas realizadas com os recursos fornecendo ao gestor, meios para rejeição parcial/total de documentos fiscais de despesas realizadas com o recurso
- Permitir que ao final do exercício os empenhos com saldo possam ser inscritos em restos a pagar de acordo com a legislação, posteriormente liquidados ou cancelados.
- Permitir o parcelamento de pagamento para despesas liquidadas em exercícios anteriores, realizando as contabilizações necessárias, mantendo a informação da

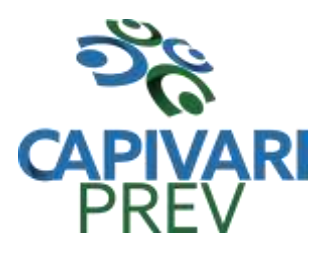

Rua Saldanha Marinho, 105, Centro CEP 13360-000 Capivari/SP □ Fones: (19) 3492 3012 / 3492 3578 e-mail: [beneficio@capivariprev.sp.gov.br](mailto:beneficio@capivariprev.sp.gov.br)

despesa liquidada inalterada em relação à inscrição da despesa liquidada em exercícios anteriores.

- Lançar Crédito adicional, equilibrando o tipo de recurso aos créditos correspondentes; vinculando o Crédito Adicional à uma legislação municipal, para posterior controle;
- Permitir a impressão do Decreto (documento legal) para as alterações orçamentárias, ao final do lançamento do mesmo, através de documento modelo da entidade para publicação em meio oficial;
- Por opção do usuário do sistema, os empenhos poderão ser emitidos de forma que as assinaturas possam ser setorizadas;
- Liquidação da Despesa, deverá conter obrigatoriamente os seguintes campos e condições:
	- $\checkmark$  TIPO DOCUMENTO (NOTA FISCAL E OUTROS DOCUMENTOS)
	- $\checkmark$  NÚMERO DO DOCUMENTO
	- DATA DE EMISSÃO DO DOCUMENTO
	- VALOR DO DOCUMENTO
	- RESPONSÁVEL PELA LIQUIDAÇÃO
	- DEVERÁ PERMITIR LANÇAR MAIS DE UM DOCUMENTO POR NOTA DE EMPENHO

 CONSISTIR A SOMA DOS DOCUMENTOS FISCAIS, NÃO PERMITINDO QUE ULTRAPASSE OU FIQUE ABAIXO DO VALOR DO EMPENHO A SER LIQUIDADO

- No momento da liquidação da Nota de Empenho, permitir o cadastramento das retenções/descontos de receitas, quando for o caso.
- Permitir a verificação na liquidação da despesa de Equipamentos (Elemento de Despesa 52) se foi realizado a devida entrada no Módulo de Administração de Patrimônio com o aproveitamento da informação do Documento Fiscal relacionado aquele registro;
- Cadastramento de contas correntes bancárias, permitindo vincular fonte de recurso, aplicação e variação a que a mesma pertence;
- Emitir Ordem de Pagamento, relacionando em único documento quais documentos de despesas serão pagos, com campos específicos para autorização do pagamento, podendo ser informado as retenções/descontos necessários para cada despesa/empenho relacionado àquela ordem e também opção para informar a forma de pagamento daquela ordem;
- Permitir no pagamento da despesa, que possam lançar numa única tela, qualquer quantidade de número de empenhos a serem pagos, qualquer quantidade de número de retiradas de bancos inclusive de bancos e contas diferentes, sem necessidade de um prévio cadastro, onde o sistema só poderá finalizar a transação se o total de recursos(soma dos saques + retenções/descontos) for igual ao total das despesas (notas de empenhos a serem pagas);

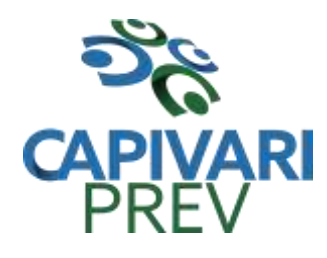

- Permitir a vinculação das retenções no momento do pagamento do empenho;
- Verifica inversão de saldo para as Contas Extra-Orçamentárias no momento do registro da receita ou da despesa;
- Realizar em tempo real a disponibilização dos dados da receita e da despesa paga para o financeiro, sem a necessidade de ação/importação complementar do usuário;
- Permitir a consulta a qualquer tempo das notas de empenhos, por qualquer informação constante das mesmas, inclusive, pagamento, documento de pagamento, liquidação, nota fiscal e outras opções para que o operador do sistema possa verificar o status do empenho até aquele momento.
- Consulta de saldo de caixa em tela;
- Efetuar a digitação de lançamento ou estorno da receita na mesma tela por código reduzido, com a contrapartida no banco correspondente podendo visualizar todos os lançamentos efetuados no dia, na tela de digitação e totalizando o movimento;
- Verificar o saldo para estorno de Receita Orçamentária, devendo o usuário indicar a referência do mês de origem em que o estorno está sendo feito;
- Borderô de pagamentos eletrônico, para realizar o envio através de interface disponibilizado pela instituição para os pagamentos dos fornecedores, com a leitura do arquivo de retorno e baixa automática dos documentos envolvidos;
- Emissão de documento específico para pagamentos de fornecedores via ordem de débito em conta para transferência para o fornecedor, sendo enviado ao banco como oficio informando o a conta debitada e fornecedores a serem creditados.
- Emissão de ofícios via sistema, para transferência entre contas, aplicação ou resgate, com a informação no ofício conta a ser creditada e a ser debitada.
- Transferência entre contas, utilizando o código do ofício onde o sistema deverá carregar as informações de depósito, retirada e valor conforme ofício feito.
- Rotina de conciliação bancária com a informação do saldo do banco, do saldo conciliado e com opção para cadastramento das movimentações pendentes encontradas no extrato bancário e ainda não contabilizadas, podendo esta ser manual ou por importação do arquivo do extrato.
- Verificação da conciliação bancária que esteja finalizada, não permitir qualquer movimentação anterior à data do fechamento da conciliação;
- Cadastramento dos Fundos de Investimentos do RPPS, com as informações da Administradora, Consultoria, Corretora, Custodiante, Gestor e Distribuidor, permitindo a gestão dos investimentos da entidade;
- Emissão de documento de arrecadação ou guia de receita, para ser utilizado a qualquer momento e finalidade pelo operador do sistema, permitindo a impressão automática de quantas vias forem necessárias, com informações referente ao credor/requerente e rubrica da receita e ou receitas envolvidas na operação.
- O sistema não deve permitir emitir qualquer cheque, transferência ou ordem de débito com valor superior ao saldo disponível, considerando o saldo do boletim de

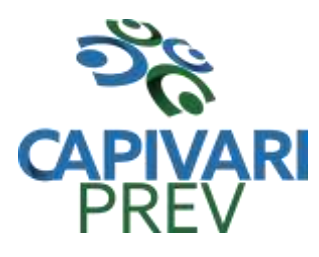

Rua Saldanha Marinho, 105, Centro CEP 13360-000 Capivari/SP □ Fones: (19) 3492 3012 / 3492 3578 e-mail: [beneficio@capivariprev.sp.gov.br](mailto:beneficio@capivariprev.sp.gov.br)

caixa, deduzido os cheques, borderôs eletrônicos, os ofícios de transferências e ou ordem de débitos emitidos e não pagos.

#### **Emitir sob solicitação os relatórios:**

- Permitir a impressão da Data e Hora da emissão dos Relatórios nos relatórios emitidos;
- Permitir a impressão do Usuário, no momento da emissão dos relatórios;
- Movimentação de receitas arrecadadas, com as movimentações da receita por lançamento e em um determinado período a ser escolhido pelo operador.
- Movimentação de despesa paga, com as movimentações da despesa paga por lançamento e em um determinado período a ser escolhido pelo operador.
- Relatório de contas a pagar, tendo a opção de emitir por data de emissão dos empenhos e ou data de vencimento dos empenhos, e ainda, selecionar as despesas liquidadas, as não liquidadas ou todas as despesas, de modo geral e ou de um fornecedor específico.
- Relatório de fluxo de caixa, onde conste o saldo da conta conforme boletim de caixa, deduzindo os valores de cheques emitidos não pagos, ordens de débito e transferências financeiras e demonstre o saldo líquido para ser utilizado.
- Permitir emissão de relação de restos a pagar com a opção de estabelecer uma data limite de verificação, que tenha as seguintes informações: nome do credor/fornecedor, ano do empenho, número do empenho, valor de restos a pagar processado cancelados, valor de restos a pagar não processados cancelados;
- Permitir emissão de relação de restos a pagar com a opção de estabelecer uma data limite de verificação, que tenha as seguintes informações: nome do credor/fornecedor, ano do empenho, número do empenho, valor de restos a pagar processados pagos, valor de restos a pagar não processado pagos;
- Relação das retenções dos pagamentos efetuados, podendo ser emitidos sinteticamente (data e valores) e ou analítico (Data, empenho e valor), sendo de um único credor e/ou vários, num determinado período definido pelo operador e ainda podendo escolher em qual conta bancária houveram as retenções.
- Permitir a geração de DARF para recolhimento do PASEP, com base na arrecadação do período;
- Informe de rendimentos, contendo resumidamente e separado por fornecedor, os valores mês a mês de Pagamentos e retenções de Previdência União, IRRF, ISS e RPPS, demonstrando ainda os valores líquidos pagos.
- Balancete da Receita tendo no mínimo as seguintes informações:
	- ORÇADA
	- $\checkmark$  PREVISTA
	- ARRECADAÇÃO ANTERIOR

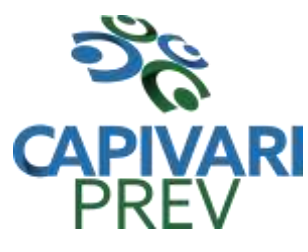

Rua Saldanha Marinho, 105, Centro CEP 13360-000 Capivari/SP □ Fones: (19) 3492 3012 / 3492 3578 e-mail: [beneficio@capivariprev.sp.gov.br](mailto:beneficio@capivariprev.sp.gov.br)

- ARRECADAÇÃO NO MÊS
- $\times$  ARRECADAÇÃO TOTAL
- COMPARATIVOS DE ARRECADAÇÃO
- MOVIMENTAÇÃO DAS RECEITAS EXTRAORÇAMENTÁRIAS, SEGREGADAS POR PLANO CONTÁBIL
- SALDO FINANCEIRO DO EXERCÍCIO ANTERIOR
- Balancete da Despesa tendo no mínimo as seguintes informações:
	- DOTAÇÃO INICIAL
	- $\checkmark$  ALTERAÇÃO DE DOTAÇÃO (SUPLEMENTAÇÃO / ANULAÇÃO)
	- DOTAÇÃO ATUAL
	- $\checkmark$  EMPENHADO ANTERIOR
	- EMPENHADO NO MÊS
	- EMPENHADO TOTAL
	- LIQUIDADO ANTERIOR
	- LIQUIDADO NO MÊS
	- LIQUIDADO ATUAL
	- PAGO ANTERIOR
	- PAGO NO MÊS
	- $\checkmark$  PAGO TOTAL
	- $\checkmark$  EMPENHOS A PAGAR

 MOVIMENTAÇÃO DAS DESPESAS EXTRAORÇAMENTÁRIAS SEGREGADAS POR PLANO CONTÁBIL

- $\checkmark$  SALDO FINANCEIRO ATUAL
- Relatório de controle de empenho global ou de empenho ordinário que possua subempenhos, demonstrando os empenhos, seus respectivos sub-empenhos, liquidações, pagamentos e as anulações dos mesmos.
- Demonstrativo dos Créditos Adicionais
- Demonstrativos dos Créditos Adicionais em comparação com a permissão na LOA para suplementações.
- Demonstrativo dos Créditos Adicionais, demonstrando as alterações ocorridas no Planejamento Orçamentários, com as informações até o nível de Programas, Projetos, Atividades e ou Operações Especiais;
- Relatório dos Fundos de Investimentos com a movimentação mensal e ou por período;
- Auditoria Lançamentos Liquidação x Patrimônio;
- Demonstrativo dos gastos com pessoal e encargos, conforme metodologia de cálculo do Sistema Audesp;
- Relatório de controle da Dívida Consolidada, conforme metodologia de cálculo do Sistema Audesp;

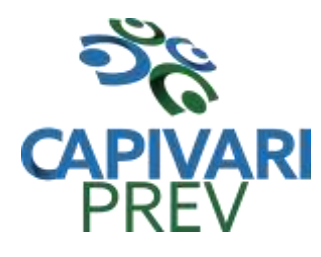

Rua Saldanha Marinho, 105, Centro CEP 13360-000 Capivari/SP □ Fones: (19) 3492 3012 / 3492 3578 e-mail: [beneficio@capivariprev.sp.gov.br](mailto:beneficio@capivariprev.sp.gov.br)

- Demonstrativo de contas extra-orçamentárias
- Emissão de Balancete Financeiro Mensal
- Relatórios para controle da movimentação dos contratos com terceiros e fornecedores celebrados pela entidade;
- Relatórios para controle da movimentação dos Processos de despesas das modalidades realizados pela entidade;
- Saldo Financeiro Disponível por Fonte de Recurso;
- Saldo Bancário por Fonte de Recurso;
- Relação de Transferências Bancárias;
- Mapa de Conciliação Bancária, para verificação de contas conciliadas e não conciliadas, conforme calendário;

#### **CONTABILIDADE**

- Objetivo: Registro dos atos e fatos contábeis e administrativos da entidade.
- Utilizar Plano de Contas ÚNICO, padronizado conforme o disponibilizado pelo Sistema AUDESP (Lei 4.320/64 e alterações) já com as devidas alterações/adaptações para atendimento ao Plano de Contas Aplicados ao Setor Público - PCASP (Comunicado SDG 46/2012 do TCESP);
- Permitir o cadastramento de "Históricos Padrões" para utilização nos lançamentos contábeis.
- Permitir que sejam realizados os lançamentos contábeis de variações patrimoniais de forma automática e ou através de lançamentos manuais, informando para cada um, históricos dos lançamentos (histórico padrão);
- Permitir a criação pelo usuário do sistema, de lançamentos contábeis múltiplos padronizados para serem utilizadas através de um único lançamento simplificado todas as contabilizações necessárias;
- Em todos os casos de lançamentos contábeis, o sistema deverá consistir todos os débitos e créditos realizados por data e histórico padrão, não permitindo a finalização de lançamentos descompensados e ou que não atendam o método das partidas dobradas;
- Possuir cadastramento de notas explicativas para os lançamentos contábeis;
- Emissão de Balancete Contábil;
- Emissão de Diário;
- Emissão do Razão;
- Emissão de Razonete das Movimentações Contábeis, demonstrando todas as contas contábeis envolvidas em uma determinada transação, podendo ser diário ou por período definido pelo usuário do sistema.
- Emitir os seguintes documentos conforme Lei 4.320/64 e Modelos do Sistema AUDESP (adaptados ao DCASP - conforme disposto na Portaria STN nº 437/2012)

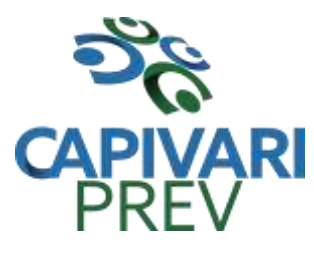

- Anexo 1 Demonstração da Receita e Despesa por Categoria Econômica
- Anexo 2 Resumo Geral da Receita
- $\checkmark$  Anexo 2 Natureza da Despesa por Órgão
- Anexo 2 Natureza da Despesa por Unidade Orçamentária
- Anexo 2 Consolidação Geral Natureza da Despesa
- $\checkmark$  Anexo 6 Demonstrativo da Despesa por Programa de Trabalho
- $\checkmark$  Anexo 7 Demonstrativo da Despesa por Projeto/Atividade
- $\checkmark$  Anexo 8 Demonstrativo da Despesa por Vínculo
- Anexo 9 Demonstrativo da Despesa por Órgão e Função
- $\checkmark$  Anexo 10 Comparativo da Receita Orçada com a Arrecadada;
- $\checkmark$  Anexo 11 Comparativo da Despesa Autorizada com a Realizada;
- $\checkmark$  Anexo 12 Balanço Orçamentário; conforme SISTEMA AUDESP;
- Anexo 12.1 Demonstrativo de Execução Restos a Pagar Não Processados, conforme SISTEMA AUDESP;
- $\checkmark$  Anexo 12.2 Demonstrativo de Execução de Restos a Pagar Processado e Não Processado Liquidado, conforme SISTEMA AUDESP;
- Anexo 13 Balanço Financeiro, conforme SISTEMA AUDESP;
- $\checkmark$  Anexo 13 A Demonstração das Contas de Receita e Despesa que constituem o título "Diversas Contas" do Balancete Financeiro, conforme SISTEMA AUDESP;
- Anexo 14 Balanço Patrimonial;
- Anexo 14 A Quadro Demonstrativo das Contas Analítica do Ativo e Passivo Financeiro, conforme SISTEMA AUDESP;
- $\checkmark$  Anexo 14 B Quadro Demonstrativo das Contas Analítica do Ativo e Passivo Permanente, conforme SISTEMA AUDESP;
- $\checkmark$  Anexo 15 Demonstração das Variações Patrimoniais, conforme SISTEMA AUDESP;
- $\checkmark$  Anexo 16 Demonstração da Dívida Fundada Interna;
- Anexo 17 Demonstração da Dívida Flutuante;
- $\checkmark$  Anexo 18 Demonstração da Execução Orçamentária, conforme Instruções N.º 02/2008 do TCESP;
- $\checkmark$  Anexo 19 Demonstração dos Fluxos de Caixa;
- Emitir os anexos de balanço conforme Lei 4.320/64 e Modelos do Manual de Contabilidade Aplicado ao Setor Público – MCASP e especificado até o 7º nível de classificação do Plano de Contas Aplicado ao Setor Público - PCASP estendido, para atendimento e remessa semestral ao Ministério da Previdência Social para os seguintes documentos:
	- $\checkmark$  Anexo 12 Balanço Orçamentário;
	- $\checkmark$  Anexo 12 A Demonstrativo de Restos a Pagar Não Processados;
	- $\checkmark$  Anexo 12 B Demonstrativo de Restos a Pagar;
	- $\checkmark$  Anexo 13 Balanço Financeiro;

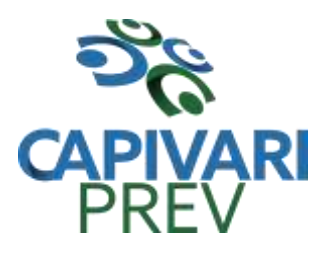

Rua Saldanha Marinho, 105, Centro CEP 13360-000 Capivari/SP □ Fones: (19) 3492 3012 / 3492 3578 e-mail: [beneficio@capivariprev.sp.gov.br](mailto:beneficio@capivariprev.sp.gov.br)

- Anexo 14 Balanço Patrimonial;
- Anexo 14 C Quadro Demonstrativo de Superávit/Déficit Financeiro;
- $\checkmark$  Anexo 15 Demonstração das Variações Patrimoniais;
- Balancete Contábil de Verificação;

#### **LEI DE RESPONSABILIDADE FISCAL:**

 Permitir a geração dos quadros da Lei de Responsabilidade Fiscal totalmente automatizados, em conformidade com os quadros da Secretaria do Tesouro Nacional-STN e portarias vigentes;

# **AUDITORIA ELETRÔNICA DOS ÓRGÃOS PÚBLICOS – AUDESP/TCESP:**

- Cadastramento das Variações (Parte Variável) das Fontes de recursos com base na Aplicação padrão (Parte Fixa) do TCESP/AUDESP, identificando o número do convênio, ano e descrição do Convênio quando couber;
- Cadastramento dos contratos e convênios celebrados para acompanhamento dos mesmos, conforme padronização do TCESP, oferecendo para o operador total controle das informações a serem prestadas;
- Geração de forma automática dos dados em formato especificado pelo Tribunal de Contas para a AUDESP na forma "Isolado", de toda a movimentação contábil, financeira e orçamentária para geração dos dados de cadastro mensal, arquivo conta-contábil e arquivo conta-corrente em padrão "XML", para transmissão mensal pelo coletor de dados do Sistema Audesp;
- Geração dos arquivos de Cadastro dos Fundos de Investimento;
- Geração dos arquivos de Movimento dos Fundos de Investimento, para remessa mensal;
- Geração automática de arquivo de "Conciliações Bancárias Mensais" para remessa ao Sistema Audesp de todas as contas movimentadas, sendo ainda validadas e bloqueada a geração do arquivo padrão "XML" se alguma conta bancária não estiver finalizada para o mês de geração;
- Geração dos dados de Mapa de Precatórios e Dados de Balanços Isolados, para atendimento do Sistema Audesp no que diz respeito à Prestação de Contas Anuais.
- Antes do inicio da geração dos arquivos acima citados, o sistema deverá fazer prévia auditoria nos dados, evitando o envio de informações incongruentes, inclusive, demonstrando em tela para impressão ou não, quais informação necessitam de correção antes do envio ao Sistema Audesp;
- Realizar o bloqueio/fechamento mensal no sistema das informações que foram transmitidas ao Sistema Audesp, evitando informações em duplicidade e ou

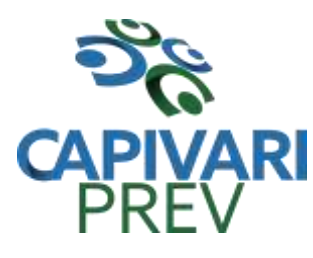

Rua Saldanha Marinho, 105, Centro CEP 13360-000 Capivari/SP □ Fones: (19) 3492 3012 / 3492 3578 e-mail: [beneficio@capivariprev.sp.gov.br](mailto:beneficio@capivariprev.sp.gov.br)

alterações de resultados. O bloqueio deverá ser feito automaticamente sem a intervenção do operador do sistema;

### **Emitir relatórios, sob solicitação:**

- Fontes de Recursos, aplicações e variações (Parte Fixa e Variável);
- Receitas, Despesas e Contas Bancárias individualizadas por Fontes de Recursos;
- Relatório da Execução Orçamentária por Fontes de Recursos;
- Despesa empenhada por fontes de recursos, demonstrando as aplicações e variações (Parte Fixa e Variável);
- Balancetes de Contas AUDESP, apresentando a saldo inicial, movimentos de créditos e débitos e saldos finais, individualizados por conta contábil, referente ao mês de geração dos arquivos para a AUDESP.
- Balancetes de Contas AUDESP, apresentando a saldo inicial, movimentos de créditos e débitos e saldos finais, individualizados por conta corrente, referente ao mês de geração dos arquivos para a AUDESP, detalhando o conteúdo do contacorrente solicitado.
- Extrato bancário com filtro por fonte de recurso, código de aplicação e variação (Parte Fixa e Variável);
- Analítico de Fornecedor e de empenhos, com filtro por fonte de recurso, código de aplicação e variação (Parte Fixa e Variável);
- Relatório de despesas à Pagar com filtro por fonte de recurso, código de aplicação e variação (Parte Fixa e Variável);
- Emitir os relatórios abaixo, em conformidade com os Modelos/Layout de Demonstrativos disponibilizados pelo Sistema AUDESP:
	- $\checkmark$  Relatórios LRF Demonstrativo de Apuração das Despesas com Pessoal
	- $\checkmark$  Relatórios LRF Demonstrativo do Relatório de Gestão Fiscal
	- $\checkmark$  Relatórios LRF Demonstrativo da RCL
	- $\checkmark$  Relatórios LRF Demonstrativo das Disponibilidades Financeiras **Orcamentárias**
	- Relatórios LRF Demonstrativo de Apuração do Cumprimento do Art. 42 da LRF

# **EXPORTAÇÃO DE DADOS PARA OUTRAS ENTIDADES**

- Gerar arquivo para a Receita Federal referente ao Manual Normativo de Arquivos Digitais – MANAD;
- Por opção do usuário, permitir a geração do arquivo no layout definido pelo PRODESP, para atendimento da transparência pública e remessa dos arquivos pelo usuário através do "validador" do órgão estadual mencionado;

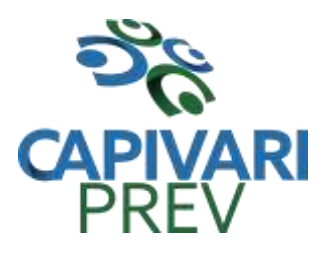

Rua Saldanha Marinho, 105, Centro CEP 13360-000 Capivari/SP □ Fones: (19) 3492 3012 / 3492 3578 e-mail: [beneficio@capivariprev.sp.gov.br](mailto:beneficio@capivariprev.sp.gov.br)

# **TRANSPARÊNCIA NAS CONTAS PÚBLICAS**

- Permitir o atendimento a Lei de Transparência Pública nº 131, de 27 de maio de 2009, a qual estabelece regras para a divulgação de informações pormenorizadas das Contas Públicas na Home Page do Órgão Público;
- Possibilitar o atendimento ao Decreto n° 7.185 de 27/05/2010, que esclarece e acrescenta novas regras quanto a Lei n° 131 de 27/05/2009.
- Bloquear qualquer alteração no sistema das informações que foram disponibilizados no portal de transparência da entidade, evitando informações em duplicidade e ou alterações de resultados. O bloqueio deverá ser feito automaticamente sem a intervenção do operador do sistema;

# **INTEGRAÇÃO: CONTABILIDADE/COMPRAS:**

- Emitir empenho somente com saldo bancário disponível por fonte de recurso, fazendo a seguinte conta: Saldo bancário da fonte de recurso, subtrai o saldo dos empenhos a pagar (empenhos ordinários e sub-empenhos), subtrai o saldo dos pedidos de compras ainda não empenhados obtendo-se o saldo disponível, não permitindo empenhar sem que exista saldo financeiro por fonte de recurso disponível.
- Preencher automaticamente o empenho a partir da identificação do pedido de compras, possibilitando o usuário a alterar a dotação sugerida pelo setor de compras, conforme necessidade do operador.
- Vincular toda a despesa feita através do pedido, com os processos licitatórios, contratos e qualquer outra informação decorrente desta.

# **CONTABILIDADE/ADMINISTRAÇÃO DE PESSOAL:**

- Permitir o empenho automático proveniente da Folha de Pagamento, relativo à contabilização do pagamento de pessoal, encargos correspondentes, autônomos cadastrados no sistema de Folha de Pagamento. A integração deverá ser para qualquer tipo de cálculo realizado pelo sistema de administração de pessoal (Folha Mensal, Férias, Rescisões, Adiantamentos e outros);
- Permitir que o operador escolha realizar a liquidação da despesa no momento da realização dos empenhos de folha de pagamento;
- No Cadastro de fornecedores, possibilitar a vinculação ao código do funcionário se o mesmo for funcionário da Previdência.

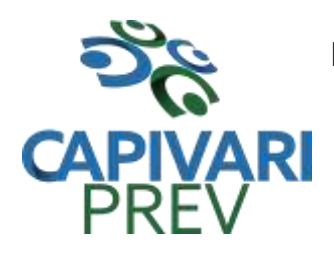

Rua Saldanha Marinho, 105, Centro CEP 13360-000 Capivari/SP □ Fones: (19) 3492 3012 / 3492 3578 e-mail: [beneficio@capivariprev.sp.gov.br](mailto:beneficio@capivariprev.sp.gov.br)

## **PORTAL DE TRANSPARÊNCIA**

Objetivo: Desenvolvimento de Portal de Transparência Pública, com planejamento e Arquitetura de informação com desenvolvimento de Software de Gerenciamento de Conteúdo e Concepção Gráfica, Atualização de informações, permitindo integração com sistema Contábil para importação de dados Contábeis e Financeiros para atendimento da Lei Complementar n.º 131/2009 e alterações, para disponibilização das informações em tempo real, nos termos do inciso II do § 2º Artigo 2º do Decreto Presidencial N.º 7185 de 27/05/2010.

Formato das Informações e automação: As informações deverão ser obrigatoriamente de livre acesso e consulta pública, sem a necessidade de cadastramento de usuários e ou senhas, em formato de tela de consulta interativa para os consulentes.

Todos os campos e formas de consultas poderão ser aumentados e ou suprimidos a qualquer momento através de solicitação à contratada.

As informações disponibilizadas e forma de carga serão de responsabilidade da empresa contratada e não deverão envolver qualquer ação dos funcionários da entidade, devendo a mesma ser de forma automática.

As informações e consultas devem conter no mínimo:

#### **1 - Quanto a Despesa do Órgão:**

Despesas Orçamentárias: Possuir quaisquer dos itens listados nos filtros para pesquisa: Exercício; Mês; Dia; Secretarias/Departamentos/Diretorias; Programa de Governo; Modalidade de Licitação; Fornecedor/Credor específico.

#### Demonstrar a Despesa com detalhamento dos seguintes itens:

Estrutura orçamentária; Função; Subfunção; Natureza da Despesa e classificação (Conforme Port. 163/2001 e alterações); Modalidade de licitação; Programa de Governo; Ação (Projeto, Atividade e ou Operação Especial); Fonte de Recurso; Aplicação (Parte Fixa e Variável) conforme instruções do Tribunal de Contas do Estado para o Sistema Audesp; Número do Processo de Despesa e Fornecedor/Credor; Números dos Empenhos; Datas de Pagamentos; Documentos Fiscais;

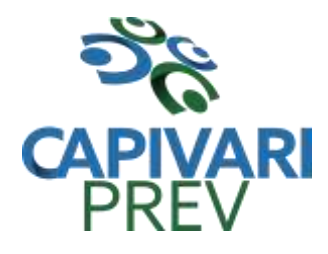

Rua Saldanha Marinho, 105, Centro CEP 13360-000 Capivari/SP □ Fones: (19) 3492 3012 / 3492 3578 e-mail: [beneficio@capivariprev.sp.gov.br](mailto:beneficio@capivariprev.sp.gov.br)

Discriminação da despesa.

Para Impressão: Possibilidade de imprimir dados do Empenho, exportar para planilha eletrônica. PDF, JPG e URI.

Execução Extra orçamentária: Possuir quaisquer dos itens listados nos filtros para pesquisa: Exercício; Mês; Fornecedor/Credor específico; Ficha.

Demonstrar a execução extra orçamentária com o detalhamento dos seguintes itens: Fornecedor/Credor; Data: Valores ficha; Código.

Para Impressão: Possibilidade de imprimir dados do Empenho, exportar para planilha eletrônica. PDF, JPG e URI.

Restos à Pagar: Possuir quaisquer dos itens listados nos filtros para pesquisa: Exercício; Exercício origem dos Restos a Pagar; Fornecedor/Credor específico.

Demonstrar a despesa de restos à pagar com o detalhamento dos seguintes itens: Função; Subfunção; Natureza da Despesa e classificação (Conforme Port. 163/2001 e alterações); Modalidade de licitação;

Fonte de Recurso: Aplicação (Parte Fixa e Variável) conforme instruções do Tribunal de Contas do Estado para o Sistema Audesp; Número do Processo de Despesa; Fornecedor/Credor; Números dos Empenhos; Datas de Pagamentos; Documentos Fiscais; Discriminação da despesa.

Para Impressão: Possibilidade de imprimir dados do Empenho, exportar para planilha eletrônica. PDF, JPG e URI.

Diárias: Possuir quaisquer dos itens listados nos filtros para pesquisa:

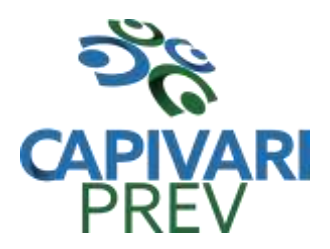

Rua Saldanha Marinho, 105, Centro CEP 13360-000 Capivari/SP □ Fones: (19) 3492 3012 / 3492 3578 e-mail: [beneficio@capivariprev.sp.gov.br](mailto:beneficio@capivariprev.sp.gov.br)

Exercício; Mês; Secretarias/Departamentos/Diretorias; Programa de Governo; Modalidade de Licitação; Dia; Fornecedor/Credor específico.

### Demonstrar a Diária com detalhamento dos seguintes itens:

Fornecedor; N° da Ficha; Unidade Orçamentária; Unidade Executora; Função; Subfunção; Programa; Ação; Natureza; Fonte de Recurso; Aplicação; Modalidade; Cargo; Números dos Empenhos; Datas de Pagamentos; Liquidações; Documentos; Discriminação da diária.

Para Impressão: Possibilidade de imprimir dados do Empenho, exportar para planilha eletrônica. PDF, JPG e URI.

Adiantamentos: Possuir quaisquer dos itens listados nos filtros para pesquisa: Exercício; Mês; Secretarias/Departamentos/Diretorias; Programa; Dia; Fornecedor/Credor específico.

Demonstrar os adiantamentos com o detalhamento dos seguintes itens: Fornecedor; N° da Ficha; Unidade Orçamentária; Unidade Executora; Função; Subfunção; Programa;

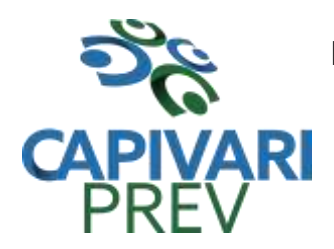

Rua Saldanha Marinho, 105, Centro CEP 13360-000 Capivari/SP □ Fones: (19) 3492 3012 / 3492 3578 e-mail: [beneficio@capivariprev.sp.gov.br](mailto:beneficio@capivariprev.sp.gov.br)

Ação; Natureza; Fonte de Recurso; Aplicação; Modalidade; Destino e Motivo; Números dos Empenhos; Datas de Pagamentos; Liquidações; Documentos; Histórico do Adiantamento.

Para Impressão: Possibilidade de imprimir dados do Empenho, exportar para planilha eletrônica. PDF, JPG e URI.

### **2 - Quanto a Receita do Órgão:**

Receitas Orçamentárias: Possuir quaisquer dos itens listados nos filtros para pesquisa: Exercício; Mês; Classificação da receita.

Demonstrar a receita em colunas com os seguintes itens: Código da Receita, conforme plano orçamentário da entidade; Descrição da receita; Data do lançamento; Valores creditados; Valores debitados (estornos); Valor previsto; Receita acumulada.

Permitir exportar dados para planilha eletrônica, PDF, JPG e URI.

Receitas Extra Orçamentárias: Possuir quaisquer dos itens listados nos filtros para pesquisa: Exercício; Mês; Classificação da receita.

Demonstrar a receita extra orçamentária com detalhamento em colunas dos seguintes itens: Código da Receita, conforme plano orçamentário da entidade; Descrição da receita; Data do lançamento; Valores creditados; Valores debitados (estornos);

Valor previsto e receita acumulada.
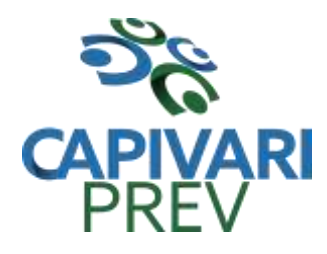

Rua Saldanha Marinho, 105, Centro CEP 13360-000 Capivari/SP □ Fones: (19) 3492 3012 / 3492 3578 e-mail: [beneficio@capivariprev.sp.gov.br](mailto:beneficio@capivariprev.sp.gov.br)

Permitir exportar dados para planilha eletrônica, PDF, JPG e URI.

## **3 - Quanto a Gestão de Recursos Humanos do Órgão:**

Gestão de Recursos Humanos - RH: Possuir quaisquer dos itens listados nos filtros para pesquisa: Cargo/função; Vínculo; Nome; Organograma.

Demonstrar os seguintes itens: Nome do funcionário; Matrícula; Local de trabalho; Data de admissão; Cargo/função; Ano corrente; Situação; Referência salarial; Organograma; Remuneração do servidor; Salários Base, Bruto, Desconto e Líquido.

Possibilidade de escolher e demonstrar o recibo de pagamento detalhado.

Pesquisa por tipos de cálculos parametrizados de acordo com a ficha financeira da entidade como por exemplo: 13º Salário; Férias; Rescisão; Adiantamentos.

Permitir exportar dados para planilha eletrônica, PDF, JPG e URI.

## **4 - Quanto a Gestão de Suprimentos/Licitações:**

Gestão de Licitações: Possuir quaisquer dos itens listados nos filtros para pesquisa: Exercício; Modalidade de licitação; Número do processo licitatório; Ano da licitação; Número e ano do processo; Objeto/Finalidade.

Demonstrar detalhes do empenho vinculado a licitação, com dados da emissão da nota contendo: Tipo de empenho; Data de emissão;

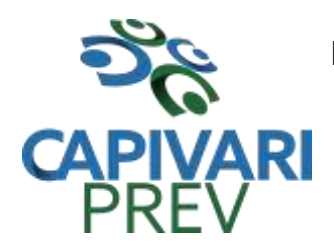

Rua Saldanha Marinho, 105, Centro CEP 13360-000 Capivari/SP e-mail: [beneficio@capivariprev.sp.gov.br](mailto:beneficio@capivariprev.sp.gov.br)

Valor; Número da nota; Sequencia ano; Número de ficha; Elemento; Sub elemento; Fonte de recurso; Aplicação; Variação; Fundo; Fornecedor; Modalidade de Licitação; Processo; Número de contrato; Convênio; Entrega.

Demonstrar dados dos itens da nota com as seguintes informações:

Descrição; Unidade de medida; Quantidade; Valor unitário; Valor total.

#### Demonstrar dados da liquidação com as seguintes informações:

Data e vencimento da mesma; Tipo de documento; Número do documento; Data de emissão; Valor; Responsável.

Demonstrar em grade trazendo minimamente: Modalidade de licitação; Número da licitação; Número de processo administrativo; Número e ano do edital; Data da licitação; Objeto; Justificativa; Valor total; Quantidade de itens.

## Demonstração em detalhes da licitação com detalhamento dos seguintes itens:

Modalidade da licitação; Número do processo licitatório; Processo administrativo; Finalidade/objeto;

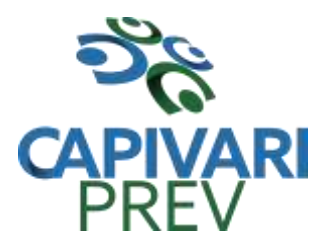

Rua Saldanha Marinho, 105, Centro CEP 13360-000 Capivari/SP □ Fones: (19) 3492 3012 / 3492 3578 e-mail: [beneficio@capivariprev.sp.gov.br](mailto:beneficio@capivariprev.sp.gov.br)

Justificativa; Valor do processo licitatório; Órgão; Unidade orçamentária; Descrição de itens Material/Serviços; Unidade de medida; Quantidade solicitada; Valor unitário; Valor total; Fornecedor/credor adjudicado.

Permitir exportar dados para planilha eletrônica, PDF, JPG e URI.

# **5 - Quanto a Contas Publicas:**

Balancetes Demonstrativos de Receitas e Despesas separados por mês com opção de visualizar em PDF e CSV.

Contratos e seus aditivos com exibição de dados, contendo as seguintes informações: Modalidade da licitação; Número do processo licitatório; Número do processo administrativo; Número e ano do contrato; Data da assinatura; Vigência do contrato; Objeto/ finalidade; Valor global; Fundamento legal.

## Possuir quaisquer dos itens listados nos filtros para pesquisa:

Modalidade da licitação; Número do processo licitatório; Ano da licitação; Número do contrato; Ano do contrato; Número e ano do processo; Objeto/finalidade.

#### Demonstração com detalhamento dos seguintes itens:

Número do contrato; Data da assinatura; Objeto; Fornecedor/credor adjudicado; CNPJ; Valor total; Número do processo administrativo; Data de publicação.

Detalhamento da unidade contratante e itens com as seguintes informações:

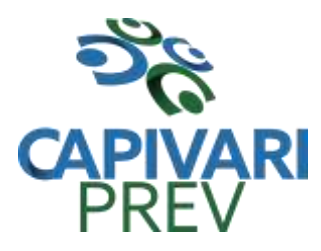

Rua Saldanha Marinho, 105, Centro CEP 13360-000 Capivari/SP □ Fones: (19) 3492 3012 / 3492 3578 e-mail: [beneficio@capivariprev.sp.gov.br](mailto:beneficio@capivariprev.sp.gov.br)

CNPJ; Unidade orçamentária. Descrição de Material/Serviços; Unidade de medida; Quantidade; Valor unitário; Valor total.

Detalhamento dos adiantamentos com as seguintes informações: Justificativa; Datas de início, fim, assinatura e publicação.

Nos itens demonstrar: Número do contrato; Sequência do aditivo Valor do aditamento.

Possuir tipo e número do empenho; Sequência da anulação; Nota extra; Data de emissão; Valor.

## **6 – Quanto a Publicações de Documentos:**

Autonomia para criar e nomear diretórios, onde podem ser inseridos diversos documentos em extensões como PDF, Word, JPG e Excel.

#### **7– Acesso a Links externos.**

Possuir acesso a links externos via home page. Possuir acesso a glossário de termos técnicos Possuir aba para inserção de perguntas mais frequentes.

#### **8– Contador de acessos.**

Possuir contagem de acessos geral e separado nas seguintes telas: Contabilidade; Recursos Humanos; Contas Públicas; Compras e Licitações.

#### **9– Local que demonstre o endereço, telefone e horário de atendimento da entidade.**

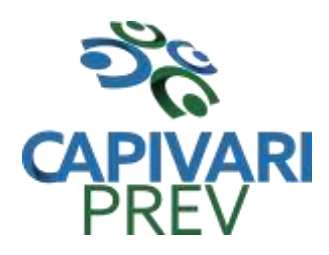

Rua Saldanha Marinho, 105, Centro CEP 13360-000 Capivari/SP □ Fones: (19) 3492 3012 / 3492 3578 e-mail: [beneficio@capivariprev.sp.gov.br](mailto:beneficio@capivariprev.sp.gov.br)

# **ADMNISTRAÇÃO DE PESSOAL COM PREVIDÊNCIA**

Objetivo: Apoiar a Administração de Recursos Humanos e o gerenciamento dos processos de Administração de Pessoal, com base em informações de admissão, qualificação profissional, evolução salarial, lotação e outros dados de assentamento funcional e pagamento de pessoal devendo ter, no mínimo, as seguintes funções abaixo descriminadas.

#### **CADASTRO DE PESSOAL**

Manter a base de dados atualizada com as informações pessoais e funcionais, principais e acessórias, necessárias à gestão dos Recursos Humanos e ao pagamento do pessoal.

Permitir a captação e manutenção de informações pessoais e funcionais dos servidores, ativos e inativos, próprios ou recebidos em cedência, possibilitando acesso local e externo a Informações pessoais e Informações funcionais do servidor desde a admissão ou nomeação até a vacância, permitindo o tratamento de diversos regimes jurídicos: celetistas, estatutários e contratos temporários;

Cadastro de qualificação profissional incluindo escolaridade, formação, cursos de extensão, treinamentos realizados e experiências anteriores;

Dados de dependentes e benefícios;

Dados de pensionistas e pensões judiciais;

Histórico de acompanhamento do mérito e do desempenho;

Histórico de funções e/ou cargos desempenhados;

Histórico de afastamentos e cessões;

Controlar os dependentes de servidores realizando a sua baixa automática na época e nas condições devidas, verificando o tipo de regime;

Garantir total disponibilidade e segurança das informações históricas necessárias às rotinas anuais, 13º salário, rescisões de contrato e férias;

Controlar o tempo de serviço efetivo, podendo refletir em diversos cálculos como (ATS, Sexta Parte e outros), verificando afastamentos que tenham influência na apuração dos períodos automaticamente;

Controle de funcionários em substituição, mantendo o período da substituição bem como os seus respectivos benefícios a nova função com data prevista para termino;

Controlar evolução funcional podendo ser ela horizontal ou vertical com variação de tempo e ainda verificar afastamento que tenha reflexo no período de direito, com emissão

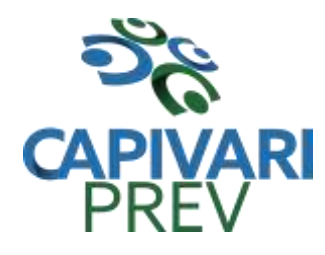

Rua Saldanha Marinho, 105, Centro CEP 13360-000 Capivari/SP □ Fones: (19) 3492 3012 / 3492 3578 e-mail: [beneficio@capivariprev.sp.gov.br](mailto:beneficio@capivariprev.sp.gov.br)

de relatórios com os servidores que obtiveram a respectiva evolução automaticamente;

Emitir relatório das substituições funcionais ocorridas por período;

Emitir relatório das evoluções funcionais ocorridas por período, podendo ainda parametrizar a emissão do relatório após calculo mensal;

Emitir relatório com a movimentação de pessoal no período: admitidos e demitidos;

Registrar e controlar a promoção e a progressão funcional dos servidores.

Registrar os atos de elogio, advertência e punição aos servidores;

Processar o pagamento do pessoal ativo, inativo e pensionista, tratando adequadamente os diversos regimes jurídicos, adiantamentos salariais, férias, 13º salário, 14º Salário, inclusive adiantamentos, rescisões, pensões e benefícios, permitindo recálculos e ainda possibilitar o calculo de 13º e 14º serem feito no mês de aniversário;

Processar cálculo de férias, abonos de férias, observando o regime contratual e seus respectivos percentuais com eventos distintas conforme os regimes; (CLT e EST), com eventos diferenciados por regime;

Processar cálculo de licença prêmio, com o controle dos dias de direito, deduzindo ou não os afastamentos por regime de contratação; (CLT e EST)

Controlar de forma automatizada os dias de direitos a gozo de férias observando suas faltas e ausências, conforme regime de contratação; (CLT, EST)

Controlar de forma automatizada os dias de direitos a gozo de férias de funções especiais como: (Operador de Raios-X e similares), com períodos diferenciados;

Registrar os convênios e empréstimos a serem consignados em folha; com opção de importação automática para folha conforme leiaute determinado pela contratante;

Possuir rotinas que permitam administrar salários, possibilitando reajustes globais e parciais e ainda por evento digitados e valores;

Possuir rotina que permita controlar e ajustar valores de modo a satisfazer limites de piso ou teto salarial;

Permitir simulações parciais ou totais da folha de pagamento;

Permitir a utilização ou não de centro de custo e situação funcional;

Gerar automaticamente os valores relativos aos benefícios dos dependentes tais como salário família e salário esposa;

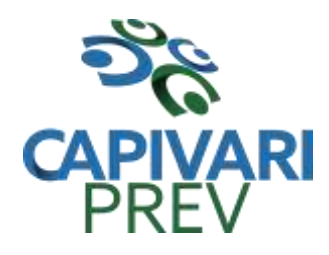

Rua Saldanha Marinho, 105, Centro CEP 13360-000 Capivari/SP □ Fones: (19) 3492 3012 / 3492 3578 e-mail: [beneficio@capivariprev.sp.gov.br](mailto:beneficio@capivariprev.sp.gov.br)

Calcular e processar os valores relativos à contribuição individual e patronal para previdência, IRPF, FGTS, gerando os arquivos necessários para envio das informações ao órgão responsável;

Gerar arquivo de remessa de dados do PASEP, para posterior pagamento de forma automática na folha, incluído funcionários demitidos e afastados;

Automatizar o cálculo de adicionais por tempo de serviço e a concessão, observando percentuais diferenciados, conforme regime contratual, com eventos distintos e com a possibilidade de impressão dos funcionários que no mês adquiriram o benefício, após cálculo da folha;

Permitir a inclusão de valores variáveis na folha como os provenientes de horas extras, periculosidade, insalubridade, faltas, empréstimos e descontos diversos;

Permitir cadastrar autônomo, bem como suas respectivas remunerações mensais recebidas, fazendo suas retenções (INSS, ISS, IRF) de forma automática, podendo ser acumulativa, com emissão resumo p/empenho;

Possuir rotina de cálculo de rescisões contrato de trabalho com a possibilidade de ser individual ou coletivo e ainda podendo haver cálculo de rescisão complementar;

Gerar as informações anuais como DIRF, RAIS e Comprovante de Rendimentos Pagos, nos padrões da legislação vigente, incluído autônomo (DIRF);

Manter histórico para cada funcionário com detalhamento de todos os pagamentos e descontos, permitindo consulta ou emissão de relatórios individuais ou globais a qualquer tempo e período;

Emitir relatórios que detalhem por entidade beneficiária os valores descontados para a mesma;

Emitir relatórios de folha de pagamento de meses anteriores mantendo históricos dos funcionários do referido mês como (c/c, secretaria e outros);

Emitir contra cheque, permitindo a inclusão de textos e mensagens;

Emitir contra - cheque na opção em impressora laser;

Emitir etiquetas de anotações de gozo de férias, cesta básica, reajuste salariais;

Emitir etiquetas de dados cadastrais como (endereço ou simplificada);

Emitir etiquetas para cartão ponto;

Emitir relatório de funcionário com seu respectivo local de trabalho, inclusive folha de pagamento analítica e sintética;

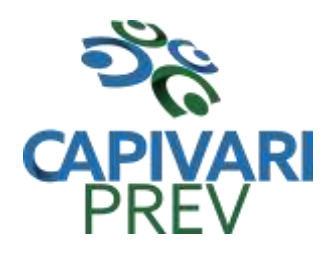

Rua Saldanha Marinho, 105, Centro CEP 13360-000 Capivari/SP □ Fones: (19) 3492 3012 / 3492 3578 e-mail: [beneficio@capivariprev.sp.gov.br](mailto:beneficio@capivariprev.sp.gov.br)

Permitir a geração de arquivos para crédito em conta corrente da rede bancária dos bancos: (B.Brasil, CEF, Nossa Caixa, Banespa Santander, HSBC, Bradesco, Banco Real e Itaú), com inclusão de pensões judiciais e rescisões, podendo ainda ser do tipo conta a débito;

Gerar informações GFIP/SEFIP, incluído autônomo e tomador de obras, produtor rural e compensações financeiras caso haja necessidade e também GRFC Eletrônica;

Possibilitar cálculo de adiantamento salarial, por data para os mesmos funcionários várias vezes no mês, controlando o seu respectivo saldo;

Possibilitar o cálculo do 13º salário, c/medias nos últimos 12 meses, incluído mês do ano anterior e ainda cálculo para horistas com base no último salário;

Emissão de relatórios bancários de todos os cálculos, podendo ser incluídos pensionistas podendo ainda ser agrupados por banco;

Emitir relatórios de encargos sociais dos regimes (RPPS e RGPS), incluído os autônomos e tomador de obras, com suas respectivas guia para recolhimento, podendo ainda incluir possíveis compensações;

Gerar CADED indicando a data diariamente ou o mês referência;

Possibilitar inclusão de informações de múltiplos vínculos empregatícios, devendo agrupar os cálculos previdenciário e de IRRF e calcular o IRRF, de forma que ele possa ser demonstrado nos vários cadastros existentes ou ainda em um único cadastro conforme parametrização e ainda com a possibilidade de incluir autônomos;

Anexo 19 (Antigo Anexo V, do tribunal de Contas) com exportação p/Excel;

Emissão de relatório por faixa salarial;

Emissão de relatório por faixa de ocorrência com faltas;

Geração de dados para leiaute – MANAD, podendo ser por período;

Emissão ficha cadastral, com inclusão fotos, com seus respectivos dependentes;

Simulador de aumento salarial, onde deverão ser visualizados os valores com o reajuste proposto;

Permitir calculo de Vale Transporte, com a possibilidade de escolha de data de apuração dentro do mês ou por data de fechamento da folha;

Emissão de recibo de entrega de vale transporte;

Emissão de solicitação de vale transporte;

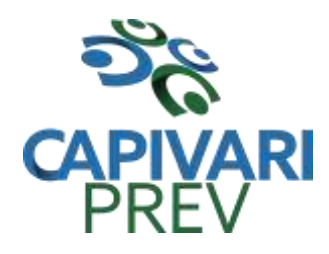

Rua Saldanha Marinho, 105, Centro CEP 13360-000 Capivari/SP □ Fones: (19) 3492 3012 / 3492 3578 e-mail: [beneficio@capivariprev.sp.gov.br](mailto:beneficio@capivariprev.sp.gov.br)

Consulta de Cálculos, visualizando todos os tipos de cálculos, e seus respectivos afastamentos ocorridos no mês como: Férias, Licença Prêmio e outros afastamentos e também a retirada de vale transportes;

Emitir resumo para empenho, por tipo de calculo de diversas formas como:

Geral, por departamento, por grupo de empenho e local de trabalho, com exportação automática para o sistema contábil quando for integrado;

Demonstrativo de Pagamento (Holerite) para pensionistas judiciais:

Emissão de Folha de Pagamento por Grupo de Empenho;

Emitir Comparativo de Folha de Pagamento, permitindo a possibilidade de inserir um percentual para verificação de diferença de um mês para outro;

Possibilitar parametrizar senhas por local de trabalho e também vincular lançamentos de determinados eventos e tipo de ocorrências;

Possibilitar inclusão de fotos, com possibilidade de ser inserido de forma individual o geral;

Possibilitar fazer manutenções nos dias de direitos de férias e licença prêmio;

Possibilitar ter rotina de fechamento de folha, impedindo assim recálculos após executar essa rotina;

Possibilitar auditoria para verificação de atividades dos operadores da folha por período, por usuário e ainda por tipo de operação;

Gerar informações ao Fundo de Previdência ou Instituto, conforme leiautes como: (CONAN, SELECTRO, CECAM, 4R, FUNPREV. BBPREV);

Gerar Cálculo Atuarial conforme leiautes de como: (BB, CEF, ETA, CONDE, IMPLAN);

Gerar planilhas de autoria do Ministério de Previdência: Anexo VI, VII e VIII;

Emitir relação de servidores em atividade por período;

Emitir relação de quadro de vagas;

Emitir planilha de lançamentos permitindo a escolha dos eventos que irão compor a planilha;

Emitir certidão por tempo de serviço, podendo incluir vínculos anteriores e também com modelo especifico da contratante do tipo doc;

Emitir folha de frequência observando a data de fechamento;

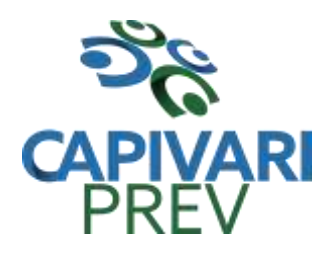

Rua Saldanha Marinho, 105, Centro CEP 13360-000 Capivari/SP □ Fones: (19) 3492 3012 / 3492 3578 e-mail: [beneficio@capivariprev.sp.gov.br](mailto:beneficio@capivariprev.sp.gov.br)

Emitir declaração de responsabilidade de dependentes do salário família e I.R.,

Emitir Termo de Responsabilidade do Salário Família;

Emitir relação de dependentes com a possibilidade de escolha do tipo de dependentes e período;

Possibilitar a informação da base de previdência própria;

Possibilitar fazer manutenção de cálculos com inclusão ou exclusão de eventos ou ainda alterar valores de eventos com o recalculo automática dos encargos sociais, podendo bloquear a manutenção

Calcular de forma automática diferenças salariais em virtude de reajustes salariais ocorridas em meses anterior, podendo escolher sobre quais eventos vão incidir as diferenças;

Gerar o arquivo para SISCAA;

Controlar empréstimos consignados, mantendo históricos de renegociações efetuadas;

Gerar automaticamente o resumo para empenho de autônomos, podendo haver datas diferenciadas por autônomo, contemplando também a parte da empresa;

Controlar Informações para o Perfil Profissiográfico Previdenciário;

Emitir relação de funcionários com duplos vínculos;

Emitir relação de funcionários em substituição, contendo nome, organograma, função, salário, data inicial e data final;

Emitir relação de eventos digitados ou calculados, contendo nome, código do evento, descrição do evento, base de cálculo, valor do evento, podendo escolher a ordem de impressão, por funcionário, organograma, função e vínculos e ainda a possibilidade de escolher data inicial e data final;

Gerar arquivo Holerite Eletrônico, com todos os tipos de fichas financeiras sendo Rescisões, Mensal, Adiantamento de 13º, Adiantamento 14º, com inserção de mensagens ao servidor.

Geração de Arquivos de Convênio (Vale Alimentação);

Cálculos de Rescisão de Contrato com opção de incluir PDV limitando valor a esse beneficiam, com possibilidade de pagamento de férias em dobro, quando houver;

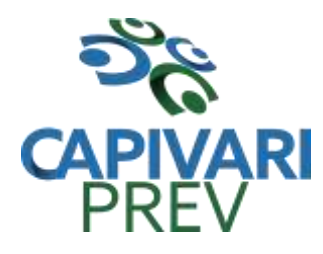

Rua Saldanha Marinho, 105, Centro CEP 13360-000 Capivari/SP □ Fones: (19) 3492 3012 / 3492 3578 e-mail: [beneficio@capivariprev.sp.gov.br](mailto:beneficio@capivariprev.sp.gov.br)

Calcular complemento salarial de forma automática para servidores que recebem menos que o salário mínimo federal;

#### GESTÃO DE RECURSOS HUMANOS

Permitir o gerenciamento do desenvolvimento do pessoal, através de apoiar a administração do pessoal disponibilizando informações atuais e históricas dos assentamentos Funcionais e da Folha de Pagamento.

Gerar de mérito e desempenho, possibilitando a parametrizar conforme necessidade da contratante;

Emitir relatório gerencial, contendo por unidade administrativa, as diversas formas de admissão, lotação atual, com seu respectivo salário, podendo ainda ser emitido de forma analítica e sintética;

Permitir o registro e acompanhamento do Plano de Cargos (estrutura funcional, cargos e respectivas atribuições, funções e perfil profissional mínimo desejado);

Controlar servidores em estágio probatório e permitir registrar as avaliações periódicas, com emissão de relatórios dos mesmos;

Emitir requerimento de Auxílios do tipo: (Doença, Acidente de Trabalho) conforme modelo da previdência social;

Emitir relatório por unidade administrativa informando por funcionário o período aquisitivo de férias, saldo de férias e data do início das últimas férias gozadas;

Gerar avaliações com critérios definidos pelo cliente;

Controle automático de faltas abonadas, não permitindo mais de duas faltas no mesmo mês e o total permitido no ano;

Prontuário para registro de todo e qualquer informação: portarias, licenças, punições;

Emissão de relatórios de prontuários, por tipo, por data, por funcionários e outras formas de agrupamentos;

Emissão de Total de Proventos e Descontos, podendo ser escolhidos os eventos, de forma analítica ou sintética, com a opção de exportação para Excel;

Emissão de Identidade funcional:

Permitir registrar leis de concursos públicos com suas respectivas datas de validade;

Permitir registrar concursos públicos por função com sua data de homologação;

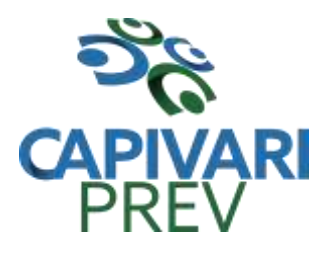

Rua Saldanha Marinho, 105, Centro CEP 13360-000 Capivari/SP □ Fones: (19) 3492 3012 / 3492 3578 e-mail: [beneficio@capivariprev.sp.gov.br](mailto:beneficio@capivariprev.sp.gov.br)

Gerar – ASO – Atestado de Saúde Ocupacional

Emitir relação de funcionários com salários e função/cargo com total de seus vencimentos, permitindo assim a inserção dos dados na internet;

Gerador de Relatórios, com possibilidade de exportação para Excel;

Controle de benefícios (cesta básica), com possibilidade de controlar as frequências para não ser entregue para faltosos;

Gerar arquivo com dados cadastrais e financeiros para preenchimento da Planilha junto ao sistema do SIOPE, dos Profissionais da Educação.

ATOS DE PESSOAL (AUDESP)

Cadastro de Atos Normativos;

Cadastro de Agente Público;

Cadastro de cargos bem como os históricos de vagas constando desde a criação, aumentos e reduções, até sua extinção;

Cadastro de Funções;

Quadro de Pessoal atribuindo a cada cargo número de vagas Total, número de vagas Providas e Não Providas;

Cadastro de Lotação e seus históricos de Agentes Públicos;

Geração dos arquivos de remessa em atendimento a exigência do Atos de Pessoal;

Gerar arquivos de remessa definido pelo Tribunal de Contas do Estado de São Paulo no formato XML para atendimento ao Módulo Atos de Pessoal Fase III dos seguintes arquivos:

- Arquivo de Atos Normativos
- Arquivo de Agentes Públicos
- Arquivo de Cargos
- Arquivo de Funções
- Arquivo de Lotação de Agentes Públicos
- Arquivo de Quando Pessoal
- Arquivo de Verbas Remuneratórias
- Arquivo de Aposentados e Pensionistas
- Arquivo de Folha Ordinária
- Arquivo de Resumo da Folha
- Arquivo de Folha de Pagamento Ordinária

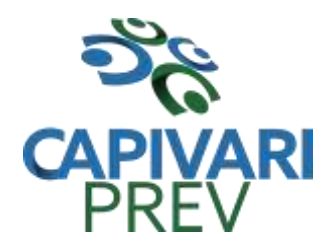

Rua Saldanha Marinho, 105, Centro CEP 13360-000 Capivari/SP □ Fones: (19) 3492 3012 / 3492 3578 e-mail: [beneficio@capivariprev.sp.gov.br](mailto:beneficio@capivariprev.sp.gov.br)

Permitir emissão de relatório de conferência no ato da geração dos arquivos, bem como rotina que permita a emissão a qualquer tempo dos relatórios de conferência de todos os arquivos gerados da Fase III do Atos de Pessoal;

## **HOLERITE WEB**

Contratação de Ferramenta online que permita o acesso e impressão do holerite pelo servidor por meio de usuário e senha através do site da Entidade.

#### **CARACTERÍSTICAS GERAIS:**

Deve possuir todas as suas funcionalidades de acesso seguro ao ambiente 100% Web (Internet), via browser (Internet Explorer, Firefox, Safari, etc).

A solução deve estar hospedada na nuvem em datacenter com infraestrutura robusta, elasticidade para crescer, alta performance e disponibilidade, resistente a falhas de hardware e energia, cujo objetivo é manter os serviços disponibilizados o máximo possível.

O holerite será disponibilizado para ser visualizado/impresso a partir da liberação pelo departamento de recursos humanos após a finalização da folha de pagamento do mês, e geração do exporta dados web.

Estarão disponíveis os holerites do último mês disponibilizado e dos meses anteriores, conforme exportado pelo setor.

O layout do holerite será o disponibilizado pela Entidade.

Independente da hora atual ou do dia, o serviço deve estar disponível 24 horas por dia, 7 dias por semana.

O sistema deverá possibilitar ao usuário modificar sua senha e ainda ter as opções de imprimir.

Se o servidor não tiver cadastro do e-mail no sistema, automaticamente informo meu email pelo site, para que envie e-mail em caso de perda de senha.

## **COMPRAS E LICITAÇÕES**

**Objetivo:** Controlar o processo licitatório, as aquisições de bens e serviços e gestão de contratos. O sistema de compras e licitações deverá permitir integrações com os módulos de gestão orçamentária e contábil e controle patrimonial.

Integrações do Sistema de Compras e Licitações:

Possuir banco de dados único para os sistemas contabilidade, compras e licitações e patrimônio.

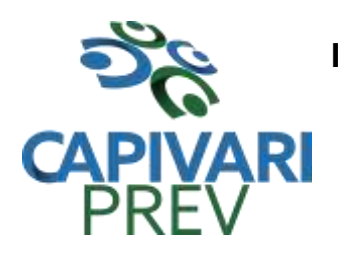

Rua Saldanha Marinho, 105, Centro CEP 13360-000 Capivari/SP □ Fones: (19) 3492 3012 / 3492 3578 e-mail: [beneficio@capivariprev.sp.gov.br](mailto:beneficio@capivariprev.sp.gov.br)

Possuir integração com o módulo de gestão orçamentária e contábil, gestão de materiais e gestão patrimonial, permitindo o cadastramento único de fornecedores, obrigando o preenchimento dos campos de identificação e classificação da empresa, inclusão dos dados do quadro societário da empresa, conforme projeto Audesp, verificando a validade do CPF/CNPJ informado, visando à integração aos módulos.

Possuir integração com o módulo de gestão de materiais com cadastro único de unidades de medida, grupo e catálogo de materiais/serviços.

Possuir integração com o módulo de contabilidade para visualizar o saldo de dotação ao emitir solicitação de compras e ao emitir ordens de empenho visualizar e validar o saldo, não permitindo assim que sejam geradas ordens de empenho sem saldo de dotação disponível.

Possuir integração com o módulo de contabilidade para bloquear a geração de uma ordem de empenho com data anterior a última data utilizada para empenho, não permitindo desta forma, perder a ordem cronológica dos lançamentos.

Permitir cadastro de materiais e serviços em única tela, sendo possível parametrização de até quatro níveis de classificação. (categoria, sub-categoria, item e especificação técnica do item).

Permitir no cadastro de materiais, inativar um item que não será mais utilizado.

Permite o bloqueio da alteração dos dados cadastrais dos materiais, após vinculação do mesmo em alguma movimentação. (Parametrizável)

Permitir o cadastro de diversas especificações técnicas para um mesmo material, desde que a especificação não interfira no controle de estoque do almoxarifado.

No cadastro de categorias ou sub-categorias, permitir a vinculação dos planos contábeis aos grupos que terão controle de estoque, ou informar os que não contabilizam.

Permitir ao emitir a solicitação de ordem de empenho, que seja validada a categoria do material com o elemento contábil informado. (Parametrizável)

Permitir o cadastro de objetos, validando se a mesma descrição já esta cadastrada alertando o usuário, permitindo emissão de relatório dos objetos previamente cadastrados.

Permitir o cadastro das causas de desabilitação de fornecedores e de itens da licitação.

Permitir o cadastro dos tipos de julgamento das licitações.

Possuir modelos de documentos para emissão de relatórios, onde os mesmos possam ser editados conforme o padrão do órgão público.

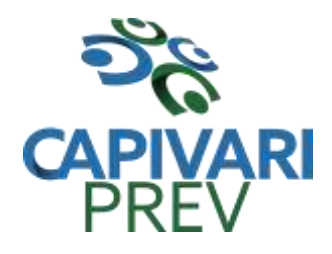

Rua Saldanha Marinho, 105, Centro CEP 13360-000 Capivari/SP □ Fones: (19) 3492 3012 / 3492 3578 e-mail: [beneficio@capivariprev.sp.gov.br](mailto:beneficio@capivariprev.sp.gov.br)

Permitir parametrização para exigência de autorização do gestor de cada divisão administrativa, podendo o responsável alterar os dados das solicitações de seus subordinados de acordo com a necessidade, autorizando o andamento da solicitação para a Cotação e/ou Licitação.

Possuir tela para cadastramento dos responsáveis pela autorização das solicitações de ordem de empenho para cada divisão administrativa, permitindo informar por unidade orçamentária ou executora, definindo para cada responsável, os subordinados que poderão emitir as solicitações.

Emitir solicitação de ordem de empenho, demonstrando os materiais solicitados, quantitativos, dotação e local de entrega. Permitindo a impressão da solicitação com todos os dados, exibindo ainda o nome do solicitante, data e número da solicitação. Podendo as solicitações serem emitidas por setores externos do órgão.

Na tela de solicitação de ordem de empenho, o subordinado responsável pela emissão da mesma só poderá ter acesso a estrutura orçamentária que ele está vinculado, devendo o sistema bloquear a utilização de dotações que não sejam de sua divisão administrativa.

Possuir meios de acompanhamento de todo o processo de compra, desde a solicitação até o empenhamento, através do número de solicitação de compras emitida.

Permitir o registro de ordem de empenho, em tela única, para todas as modalidades e todos os tipos de ordem (pedido de entrega imediata, global e parcial, anulação da ordem global e da parcial, e aditamento).

Única tela para abertura de licitação, identificando número do processo administrativo, modalidade, tipo e classificação do objeto, conforme Audesp – fase IV, descrição completa do objeto, valor estimado da licitação, fornecedores (com validação do documento CPF/CNPJ e do cadastro do quadro societário), vinculação da comissão de licitação participante do certame, número e data do edital, utilização de contratos, solicitações de compras e datas do processo. Permitindo anexar os documentos e imagens relacionadas ao processo licitatório.

Permitir identificar na abertura da licitação se a mesma é um registro de preços, maior desconto ou licitação diferenciada, podendo esta última ser dos tipos – exclusiva, cotas ou sub-contratação (conforme Art. 48 da LC. 147).

Permitir na licitação tipo maior desconto que seja informado os valores estimados para cada lote a ser licitado.

Na abertura do processo de licitação, só permitir a vinculação de solicitações de ordem de empenho que estiverem assinadas pelo responsável.

Possuir meios para declarar um processo licitatório deserto.

Permitir inserir no cadastro da licitação, documentos, imagens e planilhas pertinentes ao processo licitatório.

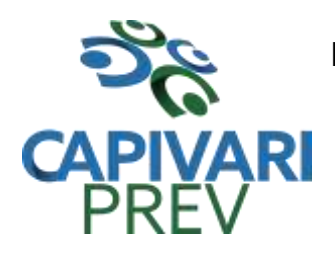

Rua Saldanha Marinho, 105, Centro CEP 13360-000 Capivari/SP □ Fones: (19) 3492 3012 / 3492 3578 e-mail: [beneficio@capivariprev.sp.gov.br](mailto:beneficio@capivariprev.sp.gov.br)

Na licitação diferenciada, tipo exclusiva, o sistema deverá permitir apenas a vinculação dos fornecedores cadastrados como ME/EPP, emitindo aviso ao usuário e não permitindo a vinculação de outros.

Na licitação diferencia, tipo cota, o sistema deverá fazer a validação dos fornecedores cadastrados, exigindo pelo menos um fornecedor ME/EPP e um de outra categoria, devendo ainda, alertar o usuário o cadastramento de menos de 3 fornecedores ME/EPP, conforme exige a lei 147 em seu art. 48. Também deverá exigir que sejam identificadas as solicitações que se tratam da cota aberta e reservada.

Permitir que na abertura processo licitatório/cotação, sejam escolhidos os itens requisitados para compra, agrupando-os num mesmo processo, itens esses solicitados por diversos setores através da solicitação de compra.

Permitir identificar no lançamento de uma cotação se a mesma será utilizada em um processo licitatório ou não.

Gerar a proposta de compras através de planilha eletrônica para que as empresas informem valores e marcas e o sistema importe os mesmos a partir do arquivo gerado não modificado sem a necessidade de redigitá-los. Devendo no caso de licitação diferenciada por cota, gerar uma planilha para cota aberta e outra para cota reservada (sendo esta última exclusiva para empresas ME/EPP).

Nos casos onde a licitação for do tipo maior desconto, a planilha deve ser gerada, de forma que os fornecedores possam informar os descontos oferecidos para cada lote.

Possuir uma única tela para fazer a preenchimento e/ou importação da planilha referente á proposta de compras e ambos tenham os mesmos recursos.

Permitir que um fornecedor possa ter sua proposta desclassificada em apenas um item ou toda a proposta, indicando a causa da desabilitação, trazendo estas informações no comparativo de preços, e ao adjudicar o processo não haja permissão para adquirir tal item do fornecedor desabilitado.

Permitir informar a condição de habilitação do fornecedor, de acordo com as exigências do Audesp – Fase IV.

Possuir uma única tela para fazer a adjudicação da proposta de compras, apresentando automaticamente o resultado melhor proposta por item ou melhor proposta global.

Permitir informar na adjudicação da proposta, o tipo de execução e se o valor adjudicado está de acordo com o valor de mercado, obtido na cotação e qual a fonte utilizada para cotação dos valores da licitação.

Trazer na tela de adjudicação da proposta, os itens que tiveram empate de preços em destaque, para que seja providenciado o sorteio dos mesmos, nos casos de empate entre empresas com mesma classificação.

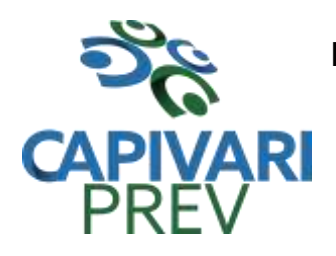

Rua Saldanha Marinho, 105, Centro CEP 13360-000 Capivari/SP □ Fones: (19) 3492 3012 / 3492 3578 e-mail: [beneficio@capivariprev.sp.gov.br](mailto:beneficio@capivariprev.sp.gov.br)

Realizar validação para atendimento a LC 123 – Direito de Preferência, nos casos onde o empate for ficto, por direito de preferência, alertando o usuário do sistema, para que o mesmo possa fazer a escolha do vencedor e a apresentação do novo valor adjudicado neste caso.

Possuir tela para cadastramento das comissões de licitação, permitindo identificar o tipo de comissão, atribuição, cargo, natureza e documentos de cada membro e dados da portaria de nomeação.

O sistema deve verificar o saldo da dotação (on-line) na hora de emitir as ordens de empenho, bloqueando a operação e informando o valor disponível se o saldo não for suficiente.

Possibilitar o controle dos limites referentes às modalidades ao emitir a ordem de empenho, exibindo aviso ao ultrapassar o valor limite, solicitando justificativa para prosseguir. (parametrizável)

Bloquear a geração de uma ordem de empenho com data anterior a última data utilizada para empenho. (parametrizável)

Permitir a geração de ordens de empenhos globais referentes à licitação, apenas da quantidade/valor referente ao exercício orçamentário corrente, visando a não utilização de recurso orçamentário indevido disponibilizando o saldo restante da licitação para posteriores compras se necessário.

Permitir a troca de dotação orçamentária ao emitir a ordem de empenho, caso a mesma não seja a correta no momento da inclusão.

Permitir exclusão de ordens de empenho, que consiste na exclusão total quando houver geração incorreta. Bloqueando a operação de exclusão caso esta esteja empenhada.

Ao utilizar controle de contratos, não permitir que a ordem de empenho seja emitida caso o contrato não esteja lançado no sistema.

Ao utilizar controle de contratos, não permitir emissão de aditamento de ordem de empenho caso não haja aditamento quantitativo de contrato realizado.

Não permitir a geração de ordem de empenho caso não haja saldo disponível no processo ou no contrato quando for o caso.

Possibilitar a identificação dos materiais utilizados no registro de preço, exibindo mensagem de alerta ao usuário sempre que um material estiver vinculado a registro, evitando que sejam realizadas compras diretas de materiais já licitados através do SRP (sistema de registro de preços).

Possuir controle de processos licitatórios, permitindo amarrar dados do edital, fornecedores adjudicatórios, itens adjudicados e dados de empenho. Permitindo o controle do saldo do processo e seus aditivos.

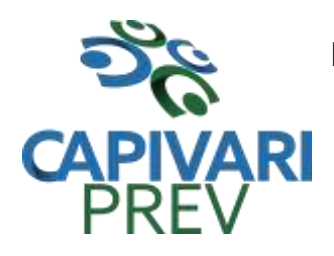

Rua Saldanha Marinho, 105, Centro CEP 13360-000 Capivari/SP □ Fones: (19) 3492 3012 / 3492 3578 e-mail: [beneficio@capivariprev.sp.gov.br](mailto:beneficio@capivariprev.sp.gov.br)

Tela para finalização de processo, devendo realizar o cancelamento de todo o saldo do processo. Permitir desfazer a finalização do processo.

Possibilitar o controle dos contratos/aditamentos por período de vencimento, trazendo o relatório automaticamente ao efetuar o login e permitindo a configuração para envio de email ao responsável pelo controle dos contratos.

Permitir o cadastro dos contratos, exigindo dados da licitação, período de vigência contratual, data de assinatura e publicação, quantitativos e valores dos itens, licitante e garantia quando for o caso. Possibilitar a visualização e acompanhamento do histórico do saldo físico e financeiro item a item, bem como dos empenhos emitidos para o contrato.

Possibilitar no cadastro do contrato a inclusão dos dados das cláusulas contratuais, identificação do gestor do contrato, veículos de publicação e termos de ciência, exigidos pelo Audesp Fase IV.

Possuir uma única tela para cadastrar aditamento de contrato licitatório, contemplando os tipos aumento ou supressão dos quantitativos, atualização de valores, prorrogação ou renovação, amarrado aos dados do contrato original.

Possuir tela para realizar a rescisão contratual, permitindo informar a data e a justificativa da rescisão, encerrando o saldo do contrato.

Permitir realizar a consulta de valores cotados dos materiais, onde o usuário possa verificar os últimos valores pagos; podendo filtrar por material e especificação técnica exibindo os últimos preços utilizados.

Permitir a consulta de dados de fornecedores de determinados materiais, podendo filtralos por categoria ou sub-categoria.

Permitir o cadastro dos registros de preços informando os dados da licitação, período de vigência, trazendo automaticamente os licitantes e seus itens adjudicados, podendo gerar uma numeração de ata contrato por licitante.

Permitir o cadastro da adesão a registros de outros órgãos informando os dados da licitação, período de vigência, numero do registro do detentor, órgão responsável, data da autorização da adesão, trazendo automaticamente os licitantes e seus itens adjudicados, podendo gerar uma numeração de ata contrato por licitante.

Gerar um contrato de ata para cada fornecedor adjudicado, registrando seus valores ofertados no registro de preços.

Permitir realizar alterações no registro de preços em única tela, exigindo o numero da ata e data do movimento, carregando todos os itens para alteração.

Possuir validação de saldo por item, na solicitação de ordem de empenho para registro de preços, não permitindo a geração da mesma quando não houver saldo.

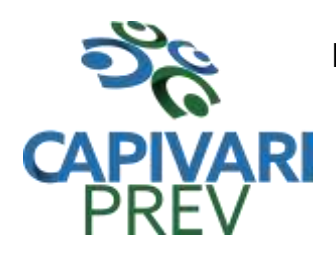

Rua Saldanha Marinho, 105, Centro CEP 13360-000 Capivari/SP □ Fones: (19) 3492 3012 / 3492 3578 e-mail: [beneficio@capivariprev.sp.gov.br](mailto:beneficio@capivariprev.sp.gov.br)

Permitir parametrização para exigência de autorização do gestor de cada divisão administrativa, autorizando o andamento da solicitação de ordem de empenho de Registro de Preços, ficando impossibilitada a realização de alterações.

Permitir emissão da ordem de empenho através da solicitação de registro de preços emitida, onde os dados da mesma deverão ser carregados automaticamente para emissão da ordem de empenho.

Possuir tela para gerar Certificado de Registro Cadastral (CRC), permitindo amarrar a documentação apresentada para possibilitar o controle de validade dos mesmos.

Permitir o controle das licitações na modalidade pregão presencial, onde o sistema deverá ao efetuar o cadastro do pregão realizar a importação automática dos itens a partir da solicitação de ordem de empenho, não necessitando a re-digitação dos itens.

Deverá oferecer a possibilidade de emitir um documento com os dados da licitação para ser fixado no quadro de avisos.

Gerar anexo I do edital (planilha de itens), com opção de geração por item ou por lote.

O cadastro do pregão presencial deverá ser adequado a legislação em vigor, lei 10.520/2002, possibilitando estabelecer requisitos de adequação como, critério de julgamento, podendo ser por item ou por lote, contemplando também o tipo de licitação pregão presencial por maior desconto.

Permitir informar as propostas de compras item a item ou todos os itens de cada fornecedor de uma única vez.

Permitir a impressão do valor estimado dos itens para acompanhamento do pregoeiro na fase de lances.

Possuir meios de geração de arquivo para preenchimento da proposta, que deverá ser entregue lacrado juntamente com as propostas impressas, onde no momento da digitação das propostas poderão ser importados, sem a necessidade da digitação item a item.

Possuir tela para credenciar os licitantes, onde o sistema carregue automaticamente as informações dos mesmos, já cadastrados, ou então, que inclua as informações ainda não cadastradas.

Permitir a paralisação e retorno do pregão nas fases de credenciamento e digitação de proposta, constando em ata a justificativa e o horário da paralisação e retorno do andamento do certame.

Permitir no cadastramento das propostas por fornecedor, efetuar a desclassificação do fornecedor ou de um item especifico, que deverá constar automaticamente na ata da sessão.

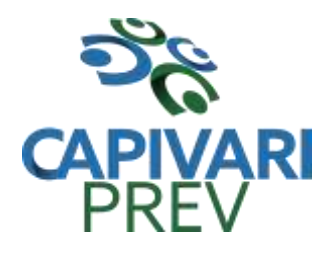

Rua Saldanha Marinho, 105, Centro CEP 13360-000 Capivari/SP □ Fones: (19) 3492 3012 / 3492 3578 e-mail: [beneficio@capivariprev.sp.gov.br](mailto:beneficio@capivariprev.sp.gov.br)

Permitir a exclusão da proposta, caso esta tenha sido digitada de forma incorreta.

Quando existirem itens sem proposta, não obrigar a digitação item a item de valor zero.

Possuir recursos para a pré-classificação dos licitantes respeitando o limite de no máximo 10% do menor lance proposto, levando para a etapa de lances apenas os licitantes que estejam nesta faixa, ou ainda, não havendo no mínimo 03 (três), habilitar outros fora à faixa, até o máximo de 03(três).

O aplicativo deverá possuir meios de fácil identificação aos fornecedores quando houver concorrência com uma ME ou EPP.

Permitir o cadastro do valor de redução entre os lances, onde seja possível barrar para que o mesmo não aceite valores superiores às reduções pré-definidas.

Permitir o cadastro do desconto entre os lances para critério de maior desconto, onde seja possível barrar para que o mesmo não aceite percentuais de desconto inferiores aos acréscimos pré-definidos.

Em caso de declínio do licitante, durante a etapa de lances, deverá alertar o operador do sistema para que o mesmo confirme se realmente ocorreu o declínio.

Durante a etapa de lances, deverá possibilitar o controle de classificação dos licitantes lance a lance, reclassificando o licitante após cada lance efetuado.

Possibilitar a alteração do valor de redução entre os lances a cada nova etapa de lances.

O aplicativo deverá contemplar a lei 123/2006 onde aplica automaticamente o critério de empate técnico entre a empresa de grande porte e das micro e pequenas empresas (ME-EPP), possibilitando um novo lance para a micro ou pequena empresa que manifestar interesse pelo benefício após a fase de lances.

Permitir desfazer qualquer informação inclusa de forma indevida durante a fase de lances, inclusive com relação aos valores de proposta.

Deverá possuir recurso para que após a etapa de lances, o licitante declarado como melhor oferta e inabilitado na etapa de análise da documentação, possibilite a negociação com o segundo colocado, negociando o preço proposto até que o valor seja considerado vantajoso para a administração.

Deverá permitir a paralisação e retorno do certame por eventuais períodos durante a etapa de lances, solicitando justificativa de paralisação, permitindo o retorno aos lances a partir da última etapa registrada, constando em ata as justificativas de paralisação e horários.

Permitir que o certame ou apenas itens específicos sejam declarados deserto, em caso de não comparecimento de licitantes.

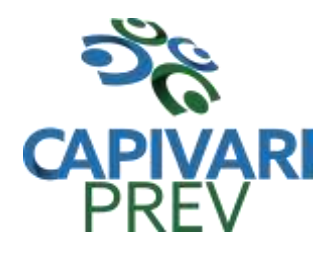

Rua Saldanha Marinho, 105, Centro CEP 13360-000 Capivari/SP □ Fones: (19) 3492 3012 / 3492 3578 e-mail: [beneficio@capivariprev.sp.gov.br](mailto:beneficio@capivariprev.sp.gov.br)

Em de certames realizados por lote, possuir meios eletrônicos para preenchimento da proposta dos itens adjudicados, permitindo a importação dos valores item a item, sem a necessidade de re-digitação.

Emissão da 'ATA DA SESSÃO PÚBLICA', permitindo a escolha do modelo da ata conforme a situação de conclusão do pregão, contendo todo histórico do andamento da sessão, bem como seu resultado incluindo o valor total adjudicado para o pregão.

Emitir relatório com informações resumidas do andamento da sessão do pregão, contendo apenas os resultados do certame.

Emitir relatório de classificação dos Licitantes credenciados.

Emitir relatório dos licitantes adjudicados para o pregão presencial.

Possuir tela para adjudicação da proposta do pregão presencial, que importe todas as informações dos lances, permitindo a liberação para emissão das ordens de empenho.

Emitir relatório que apresente a economicidade nas licitações, levando em consideração o valor da reserva e o valor adjudicado na licitação.

Possuir parametrização de assinaturas nas ordens de empenho por divisão administrativa ou por tipo de modalidade para cada tipo de ordem de empenho.

Permitir o controle de acesso ao sistema, bloqueando o usuário após um número de tentativas parametrizadas pelo administrador e expirar a senha dos usuários em determinado período de acordo com a parametrização do administrador.

Emitir relatório de todas as modalidades, permitindo filtrar por modalidade, ficha e categoria econômica, permitindo a impressão apenas dos certames pertinentes as secretarias de saúde e educação para prestação de contas ao TCESP, contendo os dados exigidos tais como, dados da licitação, licitantes participantes e vencedores, data de homologação, dados contratuais e dados orçamentários.

Possuir controle das licitações por maior desconto, permitindo vinculação dos itens a serem comprados no momento da emissão da ordem de empenho, fazendo o controle do saldo do valor estimado na licitação.

Emitir relatório das licitações realizadas pelo critério de maior desconto, permitindo o controle de saldo por lote, e controle de todas as ordens de Empenho emitidas por item.

Emitir relatório das solicitações de registro de preços emitidas, vinculadas ou não às ordens de empenho, permitindo filtrar por licitação, fornecedor e número do registro de preços.

Possuir extrato do registro de preços por fornecedor.

Possuir extrato trimestral do registro de preços.

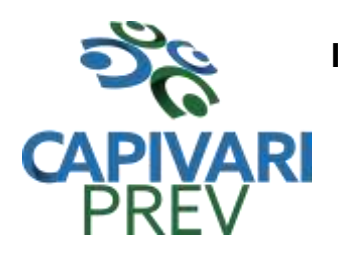

Rua Saldanha Marinho, 105, Centro CEP 13360-000 Capivari/SP □ Fones: (19) 3492 3012 / 3492 3578 e-mail: [beneficio@capivariprev.sp.gov.br](mailto:beneficio@capivariprev.sp.gov.br)

Possuir relatório para controle de saldo de contrato, permitindo visualizar valor original contratado, saldo de exercício anterior quando for o caso, valores no exercício, valores de aditamento, anulações contratuais, saldo para ordem de empenho e empenho, saldo a liquidar e pagar. Conter filtros por número de processo e contrato, período de vigência, licitante e material, podendo visualizar o saldo financeiro e físico dos contratos. Possibilitar impressão dos contratos por plano contábil (PCASP).

Possuir relatório para controle de saldo de processo, permitindo visualizar se o processo possui ou não contrato vinculado, exibindo os dados de valores originais de processo e contrato quando houver, valores movimentados no exercício, aditamentos, supressões e saldo para ordem de empenho ou contratação. Conter filtros por licitação, licitante, material e número de processo, podendo visualizar o saldo financeiro e físico dos processos.

Possuir relatório que demonstre todos os Aditamentos realizados em um Processo.

Possuir relatório de Processos que demonstrem os dados da licitação, itens, licitantes e valores adjudicados, bem com empenhos já emitidos.

Possuir relatório de contratos que demonstrem os dados contratuais, itens, licitantes e valores contratados, bem com empenhos já emitidos. Possuir filtros por período de vigência contratual, intervalor de numeração, modalidade e fornecedor.

Gerar relatório de controle de vencimento de contratos/aditamentos, permitindo filtrar por intervalo de numeração de contrato e processo, período de vencimento, fornecedor e modalidade de licitação.

Gerar relatório de aditamento de contratos licitatórios, permitindo filtrar por intervalo de contratos, período de contratação, fornecedor, intervalo de processos e tipo de modalidade.

Relatório para apontamento das compras realizadas acima dos limites permitidos para cada modalidade, apresentando a justificativa informada para cada caso.

Relatório das ordens de empenhos emitidas por modalidade, contendo as seguintes informações, dados da ordem de empenho, itens, objeto, valores, dotação orçamentária, totalizador de cada pedido e de cada modalidade. Podendo filtrar por período, fornecedor, objeto e modalidade.

Emitir relatório para acompanhamento das licitações não homologadas, permitindo filtrar por modalidade de licitação e período, demonstrando a situação do processo.

Emitir relatório para acompanhamento das licitações canceladas, permitindo filtrar por modalidade de licitação e período, demonstrando o motivo do Cancelamento.

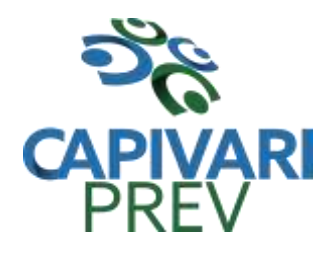

Rua Saldanha Marinho, 105, Centro CEP 13360-000 Capivari/SP □ Fones: (19) 3492 3012 / 3492 3578 e-mail: [beneficio@capivariprev.sp.gov.br](mailto:beneficio@capivariprev.sp.gov.br)

Possuir emissão de atestado de capacidade técnica para os licitantes adjudicados em licitações, que possuam pedidos emitidos para somatória dos quantitativos e valores dos produtos entregues.

Possuir relatório do total de materiais fornecidos, demonstrando a quantidade comprada e o valor total de cada material, podendo filtrar por licitação e período permitindo selecionar um ou diversos materiais.

Possuir controle de saldo das ordens de empenho, podendo ser físico ou financeiro, demonstrando item a item o saldo disponível para consumo. Permitindo filtrar por licitação, período e fornecedor.

Possuir controle das despesas com e sem licitação, demonstrando o valor da despesa por categoria em quadro comparativo, conforme exigido pela auditoria do TCESP.

Permitir a emissão de relatório com detalhamento das despesas com e sem licitação, trazendo dados por categoria de cada fornecedor, exibindo o valor licitado e não licitado de cada um.

Possuir relatório de controle de saldo do registro de preços, demonstrando os materiais com quantidade e valor de saldo disponível para emissão de ordens de empenho, podendo visualizar os itens sem saldo e agrupar por licitante.

Possuir relatório demonstrando todas as movimentações ocorridas nos registros de preços, podendo ser filtrados por licitação, número da ata e tipos de movimentos.

Gerar relatório para controle de divisão do saldo físico do registro de preços por dotação ou unidade orçamentária, agrupando por licitante, permitindo visualizar dados da licitação e o numero da ata registrada.

Possuir listagem dos registros de preços, permitindo impressão com ou sem saldo, e ainda completa, visualizando dados das licitações, a numeração do registro de preço, e validade.

Gerar relatório de itens revogados referente aos registros de preços realizadas, dividindo por licitante.

Gerar relatório do saldo original das licitações, permitindo selecionar todas as modalidades em geral, ou uma determinada licitação podendo visualizar todos os itens com ou sem saldo, possibilitando agrupar por dotação e licitante.

Possuir controle de ordens não empenhadas integrado ao setor contábil, ordenando por período ou ordens de empenho, podendo filtrar por modalidade de licitação.

Possuir o controle das tarefas executadas pelos usuários do sistema, permitindo coletar informação de um único usuário ou de vários, filtrando por período, palavra chave e tipo de operação.

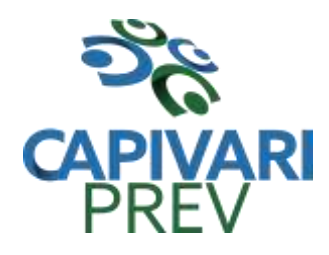

Rua Saldanha Marinho, 105, Centro CEP 13360-000 Capivari/SP □ Fones: (19) 3492 3012 / 3492 3578 e-mail: [beneficio@capivariprev.sp.gov.br](mailto:beneficio@capivariprev.sp.gov.br)

Possuir tela completa de consulta permitindo filtrar por solicitação de compra e ordem de empenho, dotação, licitação, processo/ano, licitante, objeto, material e parâmetros para inserção do período inicial e final.

Possuir meios para comprovar o recebimento do material ou serviço executado, informando numero da ordem de empenho, fornecedor, unidade administrativa, tipo de documento, numero do documento, valor, data do documento e recebimento, responsável pelo recebimento e conferencia.

Possuir tela para efetuar troca do licitante na licitação, caso haja rescisão contratual e outro licitante venha a fornecer os itens com saldo disponível, com opção de desfazer a troca, caso haja algum equívoco ao realizar a troca.

Emissão de relatório das trocas de licitantes efetuadas, permitindo visualizar os licitantes envolvidos, bem como a data e justificativa da troca realizada.

Tela para identificação dos documentos encaminhados para o setor contábil. Permitindo a impressão daquilo que já foi encaminhado e o que ainda não foi.

Relatório para impressão dos documentos de cada diretoria já recebidos ou não pela contabilidade. Permitindo a seleção de um documento ou vários, podendo filtrar pelo período do recebimento.

Permitir a reimpressão das ordens de empenho, escolhendo a impressão com ou sem itens, podendo identificar as ordens de empenho não liquidadas e as de registro de preços. Possuindo filtros de pesquisa por licitação, ordem inicial e final, período, fornecedor, tipo de ordem, material e usuário, permitindo a seleção de uma ou mais ordens.

Relatório da solicitação de compras, filtrando por exercício e intervalo de solicitação.

Relatório demonstrativo das solicitações em aberto, quando a mesma não se encontra amarrada a uma ordem de empenho.

Tela para efetuar a impressão de etiquetas correspondente aos dados da ordem de empenho, demonstrando a numeração da ordem de empenho/exercício, data, fornecedor, aplicação e objeto.

Listagem das ordens de empenho emitidas, podendo filtrar por período, fornecedor, dotação ou por fontes de recurso.

Emitir listagem para a impressão das ordens de empenho de entrega imediata, podendo ser filtrado por período e fornecedor.

Emitir listagem para a impressão das ordens de anulação, podendo ser filtrado por licitação, material, período, fornecedor ou ordem de anulação.

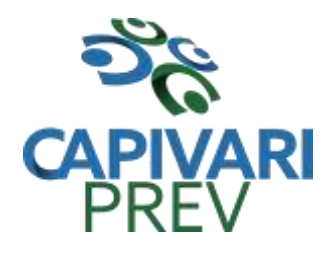

Rua Saldanha Marinho, 105, Centro CEP 13360-000 Capivari/SP □ Fones: (19) 3492 3012 / 3492 3578 e-mail: [beneficio@capivariprev.sp.gov.br](mailto:beneficio@capivariprev.sp.gov.br)

Permitir a emissão de relatório em formato HTML conforme exigência do tribunal de contas, para publicação mensal das compras efetuadas dentro de um determinado período.

Possuir relatório correspondente às compras efetuadas por materiais, permitindo o filtro por licitação, período e materiais, podendo selecionar uma única categoria de materiais ou várias.

Relatório completo de fornecedores, demonstrando a situação atual do empenho, podendo selecionar o período inicial/final, com opções de exibir por ficha de despesa ou somente fichas orçamentárias, filtrando por fonte de recurso, fonte de recurso/aplicação/variação, unidade orçamentária ou modalidade de licitação, possuindo tipo analítico, sintético ou detalhado.

Relatório demonstrativo das despesas por dotação, filtrando por período.

Permitir a manutenção de ordem de empenho, que consiste na alteração de dados cadastrais incorretos e/ou exclusão/inclusão de itens, apenas quando se tratar de pedido Isento e os mesmos ainda não estiverem empenhados.

Tela informativa referente as versões liberadas no sistema, listando as implementações realizadas no decorrer do exercício, podendo ser filtrada por período ou pelo código da versão.

Possuir relatório das solicitações de ordens de empenho sem autorização do responsável.

Possuir solicitação para ordem de empenho referente à licitação diferenciada por Cota, permitindo informar o percentual referente à cota reservada, onde ao gravar a ordem com o quantitativo a licitar, o sistema faça a quebra automática de acordo com o percentual estipulado.

Possuir meios de identificação do direito de preferência, conforme a LC 123, permitindo a inclusão de nova oferta do licitante ME/EPP, a fim adjudicação do item.

Possuir tela de consulta de dados referente aos empenhos, tais como números, datas, dotações e outros.

Possuir bloqueio da movimentação do registro de preços, não permitindo a emissão de solicitações e ordens de empenho para o registro bloqueado.

Possuir bloqueio por licitante do registro de preços, não permitindo a emissão de solicitações e ordens de empenho para o licitante bloqueado.

# **PATRIMÔNIO**

**Objetivo:** Controlar os diversos bens do órgão público, desde a sua aquisição ou incorporação até a sua baixa, mantendo um histórico de toda movimentação.

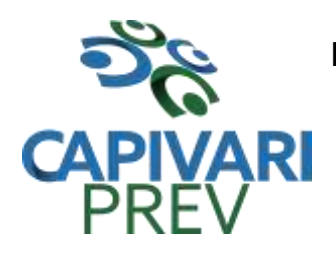

Rua Saldanha Marinho, 105, Centro CEP 13360-000 Capivari/SP □ Fones: (19) 3492 3012 / 3492 3578 e-mail: [beneficio@capivariprev.sp.gov.br](mailto:beneficio@capivariprev.sp.gov.br)

Integrações do sistema de patrimônio:

Possuir integração com o módulo de gestão orçamentária e contábil, compras e licitações e gestão de materiais, permitindo o cadastramento único de fornecedores, obrigando o preenchimento dos campos de identificação e tipo, conforme Projeto Audesp, verificando a validade do CPF/CNPJ informado, visando à integração aos módulos.

Possuir integração com o módulo de gestão orçamentária e contábil, permitindo a vinculação da classificação dos bens aos planos contábeis PCASP, bem como aos planos de depreciação, conforme nova legislação contábil.

Possuir integração com o módulo de gestão orçamentária e contábil e compras e licitações, exigindo a vinculação dos empenhos e das ordens de empenho emitidos ao cadastro da aquisição dos bens, trazendo automaticamente o fornecedor e os dados da nota fiscal, que já deve estar liquidada no sistema contábil.

Permitir o cadastro da classificação de bens, sendo divididos em bens móveis, imóveis, natureza industrial, permitindo o controle individual de cada grupo de bem.

Permite parametrizar o cálculo de depreciação dos bens, por tipo de bem ou por bem individual, informado o período que será efetuado o cálculo (conforme legislação deverá ser mensal), a vida útil do bem (estimativa dos meses de durabilidade) e valor residual em percentual (valor que se espera obter após a vida útil do bem).

Permitir o cadastro do motivo da desincorporação do bem.

Permitir o cadastro do motivo de manutenção do bem.

Permitir o cadastro dos locais, amarrando-os com o responsável, podendo ser vinculado a cada local, vários sub-locais para melhor controle da localização física dos bens.

Permitir cadastro de doadores e seguradoras para controle dos bens patrimoniais.

Possuir controle do saldo financeiro do empenho ou ordem de empenho ao fazer a vinculação do mesmo na aquisição do bem, não permitindo patrimoniar um bem, com valor maior que o empenho ou nota vinculado.

Permitir o cadastro dos tipos de incorporações a realizar no controle patrimonial.

Tela para o lançamento das incorporações dos bens localizados durante o inventário que não se encontram cadastrados no sistema, permitindo lançar único bem ou vários, desde que sejam de um mesmo grupo, independentemente do local a incorporar, constando valor total para conferência do lançamento.

Única tela para efetivação dos lançamentos inerentes aos bens, sendo aquisição, incorporação, baixa, reavaliação de valor (permitindo que a reavaliação seja realizada em grupo, utilizando os filtros tipo de bem e bens, aplicando o valor de reavaliação e o estado

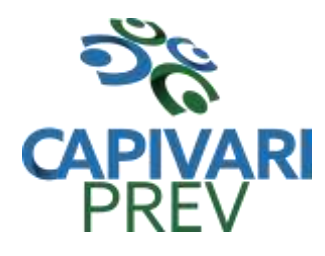

Rua Saldanha Marinho, 105, Centro CEP 13360-000 Capivari/SP □ Fones: (19) 3492 3012 / 3492 3578 e-mail: [beneficio@capivariprev.sp.gov.br](mailto:beneficio@capivariprev.sp.gov.br)

de conservação), transferência, saída para manutenção, retorno de manutenção e depreciação.

Permitir o arquivamento de documentos relativos ao bem.

Permitir que seja excluído um movimento, inserido erroneamente, permitindo retornar à situação anterior, sem prejuízo aos demais movimentos efetuados, por ordem decrescente de data, desde que o fechamento mensal não tenha sido encaminhado ao Projeto Audesp.

Tela para consulta de bens permitindo filtrar os dados por período de aquisição/incorporação, faixa de bens, fornecedor, nota fiscal, ordem de compra, empenho, grupo do bem, tipo do bem, local e/ou estado de conservação, sendo os campos filtro de refino da pesquisa.

Tela para consulta de bens através do número da nota fiscal, possibilitando filtrar por período, fornecedor e nota fiscal específica.

Tela única para emissão de relatórios de bens por grupo, tipo, local, fornecedor, data de aquisição, data de baixa, permitindo filtrar as informações por período de aquisição/incorporação, ativos, baixados, com ou sem valor, ou ainda por determinada descrição.

Relatório de dados para lançamento contábil, permitindo a impressão por Plano Contábil PCASP, possibilitando a seleção de grupo de bens, impressão do relatório por período com movimentos atualizados até a data informada.

Etiquetas com identificação do bem, apresentando o código e descrição do bem, local onde está alocado, número da nota fiscal de aquisição e valor atual do bem.

Impressão de etiquetas com código de barras, apresentando o código, descrição do bem e o código de barras correspondente ao mesmo, caso haja algum bem sem identificação durante o inventario.

Termo de envio de bem para manutenção, a partir do período de movimento e/ou fornecedor, permitindo escolher único bem ou vários, trazendo no relatório o local do bem a ser retirado, motivo da manutenção, responsável pelo bem, dados da empresa que fará a manutenção, sendo as informações atualizadas até o período informado.

Termo de devolução de bem em manutenção, a partir do período de movimento e/ou fornecedor, permitindo escolher único bem ou vários, trazendo no relatório o local para o qual o bem deverá ser devolvido, resumo do conserto realizado, responsável pelo bem, dados da empresa responsável pela efetivação da manutenção, sendo as informações atualizadas até o período informado.

Tela de acompanhamento de todas as atividades realizadas pelos usuários do sistema, permitindo filtrar por período, palavra chave, tipo de operação, usuário, apresentando

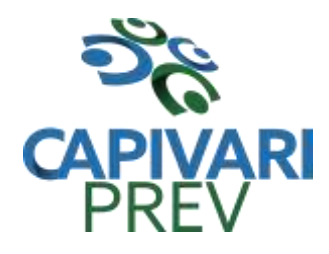

Rua Saldanha Marinho, 105, Centro CEP 13360-000 Capivari/SP □ Fones: (19) 3492 3012 / 3492 3578 e-mail: [beneficio@capivariprev.sp.gov.br](mailto:beneficio@capivariprev.sp.gov.br)

como dados da consulta à data do movimento, tipo de operação, usuário, estação de trabalho utilizada para a execução das tarefas e comando executado no sistema.

Emitir relatório da movimentação detalhada dos bens, permitindo filtrar por período, agrupando por responsável/local, ou por numero de tombo e data de tombamento, ou por palavra chave e tipo de movimento.

Emitir relatório dos bens adquiridos/incorporados por período, permitindo filtrar apenas movimentos de aquisição ou de incorporação ou ambos.

Emitir termo de responsabilidade trazendo o responsável automaticamente do cadastro de locais, código, descrição e valor do bem, permitindo agrupar por responsável ou por local/sub-local, podendo ser impresso individualmente ou por grupo de bem, para conferencia dos bens em cada local.

Permitir que seja anexada uma ou mais fotos de identificação a cada bem, permitindo assim o controle do estado de conservação dos bens.

Permitir que seja alterada qualquer informação do cadastro da aquisição/incorporação de um bem, desde que o fechamento mensal não tenha sido enviado ao Audesp, para ajustes de informações inseridas erroneamente ou de forma incompleta.

Conta corrente do bem, permitindo filtrar um único bem ou uma faixa de bens, trazendo toda a movimentação pertinente a cada bem.

Ficha cadastral do bem, trazendo todos os dados cadastrais, valor, data de aquisição/incorporação, data e valor do último movimento realizado, permitindo filtrar por faixa de bens ou período de aquisição, permitindo a impressão de um único bem por pagina ou sequencial.

Ficha de inventário do bem, trazendo todos os dados cadastrais do bem, uma imagem para identificação do bem (quando houver), e dados para preenchimento da cotação a ser realizada (fornecedores, valor de cotação e média de valor para reavaliação).

Termo de transferência de bens, apresentando o local anterior e o local de transferência do bem, a descrição e o valor de cada bem, a assinatura dos responsáveis do local, permitindo filtrar por período de transferência, trazendo as informações atualizadas até a data informada.

Termo de baixa de bens, para que possa ser emitido no fechamento do inventário para os bens não localizados ou inservíveis, apresentando o local onde o bem se encontra, os dados cadastrais do bem, a data e o motivo de baixa, a assinatura do responsável pelo patrimônio, permitindo filtrar por período de baixa, trazendo as informações atualizadas até a data informada.

Relatório de inventário, permitindo filtrar os bens com e sem foto, permitindo agrupar por plano contábil e por local e sub-local dos bens, possibilitando a impressão do relatório

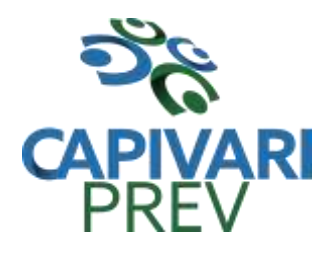

Rua Saldanha Marinho, 105, Centro CEP 13360-000 Capivari/SP □ Fones: (19) 3492 3012 / 3492 3578 e-mail: [beneficio@capivariprev.sp.gov.br](mailto:beneficio@capivariprev.sp.gov.br)

com data de emissão anterior a data atual, carregando os movimentos atualizados até a data informada.

Relatório de bens no plano contábil, exibindo a impressão por Plano Contábil PCASP, possibilitando a seleção de grupo de bens, podendo filtrar por período, trazendo os movimentos atualizados até a data informada, exibindo o valor atual do bem.

Possuir relatório para controle das ordens de compras ainda não lançadas no patrimônio, ou aquelas que ainda possuem saldo para lançamento, nos casos de lançamentos parciais da ordem de compra.

Emissão de relatório de cadastro dos tipos de bens, permitindo a visualização de todos os bens vinculados a cada tipo de bem, e também a que plano contábil este tipo de bem esta amarrado, facilitando desta forma a conferência dos bens durante o inventário.

Emissão de relatório de bens reavaliados e não reavaliados, para controle de inventário físico, auxiliando o usuário a analisar os bens que já foram trazidos a valor justo e os que ainda precisam de reavaliação.

Emissão de relatório de bens depreciados, permitindo filtrar mês inicial e final de depreciação e por bens, podendo agrupar por grupo de bens, classificação de bens ou por bem, trazendo no relatório impresso, data de movimento, data de depreciação, valor depreciado e valor atual do bem.

Emissão de relação de inventário com a opção de impressão de ficha de inventário para anotações do estado de conservação dos bens durante o inventário.

Possuir relatório de inconsistência de lançamentos para conferência dos dados lançados no patrimônio e incorporados no balancete contábil, exibindo as inconsistências para ajustes antes da incorporação e possíveis justificativas para notas explicadas ao setor contábil, com opção de controle das notas liquidadas na contabilidade e lançadas no patrimônio, liquidadas na contabilidade e não lançadas no patrimônio, ou ainda, não liquidadas na contabilidade e lançadas no patrimônio e lançadas no patrimônio sem vínculo com nota de empenho.

## **PROTOCOLO**

**Objetivo:** integrar os diversos setores do órgão público facilitando a tramitação de documentos e a consulta fazendo com que todos possam consultar e saber onde estão os documentos.

Permitir a impressão automática do termo de abertura, podendo o usuário, definir a quantidade de copias a ser impressa.

Permitir o arquivamento de vários processos de uma única vez para determinado local de arquivamento.

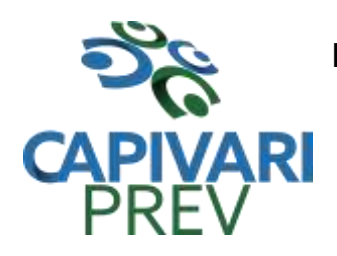

Rua Saldanha Marinho, 105, Centro CEP 13360-000 Capivari/SP □ Fones: (19) 3492 3012 / 3492 3578 e-mail: [beneficio@capivariprev.sp.gov.br](mailto:beneficio@capivariprev.sp.gov.br)

Emissão de etiqueta de identificação para ser colocada na capa ou pasta do documento, trazendo como informações o número do processo, a data de abertura, dados do requerente e assunto do processo, permitindo parametrizar vários tipos de etiquetas.

Permitir a criação de mais de um volume de processo, sendo necessário informar apenas o código do processo original.

Permitir a movimentação dos processos de um setor para o outro em apenas um lançamento, sem a necessidade de enviar e depois receber o documento, sendo necessário informar apenas o código do protocolo e o local para onde o processo será enviado. Permitindo a impressão do termo de transferência ao gravar a movimentação.

Permitir a impressão automática do termo de tramitação, podendo o usuário, definir a quantidade de copias a ser impressa.

Permitir identificar na abertura de um processo, o tipo de protocolo, diferenciando se é um processo interno ou externo (de um requerente).(parametrizável)

Permitir o pré-cadastramento de requerentes (com validação de CPF/CNPJ), locais, assuntos, roteiro do processo, logradouro e tipo de documento.

Emitir relatórios de todos os itens de cadastro.

Permitir o cadastro de grupo de assunto, possibilitando assim a amarração dos assuntos ao grupo e o controle dos processos por grupo de assunto. (Parametrizável)

Permitir que o processo tenha um histórico de endereço e tenha mais de um requerente, sendo apenas um deles definido como responsável (mantém todo o histórico).

Permitir que o requerente tenha mais de um endereço, mantendo um histórico e permitindo que seja selecionado qualquer um deles para ser o endereço do protocolo.

Permitir o cadastro de roteiro de processo, deixando que ao efetuar a movimentação do processo o roteiro definido para cada assunto seja sugerido automaticamente pelo sistema, fazendo com que o usuário siga corretamente o tramite desejado, enviando apenas o processo para o próximo local ou retornar ao local anterior para possíveis reparos. (Parametrizável)

Permitir a consulta de documentos relacionados ao processo através do código do processo ou do documento, trazendo como resultado os dados do documento e o requerente.

Permitir consulta de processo através de qualquer informação amarrada ao mesmo, trazendo no resultado da pesquisa os processos, os dados dos documentos de cada processo, todas as movimentações deste, a estrutura dos processos apensos a ele e todos os endereços deste processo.

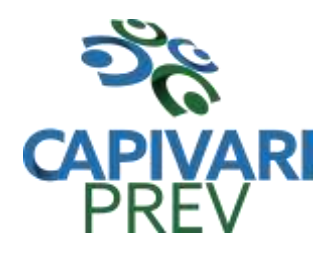

Rua Saldanha Marinho, 105, Centro CEP 13360-000 Capivari/SP □ Fones: (19) 3492 3012 / 3492 3578 e-mail: [beneficio@capivariprev.sp.gov.br](mailto:beneficio@capivariprev.sp.gov.br)

Permitir a consulta dos processos em um terminal disponível para os requerentes, através do código de barras do processo. Apresentando todos os dados cadastrais do processo e toda movimentação deste.

Permitir consulta e emissão de relatório de processos apensados/juntados, trazendo toda a estrutura dos processos apensados/juntados e na consulta exibir os dados dos documentos e requerentes de cada processo.

Emitir comprovante de abertura do processo com código de barras para ser entregue ao requerente.

Relatório dos processos que estão em um ou mais locais selecionados a mais de determinados dias, permitindo filtrar por processo, requerente e assunto, apresentando como resultado os dados do processo, a data de abertura, a data do último movimento e o total de processos em cada local.

Relatório de processo que tramitaram para um ou mais locais selecionados em um determinado período, permitindo filtrar por processo, requerente e assunto, apresentando como resultado os dados do processo, a data de abertura, todas as movimentações do processo no local e no período informado.

Permitir que um ou mais processos sejam apensados/juntados a outros, fazendo com que somente o principal seja movimentado e já carregue os demais, evitando que se esqueça de movimentar um dos processos. A qualquer momento deve permitir que seja "retirado" um processo apensado/juntado, ou que se inclua novos processos.

Relatório para enviar comunicado ao requerente trazendo os dados de endereço do cadastro de requerente, porém permitindo alterar, possuindo dados de capa (para correio) e dados do remetente. (Parametrizável).

Relação de processos por tipo de movimento (abertura, tramitação, arquivamento/reabertura), trazendo como resultado os dados cadastrais do processo e as movimentações deste no período informado.

Relação de processos por assunto, permitindo a impressão na forma sintética (apenas a quantidade por assunto) ou analítica (todos os processos).

Relação de todos os processos relacionados a um determinado requerente, permitindo selecionar uma faixa de requerentes e um período, trazendo todos os processos relacionados ao requerente escolhido.

Permitir a manutenção de todos os dados pertinentes aos processos.

Permitir a exclusão de tramitações do processo, em ordem decrescente de data, bloquear a exclusão de um movimento, quando o processo informado estiver apenso/juntado a outro, sendo necessário o desapensamento deste antes da exclusão.

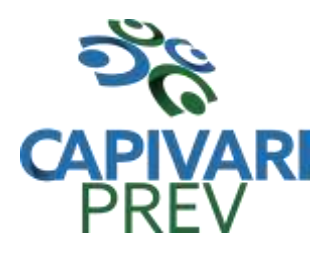

Rua Saldanha Marinho, 105, Centro CEP 13360-000 Capivari/SP e-mail: [beneficio@capivariprev.sp.gov.br](mailto:beneficio@capivariprev.sp.gov.br)

Permitir o controle das permissões de cada usuário por tipo de movimento (parametrizável).

Controle das atividades dos usuários, permitindo o controle das tarefas realizadas por cada usuário em determinado período, apresentando a data e a tarefa executada por cada usuário, trazendo as informações atualizadas dentro do período informado.

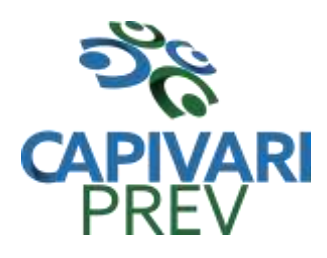

Rua Saldanha Marinho, 105, Centro CEP 13360-000 Capivari/SP e-mail: [beneficio@capivariprev.sp.gov.br](mailto:beneficio@capivariprev.sp.gov.br)

#### **ANEXO III MODELO DE PROPOSTA COMERCIAL PREGÃO PRESENCIAL nº 01/2018**

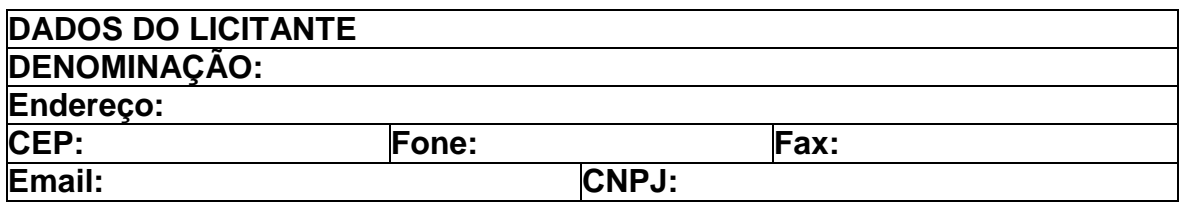

**OBJETO: Contratação de empresa para prestação de serviços com licenciamento, instalação e manutenção de softwares administrativos e financeiros conforme as condições e especificações constantes do termo de referência.**

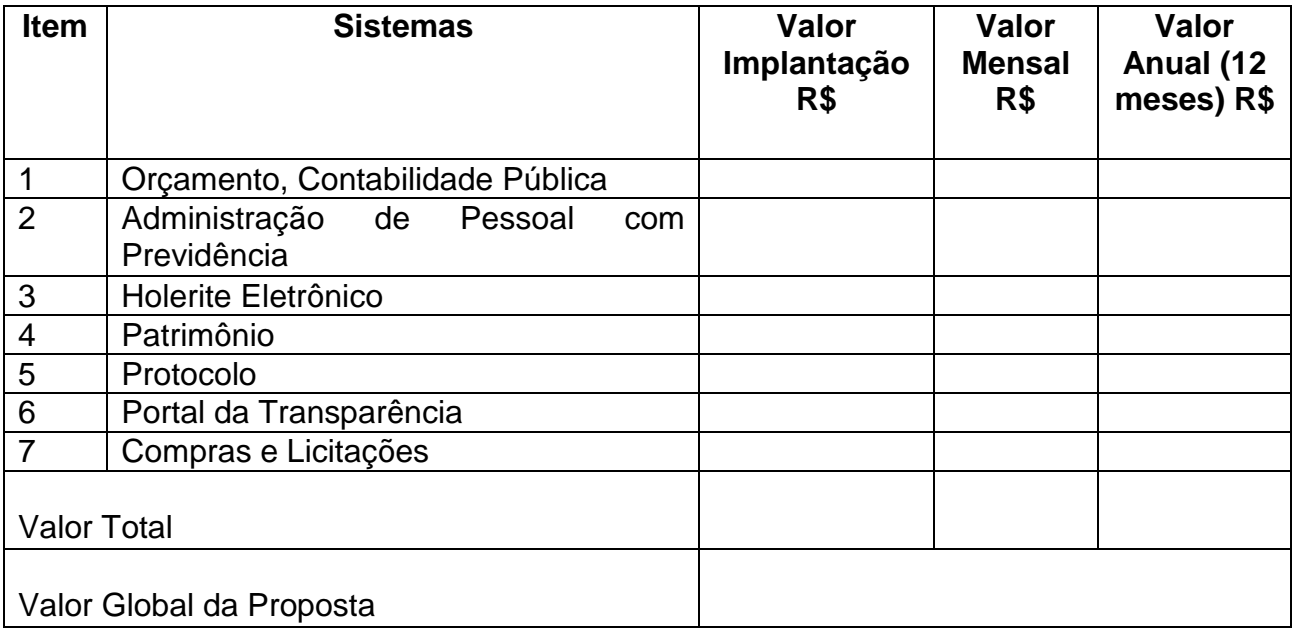

Valor Total Global (por extenso):

A apresentação desta proposta será considerada como indicação bastante de que inexistem fatos que impeçam a participação do licitante neste certame.

**Validade da proposta**: dias (mínimo de 60 dias).

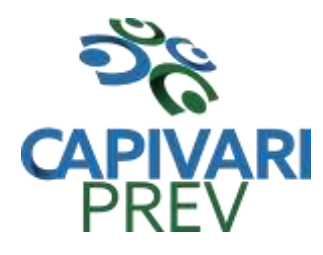

Rua Saldanha Marinho, 105, Centro CEP 13360-000 Capivari/SP e-mail: [beneficio@capivariprev.sp.gov.br](mailto:beneficio@capivariprev.sp.gov.br)

**DECLARO** que os preços apresentados contemplam todos os custos diretos e indiretos referentes ao objeto licitado.

**DECLARO** sob as penas da lei, que o objeto ofertado atende todas as especificações exigidas no memorial descritivo.

XXXXXX, XX de XXXXXXXX de 2018.

Assinatura do representante legal

Nome do representante legal: RG do representante legal:

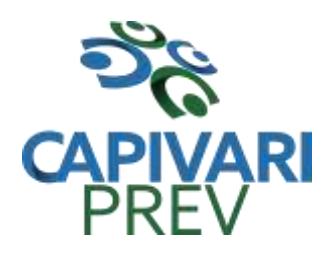

Rua Saldanha Marinho, 105, Centro CEP 13360-000 Capivari/SP e-mail: [beneficio@capivariprev.sp.gov.br](mailto:beneficio@capivariprev.sp.gov.br)

#### **ANEXO IV MODELO DE DECLARAÇÃO DE HABILITAÇÃO PREGÃO PRESENCIAL nº 01/2018**

**DECLARO**, sob as penas da lei, sem prejuízo das sanções e multas previstas no ato convocatório, que a empresa XXXXX (denominação da pessoa jurídica), CNPJ nº XXXXXXXXXXXXX, cumpre plenamente as exigências e os requisitos de habilitação previstos no instrumento convocatório do Pregão nº 01/2018, realizado Instituto de Previdência Municipal de Capivari, inexistindo qualquer fato impeditivo de sua participação neste certame.

XXXXXX, XX de XXXXXXXX de 2018

Assinatura do representante legal

Nome do representante legal: RG do representante legal:

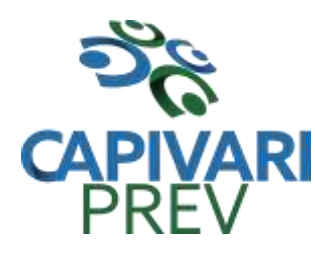

Rua Saldanha Marinho, 105, Centro CEP 13360-000 Capivari/SP □ Fones: (19) 3492 3012 / 3492 3578 e-mail: [beneficio@capivariprev.sp.gov.br](mailto:beneficio@capivariprev.sp.gov.br)

#### **ANEXO V – MODELO DE DECLARAÇÃO DE MICROEMPRESA OU EMPRESA DE PEQUENO PORTE PREGÃO PRESENCIAL nº 01/2018**

**DECLARO**, sob as penas da lei, sem prejuízo das sanções e multas previstas no ato convocatório, que a empresa XXXXX (denominação da pessoa jurídica), CNPJ nº XXXXXXXXXXXXX é (microempresa ou empresa de pequeno porte), nos termos do enquadramento previsto nos incisos I e II e §§ 1º e 2º, bem como não possui qualquer dos impedimentos previstos nos §§ 4º e seguintes todos do artigo 3º da Lei Complementar nº 123, de 14 de dezembro de 2006, alterada pela Lei Complementar nº 147, de 7 de agosto de 2014, cujos termos declaro conhecer na íntegra, **estando apta**, portanto, a participar do procedimento licitatório do Pregão Presencial nº 01/2018, realizado pelo Instituto de Previdência Municipal de Capivari, Estado de São Paulo.

XXXXXX, XX de XXXXXXXX de 2018

Assinatura do representante legal

Nome do representante legal: RG do representante legal:
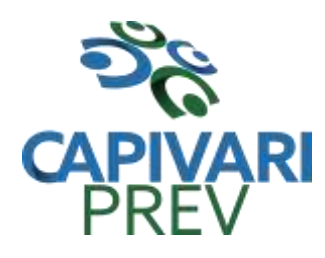

Rua Saldanha Marinho, 105, Centro CEP 13360-000 Capivari/SP e-mail: [beneficio@capivariprev.sp.gov.br](mailto:beneficio@capivariprev.sp.gov.br)

### **ANEXO VI – MODELO DE DECLARAÇAO REGULARIDADE TRABALHISTA PREGÃO PRESENCIAL nº 01/2018**

**DECLARO**, sob as penas da lei, sem prejuízo das sanções e multas previstas no ato convocatório, que a empresa XXXXX (denominação da pessoa jurídica), CNPJ nº XXXXXXXXXXXX se encontra em situação regular perante o Ministério do Trabalho, no que se refere à observância do disposto no inciso XXXIII do artigo 7º da Constituição Federal.

XXXXXX, XX de XXXXXXXX de 2018.

Assinatura do representante legal

Nome do representante legal: RG do representante legal:

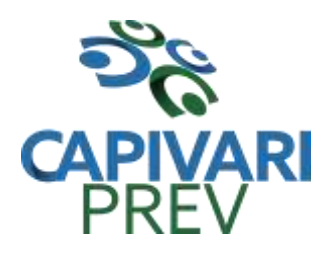

Rua Saldanha Marinho, 105, Centro CEP 13360-000 Capivari/SP □ Fones: (19) 3492 3012 / 3492 3578 e-mail: [beneficio@capivariprev.sp.gov.br](mailto:beneficio@capivariprev.sp.gov.br)

### **ANEXO VII – MODELO DE DECLARAÇÃO** (§ único do art. 117 da Constituição do Estado de São Paulo) **PREGÃO PRESENCIAL nº 01/2018**

**DECLARO**, sob as penas da lei, sem prejuízo das sanções e multas previstas no ato convocatório, que a empresa XXXXX (denominação da pessoa jurídica), CNPJ nº XXXXXXXXXXXXX, observa as normas relativas à saúde e segurança no Trabalho, para os fins estabelecidos pelo parágrafo único do artigo 117 da Constituição do Estado de São Paulo.

XXXXXX, XX de XXXXXXXX de 2018

Assinatura do representante legal

Nome do representante legal: RG do representante legal:

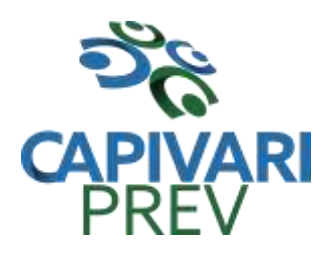

Rua Saldanha Marinho, 105, Centro CEP 13360-000 Capivari/SP □ Fones: (19) 3492 3012 / 3492 3578 e-mail: [beneficio@capivariprev.sp.gov.br](mailto:beneficio@capivariprev.sp.gov.br)

## **ANEXO VIII – MODELO DE MINUTA DE CONTRATO** nº

CONTRATO QUE ENTRE SI CELEBRAM INSTITUTO DE PREVIDÊNCIA MUNICIPAL DE CAPIVARI- CAPIVARIPREV E A EMPRESA XXXXXXX PARA XXXXXXXXXXXXXXX

XXXXX, inscrita no CNPJ sob nº XXXXXXXX, com sede na XXXXXXXX – Centro – XXXXX/SP, representada por XXXXXXXXX, RG XXXX, CPF XXXXX, residente na Rua XXXXXXX, de ora em diante designado CONTRATANTE, e a empresa XXXXXXXXXX, inscrita no CNPJ sob nº XXXXXXXXX, com sede na Rua XXXXXXX, representada por XXXXXXXXX na forma de seu estatuto/contrato social pelo seu sócio XXXXXXXX, inscrito na Cédula de Identidade nº XXXXXXXX, CPF nº XXXXXXXXXX, na qualidade de vencedora do Pregão nº 01/2018, nos termos das Leis Federais nº 10.520/02 e nº 8.666/93 e suas alterações, doravante denominada simplesmente CONTRATADA, firmam o presente Instrumento de Contrato, com as seguintes cláusulas:

## **CLÁUSULA PRIMEIRA - OBJETO**

- 1.1- O presente contrato tem por objeto a prestação de serviços com licenciamento, instalação e manutenção de softwares administrativos e financeiros, de acordo com o contido no Anexo II – Termo de Referência do edital e demais disposições deste contrato.
- 1.2- Considera-se parte integrante do presente contrato, os seguintes documentos:
	- 1.2.1- Edital do PREGÃO nº XXXXX e seus Anexos;
	- 1.2.2- Proposta de XXXXX, apresentada pela CONTRATADA;
	- 1.2.3- Ata da sessão do PREGÃO nº 01/2018;
- 1.3- O objeto do presente contrato poderá sofrer supressões ou acréscimos, mantidas as condições comerciais pactuadas, mediante termo de aditamento, com base no parágrafo 1º, do artigo 65, da Lei Federal nº 8.666, de 21 de junho de 1993, e alterações.

### **CLÁUSULA SEGUNDA - VALOR E RECURSOS**

- 2.1- O valor total do presente contrato é de R\$ XXXXXXXXXX (XXXXXXXXXX), sendo que a CONTRATADA perceberá a importância mensal de R\$ XXXXXXX (XXXXXX).
- 2.2- A despesa onerará os recursos orçamentários e financeiros reservados na Funcional Programática 09.122.0404.2401 (outros serviços de terceiros-Pessoa Jurídica) – Sub- Elemento: 11

## **CLÁUSULA TERCEIRA - VIGÊNCIA E PRAZO DE EXECUÇÃO**

- 3.1- A vigência deste contrato inicia-se na data de início dos serviços declarado pelo fiscal de contrato designado pela contratante, encerrando-se no término do prazo de execução dos serviços.
- 3.2- O prazo de execução deste contrato é de 12 (doze) meses, podendo ser prorrogado por iguais e sucessivos períodos até o limite de 60 (sessenta) meses,

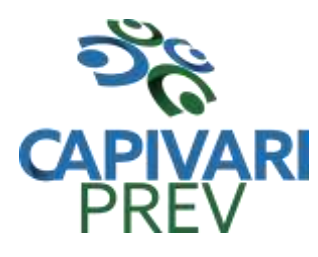

Rua Saldanha Marinho, 105, Centro CEP 13360-000 Capivari/SP □ Fones: (19) 3492 3012 / 3492 3578 e-mail: [beneficio@capivariprev.sp.gov.br](mailto:beneficio@capivariprev.sp.gov.br)

desde que não seja denunciado por qualquer das partes, por escrito e com antecedência mínima de 90 (noventa) dias de seu vencimento;

# **CLÁUSULA QUARTA - EXECUÇÃO E RECEBIMENTO**

- 4.1- Os serviços efetivamente realizados serão recebidos pelo fiscal de contrato da Contratante e atestados em formulário próprio.
- 4.2- Os serviços deverão ser executados na sede do CONTRATANTE, correndo por conta da CONTRATADA as despesas de seguros, transporte, tributos, encargos trabalhistas e previdenciários, decorrentes da execução do objeto deste contrato;
- 4.3- A CONTRATADA ficará sujeita a mais ampla e irrestrita fiscalização no âmbito deste contrato, obrigando-se a prestar todos os esclarecimentos requeridos pela CONTRATANTE, representada pelo fiscal de contrato.
- 4.4- A existência de fiscalização por parte do CONTRATANTE não diminui ou altera, de nenhum modo, a responsabilidade da CONTRATADA na prestação dos serviços a serem executados.
- 4.5- O fiscal de contrato procederá à conferência dos quantitativos e valores apresentados, e descontará valores indevidos, equivalentes à indisponibilidade dos serviços contratados por motivos imputáveis à CONTRATADA, sem prejuízo de outras sanções previstas em lei;
- 4.6- Após a conferência do relatório, no prazo de até três dias úteis contados do recebimento do mesmo, o fiscal de contrato autorizará a CONTRATADA a emitir a Nota Fiscal/Fatura dos Serviços no valor aprovado;
- 4.7- A CONTRATADA deverá apresentar a Nota Fiscal/Fatura dos Serviços no valor aprovado no primeiro dia útil subsequente à comunicação do fiscal de contrato.

## **CLÁUSULA QUINTA - FATURAMENTO E PAGAMENTO**

- 5.1- Os pagamentos serão efetuados mensalmente após a emissão do atestado de realização dos serviços pelo fiscal de contrato, mediante a apresentação dos originais da nota fiscal/fatura.
- 5.2- Os pagamentos serão realizados mediante depósito na conta corrente bancária em nome da CONTRATADA, sendo que a data de exigibilidade do referido pagamento será estabelecida, observadas as seguintes condições:
	- 5.2.1- Até o 5º (quinto) dia útil do mês subsequente ao de prestação dos serviços, com o devido atesto da fiscalização do CONTRATANTE;
	- 5.2.2- A não observância do prazo previsto para apresentação das notas fiscais/faturas ou a sua apresentação com incorreções ensejará a prorrogação do prazo de pagamento por igual número de dias a que corresponderem os atrasos e/ou as incorreções verificadas.

## **CLÁUSULA SEXTA - REAJUSTE**

- 6.1- O reajuste será calculado em conformidade com a legislação vigente, e de acordo com a variação do IPCA, ocorrida entre o mês de referência de preços e o mês de aplicação do reajuste.
- 6.2- A atualização dos preços será processada a cada período completo de doze meses, tendo como referência o mês de apresentação da proposta.

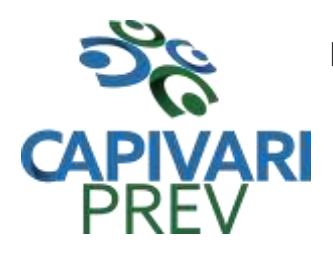

Rua Saldanha Marinho, 105, Centro CEP 13360-000 Capivari/SP □ Fones: (19) 3492 3012 / 3492 3578 e-mail: [beneficio@capivariprev.sp.gov.br](mailto:beneficio@capivariprev.sp.gov.br)

# **CLÁUSULA SÉTIMA - OBRIGAÇÕES E RESPONSABILIDADES DA CONTRATADA** -

Além das obrigações e responsabilidades dispostas no Termo de Referência - Anexo II do edital, a CONTRATADA obriga-se a:

- 7.1- Empregar, na execução dos serviços, pessoal devidamente qualificado.
- 7.2- Manter um preposto, durante toda a vigência contratual para representá-la na execução do contrato.
- 7.3- Responder por danos, avarias e desaparecimentos de bens materiais, causados a CONTRATANTE ou a terceiros, por seus empregados em atividade nas dependências da CONTRATANTE, desde que fique comprovada a responsabilidade, nos termos do Artigo 70 da Lei Federal nº 8.666/93.
- 7.4- Manter, durante a vigência do contrato, as condições de habilitação para contratar com a Administração Pública, apresentando, sempre que exigido, os comprovantes de regularidade fiscal e trabalhista (CNDT).
- 7.5- Fornecer os layouts, dicionário de dados e tabela de relacionamentos (MER) dos sistemas implantados (licitados).

## **CLÁUSULA OITAVA - OBRIGAÇÕES E RESPONSABILIDADES DO CONTRATANTE**

- 8.1- Exercer o acompanhamento e a fiscalização dos serviços.
- 8.2- Indicar, formalmente, o fiscal de contrato para acompanhamento da execução contratual.
- 8.3- Constatada a regularidade dos procedimentos, liberar o pagamento das faturas da prestação dos serviços.

# **CLÁUSULA NONA - RESCISÃO E SANÇÕES**

- 9.1- O não cumprimento das obrigações assumidas no presente contrato, a inexecução total ou parcial, ou a ocorrência de qualquer das hipóteses previstas no artigo 78 da Lei Federal nº 8.666 de 21 de junho de 1993 e alterações, autorizam, desde já, a CONTRATANTE a rescindir unilateralmente este contrato, independentemente de interpelação judicial, passível de aplicação, ainda, do disposto nos artigos 79 e 80 do mesmo diploma legal.
- 9.2- Aplicam-se a este contrato as sanções estipuladas na Lei Federal nº 8.666/93, que a CONTRATADA declara conhecer integralmente.
- 9.3- No caso de rescisão administrativa unilateral, a CONTRATADA reconhece o direito da CONTRATANTE de aplicar as sanções previstas no edital, neste ajuste e na legislação que rege a licitação.
- 9.4- A aplicação de quaisquer sanções referidas neste dispositivo, não afasta a responsabilização civil da CONTRATADA pela inexecução total ou parcial do objeto ou pela inadimplência.
- 9.5- A aplicação das penalidades não impede a CONTRATANTE de exigir o ressarcimento dos prejuízos efetivados decorrentes de quaisquer faltas cometidas pela CONTRATADA.

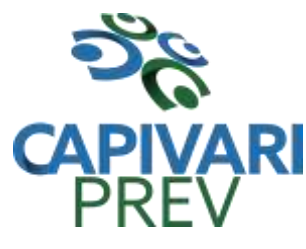

Rua Saldanha Marinho, 105, Centro CEP 13360-000 Capivari/SP e-mail: [beneficio@capivariprev.sp.gov.br](mailto:beneficio@capivariprev.sp.gov.br)

# **CLÁUSULA DÉCIMA - FORO**

- 10.1- O foro competente para toda e qualquer ação decorrente do presente contrato é o Foro do município de CapivariSP.
- 10.2- E, por estarem justos e contratados, assinam o presente contrato para todos os fins de direito.

XXXXX, de XXXXXX de 2018

P/ CONTRATANTE P/ CONTRATADA

\_\_\_\_\_\_\_\_\_\_\_\_\_\_\_\_\_\_\_\_\_\_\_\_ \_\_\_\_\_\_\_\_\_\_\_\_\_\_\_\_\_\_\_\_\_\_\_\_

Testemunhas:

Nome: Nome: Nome: Nome: Nome: Nome: Nome: Nome: Nome: Nome: Nome: Nome: Nome: Nome: Nome: Nome: Nome: Nome: Nome: Nome: Nome: Nome: Nome: Nome: Nome: Nome: Nome: Nome: Nome: Nome: Nome: Nome: Nome: Nome: Nome: Nome: Nome:  $RG<sub>n</sub>°$ :